### **Manuel**

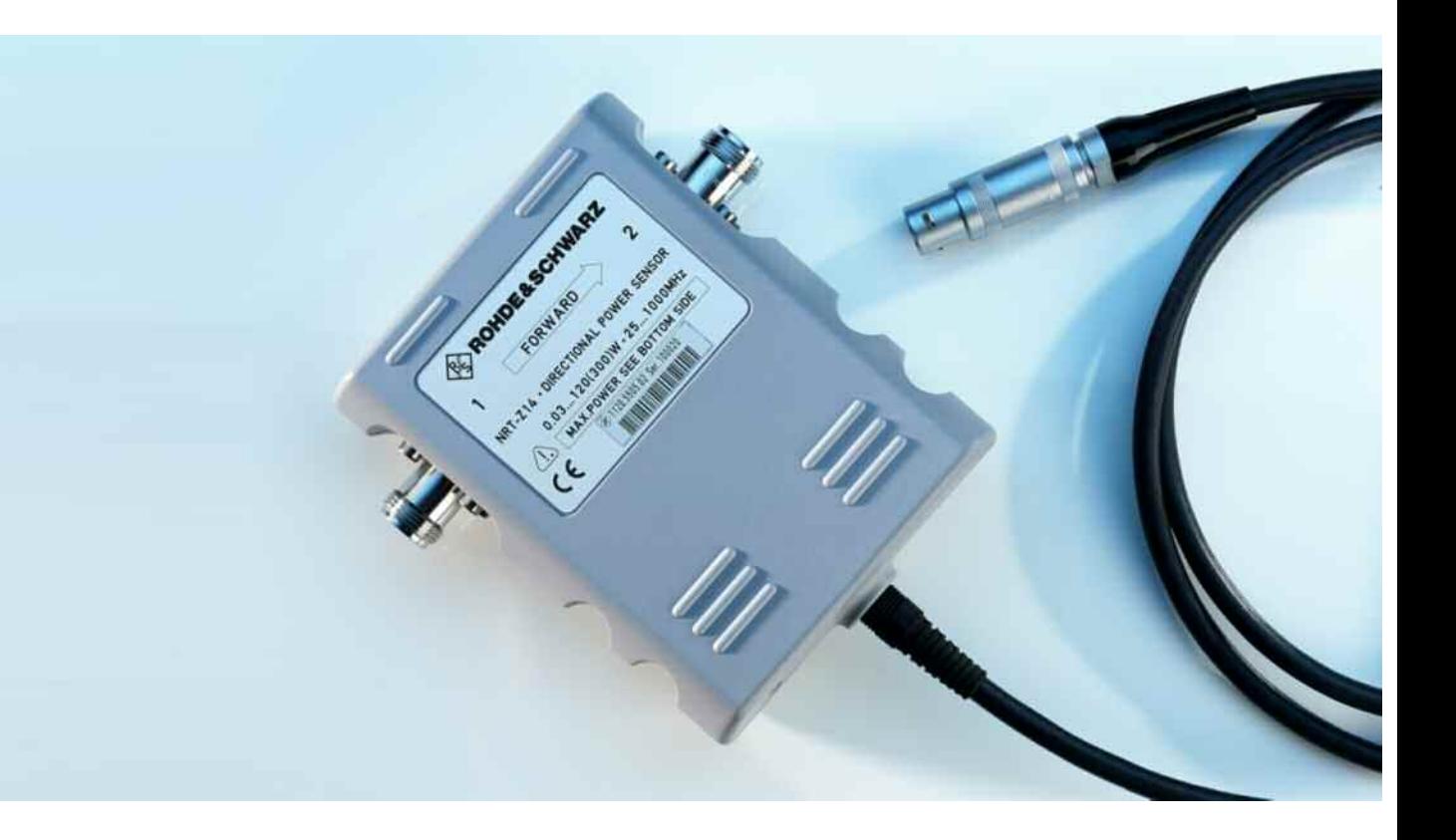

### **Directional Power Sensor**

**R&S NRT-Z14 R&S NRT-Z44 1120.5505.02** 

**1081.1309.02** 

**R&S NRT-Z43 1081.2905.02** 

Printed in Germany

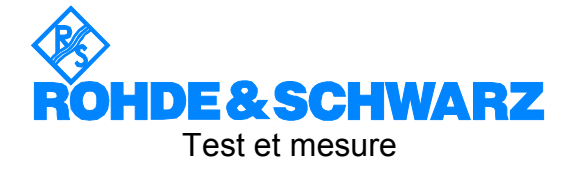

#### **Dear Customer,**

R&S® is a registered trademark of Rohde & Schwarz GmbH & Co. KG Trade names are trademarks of the owners.

### **Table des sections**

**Table des matières** 

#### **Fiche technique**

**Instructions de sécurité Certificat de qualité Certificat de conformité CE Liste des points de service R&S** 

#### **Onglet**

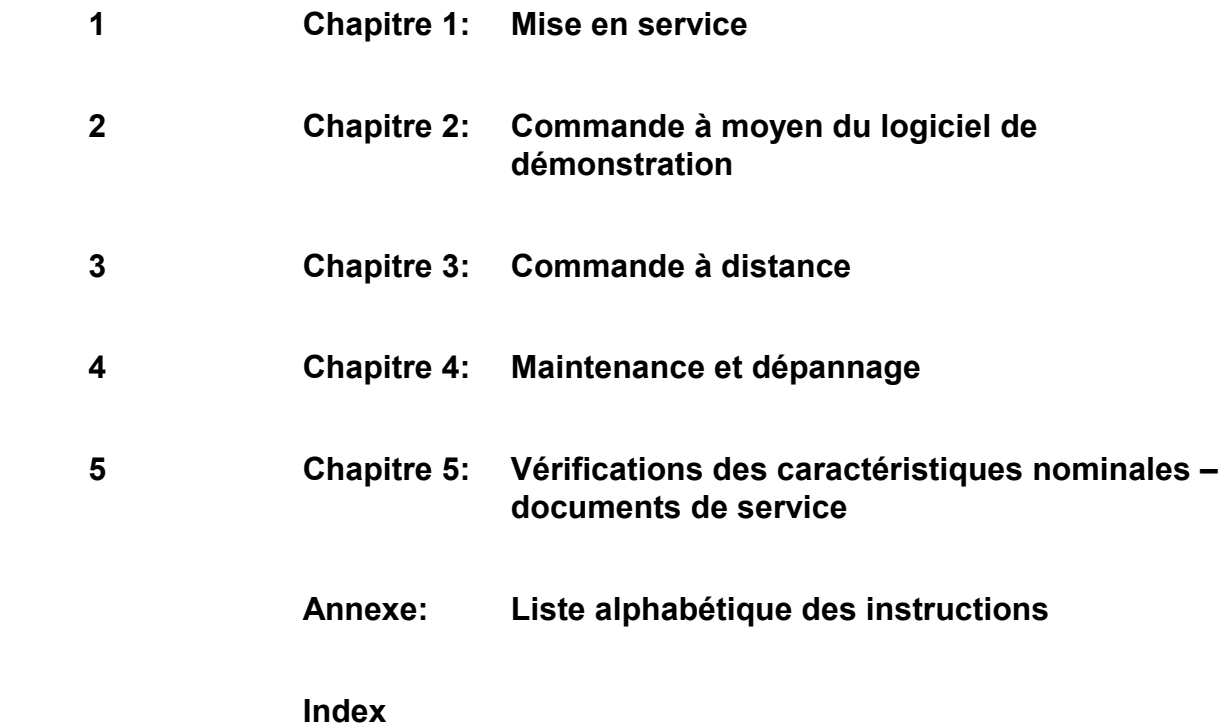

### Table des matières

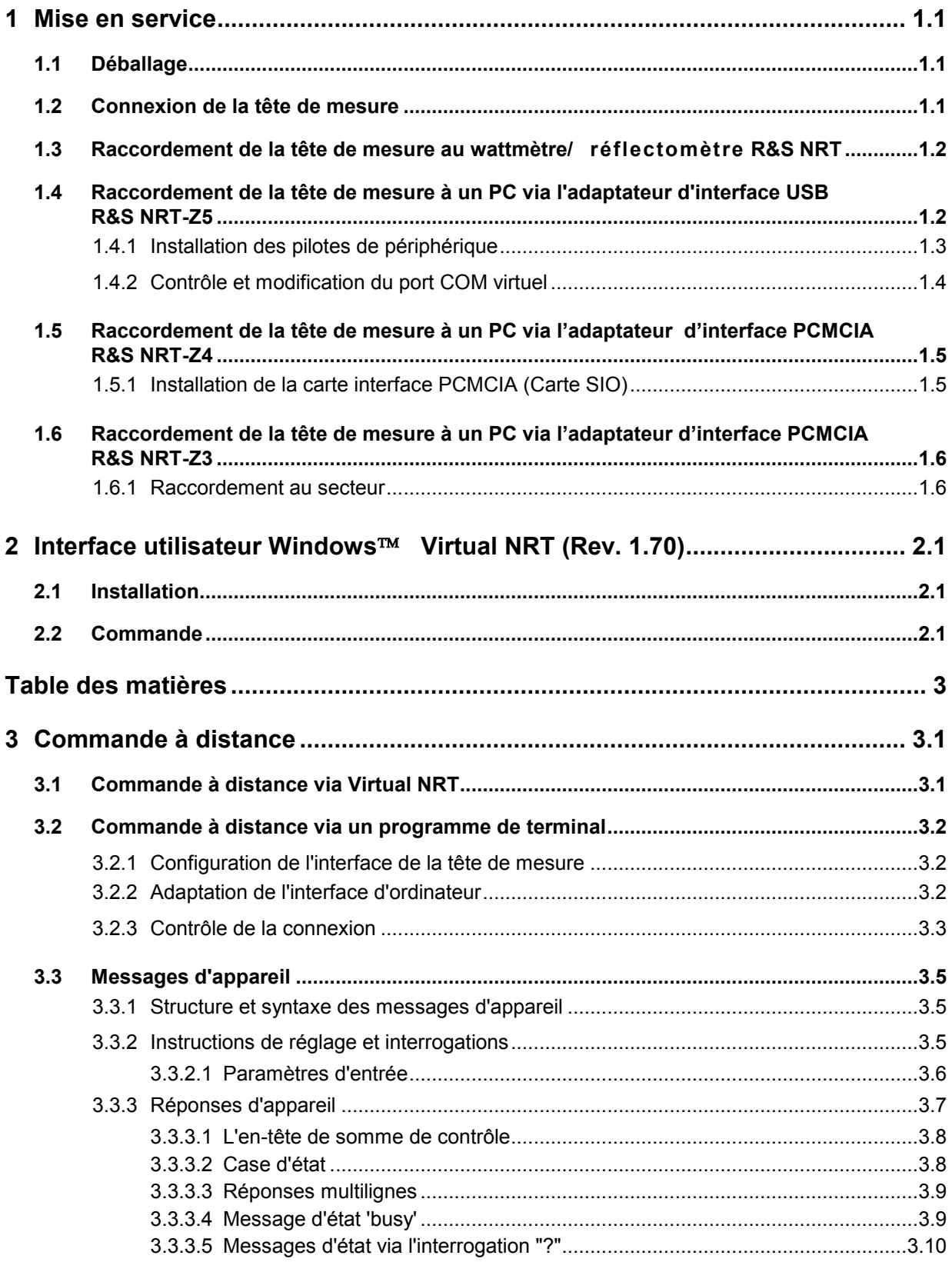

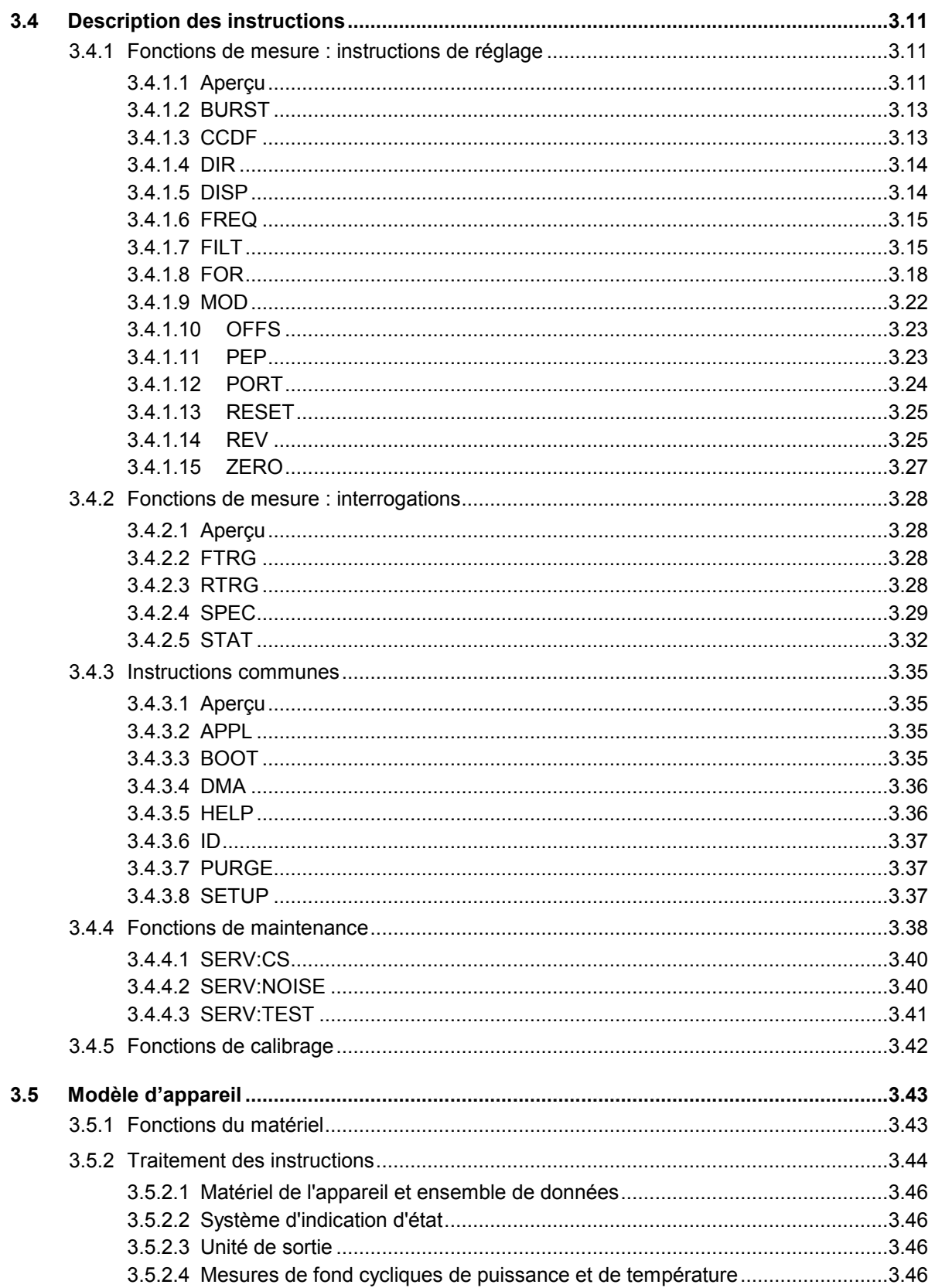

#### R&S NRT-Z14/Z43/Z44

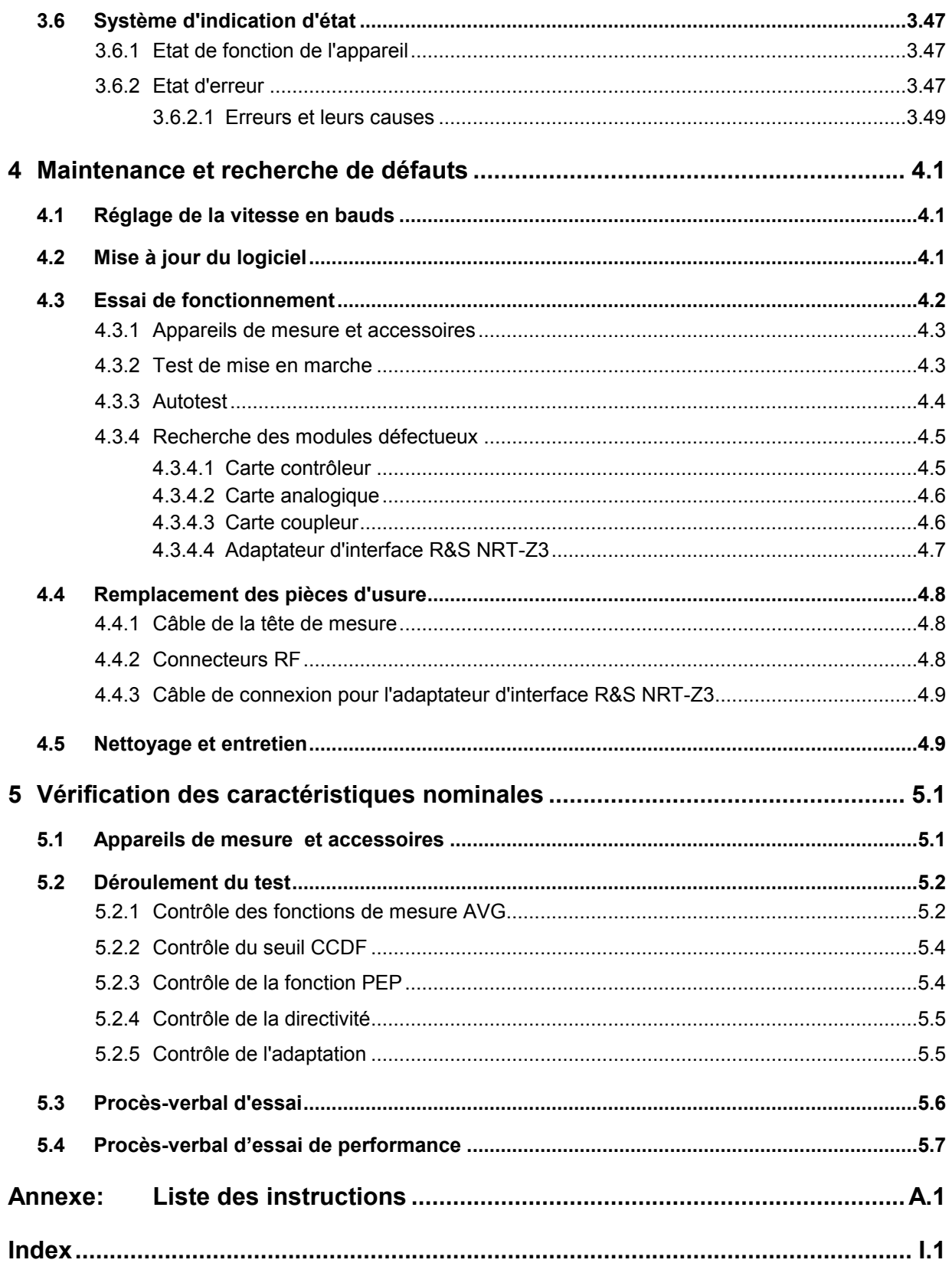

### **Figures**

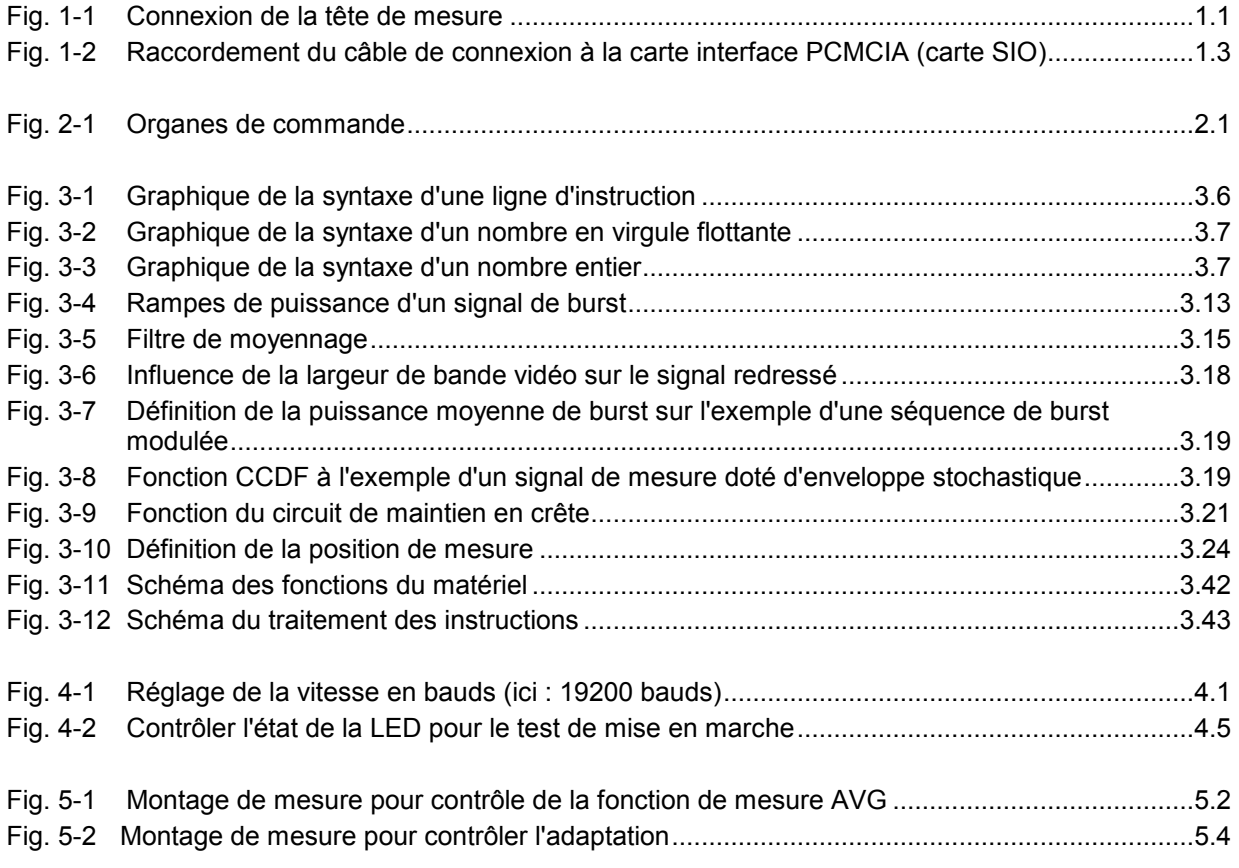

### **Tableaux**

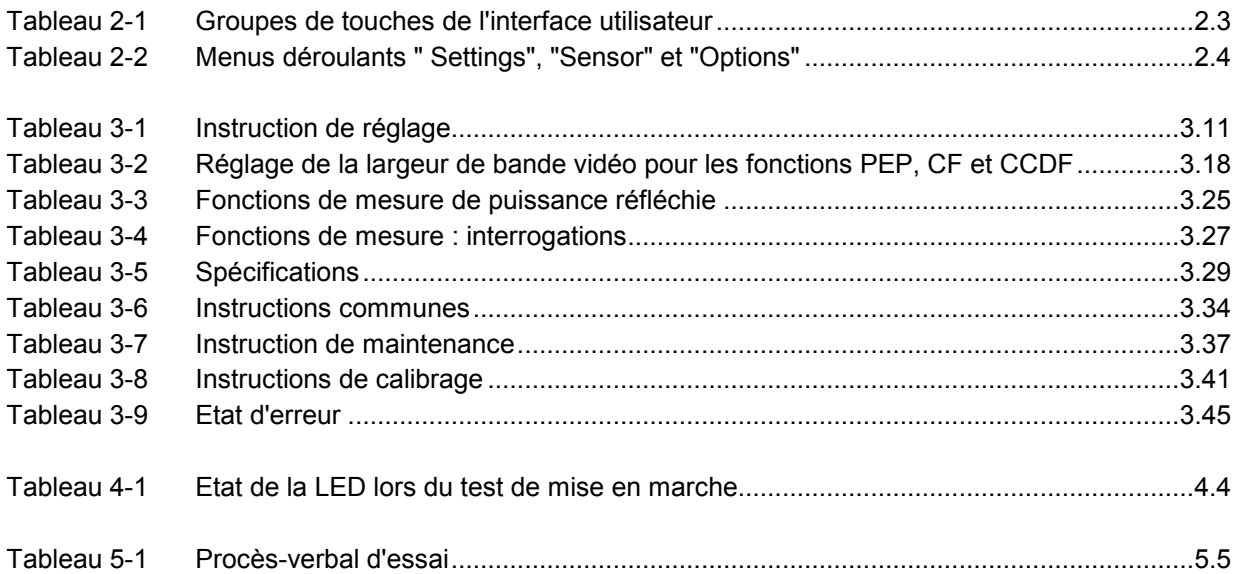

### **Consignes fondamentales de sécurité**

#### **Lisez et respectez impérativement es instructions et consignes de sécurité suivantes**

Dans un souci constant de garantir à nos clients le plus haut niveau de sécurité possible, l'ensemble des usines et des sites du groupe Rohde & Schwarz s'efforce de maintenir les produits du groupe en conformité avec les normes de sécurité les plus récentes. Nos produits ainsi que les accessoires nécessaires sont fabriqués et testés conformément aux directives de sécurité en vigueur. Le respect de ces directives est régulièrement vérifié par notre système d'assurance qualité. Le présent produit a été fabriqué et contrôlé selon le certificat de conformité CE ci-joint et a quitté l'usine en un parfait état de sécurité. Pour le maintenir dans cet état et en garantir une utilisation sans danger, l'utilisateur doit respecter l'ensemble des consignes, remarques de sécurité et avertissements qui se trouvent dans ce manuel. Le groupe Rohde & Schwarz se tient à votre disposition pour toutes questions relatives aux présentes consignes de sécurité.

Il incombe ensuite à l'utilisateur d'employer ce produit de manière appropriée. Ce produit est exclusivement destiné à l'utilisation en industrie et en laboratoire et/ou, si cela a été expressément autorisé, aux travaux extérieurs et ne peut en aucun cas être utilisé à des fins pouvant causer des dommages aux personnes ou aux biens. L'exploitation du produit en dehors de son utilisation prévue ou le non-respect des consignes du constructeur se font sous la responsabilité de l'utilisateur. Le constructeur décline toute responsabilité en cas d'utilisation non conforme du produit.

L'utilisation conforme du produit est supposée lorsque celui-ci est employé selon les consignes de la documentation produit correspondante, dans la limite de ses performances (voir fiche technique, documentation, consignes de sécurité ci-après). L'utilisation du produit exige des compétences dans le domaine et connaissances de base en anglais. Il faut donc considérer que le produit ne doit être utilisé que par un personnel qualifié ou des personnes formées de manière approfondie et possédant les compétences requises. Si, pour l'utilisation des produits R&S, l'emploi d'un équipement personnel de protection s'avérait nécessaire, il en serait alors fait mention dans la documentation du produit à l'emplacement correspondant. Gardez les consignes fondamentales de sécurité et la documentation produit dans un lieu sûr et transmettez ces documents aux autres utilisateurs.

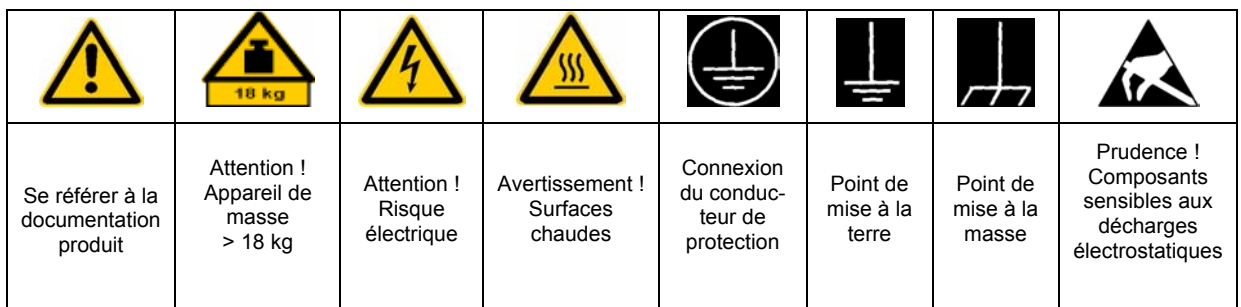

#### **Symboles et marquages de sécurité**

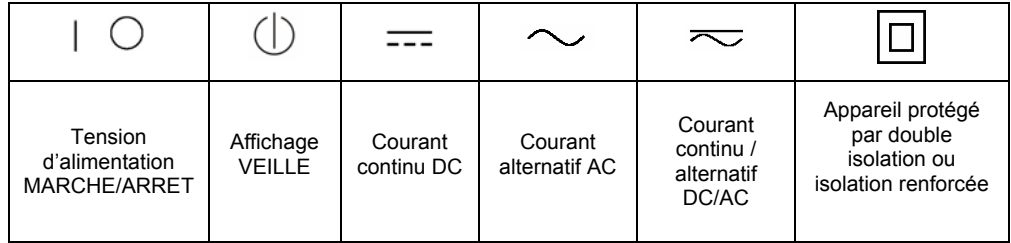

La stricte observation des consignes de sécurité permet d'éviter, dans la mesure du possible, des blessures ou dommages survenant de tous types de danger. A cet effet, il est indispensable que les consignes de sécurité suivantes soient lues soigneusement et prises en considération avant la mise en route du produit. Des consignes de sécurité complémentaires pour la protection des personnes – présentes dans un chapitre correspondant de la documentation produit – doivent en outre absolument être prises en compte. Dans les présentes consignes de sécurité, l'ensemble des marchandises commercialisées par le groupe Rohde & Schwarz, notamment les appareils, les installations ainsi que les accessoires, est intitulé « produit ».

#### **Mots de signalisation et significations**

- DANGER lindique une situation dangereuse avec potentiel de risque élevé, immédiat, entraînant des blessures graves, voire la mort.
- AVERTISSEMENT Indique une situation dangereuse avec un potentiel de risque moyen pouvant entraîner des blessures (graves), voire la mort.
- ATTENTION andique une situation dangereuse avec un potentiel de risque faible susceptible d'entraîner des blessures légères.
- AVIS **EXECTS EXECTS** Indique la possibilité d'une utilisation erronée pouvant endommager le produit.

Dans la documentation produit, est synonyme du terme PRUDENCE.

des produits ou des documentations non correspondants peut conduire et contribuer à de fausses interprétations et par conséquent, à des dommages corporels ou matériels. Ces mots de signalisation correspondent à la définition habituelle utilisée dans l'espace économique européen pour des applications civiles. Des définitions divergentes peuvent cependant exister dans d'autres espaces économiques ou dans le cadre d'applications militaires. Il faut donc veiller à ce que les mots de signalisation décrits ici ne soient utilisés qu'en relation avec la documentation produit correspondante et seulement avec le produit correspondant. L'utilisation des mots de signalisation avec

#### **Consignes fondamentales de sécurité**

1. L'appareil ne doit être utilisé que dans les états et situations de fonctionnement produits R&S répondent aux exigences ciboîtier toujours en bas, indice de protection indiqués par le constructeur. Toute obstruction de la ventilation doit être empêchée. Sauf stipulations contraires, les après : utiliser l'appareil avec le fond du

IP 2X, indice de pollution 2, catégorie de du niveau de la mer, transport max. 4500 m nominale sera de ±10% et de ±5% pour la fréquence nominale. surtension 2, utilisation uniquement à l'intérieur, altitude max. 2000 m au-dessus au-dessus du niveau de la mer. La tolérance prévue pour la tension

- 2. Pour tous les travaux, les directives locales et/ou nationales de sécurité et de prévention d'accidents doivent être respectées. Le produit ne doit être ouvert que par un personnel qualifié et autorisé. Avant travaux ou ouverture du produit, celui-ci doit être séparé du réseau électrique. Les travaux d'ajustement, le remplacement des pièces, la maintenance et la réparation ne peuvent être effectués que par des électroniciens qualifiés et autorisés par R&S. En cas de remplacement de pièces concernant la sécurité (notamment interrupteur secteur, transformateur secteur ou fusibles), celles-ci ne peuvent être remplacées que par des pièces d'origine. Après chaque remplacement de pièces concernant la sécurité, une vérification de sécurité doit être effectuée (contrôle visuel, vérification conducteur de protection, résistance d'isolation, courant de fuite et test de fonctionnement).
- 3. Comme pour tous les biens produits de façon industrielle, l'utilisation de matériaux pouvant causer des allergies (allergènes, comme par exemple le nickel) ne peut être exclue. Si, lors de l'utilisation de produits R&S, des réactions allergiques survenaient – telles que éruption cutanée, éternuements fréquents, rougeur de la conjonctive ou difficultés respiratoires – une visite immédiate chez le médecin s'imposerait pour en clarifier la cause.
- 4. Si des produits/composants sont travaillés mécaniquement et/ou thermiquement audelà de l'utilisation prévue dans les conventions, des matières dangereuses (poussières contenant des métaux lourds comme par exemple du plomb, béryllium ou nickel) peuvent être dégagées. Le démontage du produit, par exemple lors du traitement des déchets, ne peut être effectué que par du personnel qualifié. Le démontage inadéquat peut nuire à la santé. Les directives nationales pour l'enlèvement des déchets doivent être observées.
- 5. Si, en cas d'utilisation du produit, des matières dangereuses ou des combustibles

sont dégagés – qui sont à traiter spécifiquement tels que liquides de refroidissement ou huiles moteurs à changer régulièrement – les consignes de sécurité du fabricant de ces matières combustibles ou dangereuses ainsi que les directives de traitement des déchets en vigueur au niveau national doivent être respectées. Les consignes de sécurité spéciales correspondantes dans le manuel du produit sont à respecter le cas échéant.

- 6. Selon les fonctions, certains produits tels que des installations de radiocommunication RF peuvent produire des niveaux élevés de rayonnement électromagnétique. Pour la protection de l'enfant à naître, les femmes enceintes doivent être protégées par des mesures appropriées. Des porteurs de stimulateurs cardiaques peuvent également être menacés par des rayonnements électromagnétiques. L'employeur / l'exploitant est obligé de prendre toutes les mesures nécessaires pour pouvoir évaluer le risque particulier d'exposition aux rayonnements et éviter toute mise en danger sur le lieu de travail.
- 7. L'utilisation des produits exige une formation spécifique ainsi qu'une grande concentration. Il est impératif que les utilisateurs des produits présentent les aptitudes physiques, mentales et psychiques correspondantes ; sinon, des dommages corporels ou matériels ne pourront pas être exclus. Le choix du personnel qualifié pour l'utilisation des produits est sous la responsabilité de l'employeur.
- 8. Avant mise sous tension du produit, s'assurer que la tension nominale réglée correspond à la tension nominale du secteur. Si la tension réglée devait être modifiée, remplacer le fusible du produit si nécessaire.
- 9. Pour les produits de la classe de protection I, pourvus d'un câble secteur mobile et d'un connecteur secteur, leur utilisation n'est admise qu'avec des prises munies d'un contact de protection raccordé à la terre et d'un connecteur de protection avec prise de terre.
- 10. Toute déconnexion intentionnelle du connecteur de protection qui relie à la terre, dans le câble ou dans le produit lui-même, est interdite. Elle entraîne un risque de choc électrique au niveau du produit. En cas d'utilisation des câbles prolongateurs ou des multiprises, ceux-ci doivent être examinés régulièrement afin de garantir le respect des directives de sécurité.
- 11. Si l'appareil n'est pas doté d'un interrupteur secteur pour le couper du secteur, le connecteur mâle du câble de branchement est à considérer comme interrupteur. S'assurer dans ce cas que le connecteur secteur soit toujours bien accessible (conformément à la longueur du câble de branchement soit env. 2 m). Les commutateurs fonctionnels ou électroniques ne sont pas adaptés pour couper l'appareil du secteur. Si des appareils sans interrupteur secteur sont intégrés dans des baies ou systèmes, le dispositif d'interruption secteur doit être reporté au niveau du système.
- 12. Ne jamais utiliser le produit si le câble secteur est endommagé. Vérifier régulièrement le parfait état du câble secteur. Prendre les mesures préventives et dispositions nécessaires pour que le câble secteur ne puisse pas être endommagé et que personne ne puisse subir de préjudice, par exemple en trébuchant sur le câble ou par des chocs électriques.
- 13. L'utilisation des produits est uniquement autorisée sur des réseaux secteur de type TN/TT protégés par des fusibles, d'une intensité max. de 16 A (pour toute intensité supérieure, consulter le groupe Rohde & Schwarz).
- 14. Ne jamais brancher le connecteur dans des prises secteur sales ou poussiéreuses. Enfoncer fermement le connecteur jusqu'au bout de la prise. Le non-respect de cette mesure peut provoquer des arcs, incendies et/ou blessures.
- 15. Ne jamais surcharger les prises, les câbles de prolongations ou les multiprises, cela pouvant provoquer des incendies ou chocs électriques.
- 16. En cas de mesures sur les circuits électriques d'une tension efficace > 30 V, prendre les précautions nécessaires pour éviter tout risque (par exemple équipement de mesure approprié, fusibles, limitation de courant, coupe-circuit, isolation, etc.).
- 17. En cas d'interconnexion avec des matériels de traitement de l'information, veiller à leur conformité à la norme CEI 950 / EN 60950.
- 18. Sauf autorisation expresse, il est interdit de retirer le couvercle ou toute autre pièce du boîtier lorsque le produit est en cours de service. Les câbles et composants électriques seraient ainsi accessibles, ce qui peut entraîner des blessures, des incendies ou des dégâts sur le produit.
- 19. Si un produit est connecté de facon permanente, établir avant toute autre connexion le raccordement du conducteur de protection local et le conducteur de protection du produit. L'installation et le raccordement doivent être effectués par une personne qualifiée en électricité.
- 20. Sur les appareils installés de façon permanente, sans fusible ni disjoncteur à ouverture automatique ni dispositifs de protection similaire, le réseau d'alimentation doit être sécurisé afin que les utilisateurs et les produits soient suffisamment protégés.
- 21. Ne jamais introduire d'objets non prévus à cet effet dans les ouvertures du boîtier. Ne jamais verser de liquides sur ou dans le boîtier, cela pouvant entraîner des courtscircuits dans le produit et / ou des chocs électriques, incendies ou blessures.
- 22. Veiller à la protection appropriée des produits contre les éventuelles surtensions, par exemple en cas d'orages, sans laquelle les utilisateurs risquent des chocs électriques.
- 23. Les produits de R&S ne sont pas protégés contre les infiltrations de liquides, sauf stipulé autrement, cf. point 1. La nonobservation entraînerait un danger de choc électrique pour l'utilisateur ou d'endommagement du produit pouvant également présenter des risques pour les personnes.
- 24. Ne pas utiliser le produit dans des conditions pouvant occasionner ou ayant occasionné des condensations dans ou sur le produit, par exemple lorsque celui-ci est déplacé d'un environnement froid à un environnement chaud.
- 25. Ne pas obstruer les fentes et ouvertures du produit, celles-ci étant nécessaires à la ventilation pour éviter une surchauffe du produit. Ne jamais placer le produit sur des supports souples tels que banquette ou tapis ni dans un local fermé et non suffisamment aéré.
- 26. Ne jamais placer le produit sur des dispositifs générant de la chaleur tels que radiateurs et réchauds. La température ambiante ne doit pas dépasser la température maximale spécifiée dans la fiche technique.
- 27. Ne jamais exposer piles, batteries ou accumulateurs à des températures élevées ou au feu. Ils doivent être inaccessibles aux enfants. Ne jamais court-circuiter les piles, batteries ou accumulateurs. Il y a danger d'explosion en cas de remplacement incorrect (avertissement cellules de lithium). Ne les remplacer que par les modèles R&S correspondants (voir liste de pièces de rechange). Il faut recycler les piles, batteries et accumulateurs et il est interdit de les éliminer comme déchets normaux. Les piles, batteries et accumulateurs qui contiennent du plomb, du mercure ou du cadmium sont des déchets spéciaux. Observer les directives nationales de traitement et de recyclage des déchets.
- 28. Attention : en cas d'incendie, des matières toxiques (gaz, liquides, etc.) pouvant nuire à la santé peuvent émaner du produit.
- 29. Observer le poids du produit. Les déplacements sont à effectuer avec prudence pour éviter des dommages corporels, notamment au dos.
- 30. Ne jamais placer le produit sur des surfaces, véhicules, dépôts ou tables non appropriés pour raisons de stabilité et/ou de poids. Suivre toujours strictement les indications

d'installation du constructeur pour le montage et la fixation du produit sur des objets ou des structures (par exemple parois et étagères).

- 31. Les poignées des produits sont une aide de manipulation exclusivement réservée aux personnes. Il est donc proscrit d'utiliser ces poignées pour attacher le produit à (ou sur) des moyens de transport, tels que grues, chariot élévateur, camions etc. Il est sous la responsabilité de l'utilisateur d'attacher les produits à (ou sur) des moyens de transport et d'observer les consignes de sécurité du constructeur des moyens de transport concernés. Le non-respect de cette consigne peut entraîner des dommages corporels ou matériels.
- 32. L'utilisation du produit dans un véhicule se fait sous l'unique responsabilité du conducteur qui doit piloter le véhicule de manière sûre. Sécuriser suffisamment le produit dans le véhicule pour empêcher des blessures ou dommages de tout type en cas d'accident. Ne jamais utiliser le produit dans un véhicule en mouvement si cela peut détourner l'attention du conducteur. Celui-ci est toujours responsable de la sécurité du véhicule. Le constructeur décline toute responsabilité en cas d'accidents ou de collisions.
- 33. Si un dispositif laser est intégré dans un produit R&S (par exemple lecteur CD/DVD), ne jamais effectuer d'autres réglages ou fonctions que ceux décrits dans la documentation produit. Le non-respect peut entraîner un risque pour la santé, le rayon laser pouvant endommager les yeux de manière irréversible. Ne jamais tenter d'ouvrir de tels produits. Ne jamais regarder le faisceau laser.
- 34. Débrancher le produit du réseau d'alimentation avant le nettoyage. Procéder au nettoyage à l'aide d'un chiffon doux non pelucheux. N'utiliser en aucun cas de produit de nettoyage chimique, tel que de l'alcool, de l'acétone ou un solvant à base de cellulose.

### **Certified Quality System**

## **DIN EN ISO 9001 : 2000 DIN EN 9100 : 2003 DIN EN ISO 14001 : 2004**

### DQS REG. NO 001954 QM UM

#### *Sehr geehrter Kunde,*

Sie haben sich für den Kauf eines Rohde & Schwarz-Produktes entschieden. Hiermit erhalten Sie ein nach modernsten Fertigungsmethoden hergestelltes Produkt. Es wurde nach den Regeln unseres Managementsystems entwickelt, gefertigt und geprüft. Das Rohde & Schwarz Managementsystem ist zertifiziert nach:

DIN EN ISO 9001:2000 DIN EN 9100:2003 DIN EN ISO 14001:2004

#### *Dear Customer,*

you have decided to buy a Rohde & Schwarz product. You are thus assured of receiving a product that is manufactured using the most modern methods available. This product was developed, manufactured and tested in compliance with our quality management system standards. The Rohde & Schwarz quality management system is certified according to:

DIN EN ISO 9001:2000 DIN EN 9100:2003 DIN EN ISO 14001:2004

#### QUALITÄTSZERTIFIKAT CERTIFICATE OF QUALITY CERTIFICAT DE QUALITÉ

#### *Cher Client,*

vous avez choisi d'acheter un produit Rohde & Schwarz. Vous disposez donc d'un produit fabriqué d'après les méthodes les plus avancées. Le développement, la fabrication et les tests respectent nos normes de gestion qualité.

Le système de gestion qualité de Rohde & Schwarz a été homologué conformément aux normes:

DIN EN ISO 9001:2000 DIN EN 9100:2003 DIN EN ISO 14001:2004

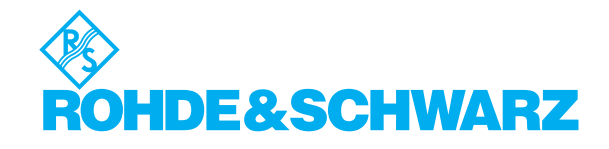

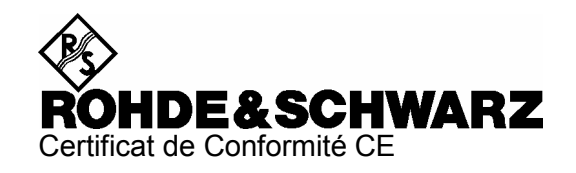

# CE

Certificat N° : 2006-29

Nous certifions par la présente que l'appareil ci-dessous :

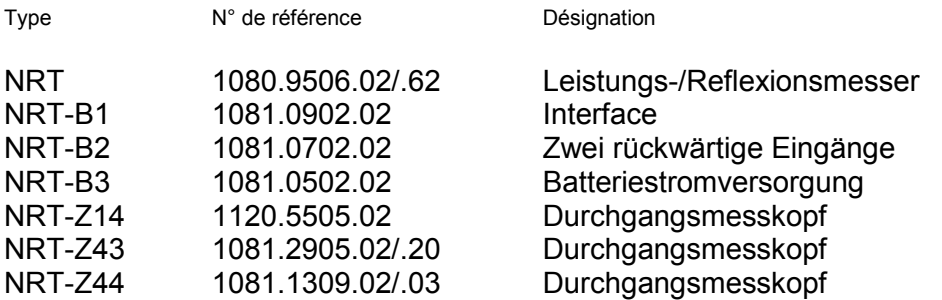

est conforme aux dispositions de la Directive du Conseil de l'Union européenne concernant le rapprochement des législations des États membres

- relatives aux équipements électriques à utiliser dans des limites définies de tension (73/23/CEE révisée par 93/68/CEE)
- relatives à la compatibilité électromagnétique (89/336/CEE révisée par 91/263/CEE, 92/31/CEE, 93/68/CEE)

La conformité est justifiée par le respect des normes suivantes :

EN 61010-1 : 2001 EN 55011 : 1998 + A1 : 1999 + A2 : 2002, Klasse B EN 61326 : 1997 + A1 : 1998 + A2 : 2001 + A3 : 2003

Pour évaluer la compatibilité électromagnétique, il a été tenu compte des limites de perturbations radioélectriques pour les appareils de la classe B ainsi que de l'immunité aux perturbations pour l'utilisation dans l'industrie.

Apposition de la marque CE à partir de 1996

#### **ROHDE & SCHWARZ GmbH & Co. KG Mühldorfstr. 15, D-81671 München**

Munich, le 2006-07-12 Service général de qualité MF-QZ / Radde

# Assistance à la clientèle

### Assistance technique - où et quand vous en avez besoin

Pour obtenir rapidement une assistance spécialisée concernant tout équipement Rohde & Schwarz, contactez l'un de nos Centres d'assistance à la clientèle. Une équipe d'ingénieurs hautement qualifiés vous fournira une assistance téléphonique et vous aidera à trouver une réponse à votre requête sur toute question concernant le fonctionnement, la programmation ou les applications de votre équipement Rohde & Schwarz.

### Des informations récentes et des mises à niveau

Pour tenir votre appareil à jour et pour recevoir des informations sur de nouvelles applications le concernant, veuillez envoyer un e-mail à notre Customer Support Center en précisant la désignation de l'appareil et l'objet de votre demande. Nous vous garantissons que vous obtiendrez les informations souhaitées.

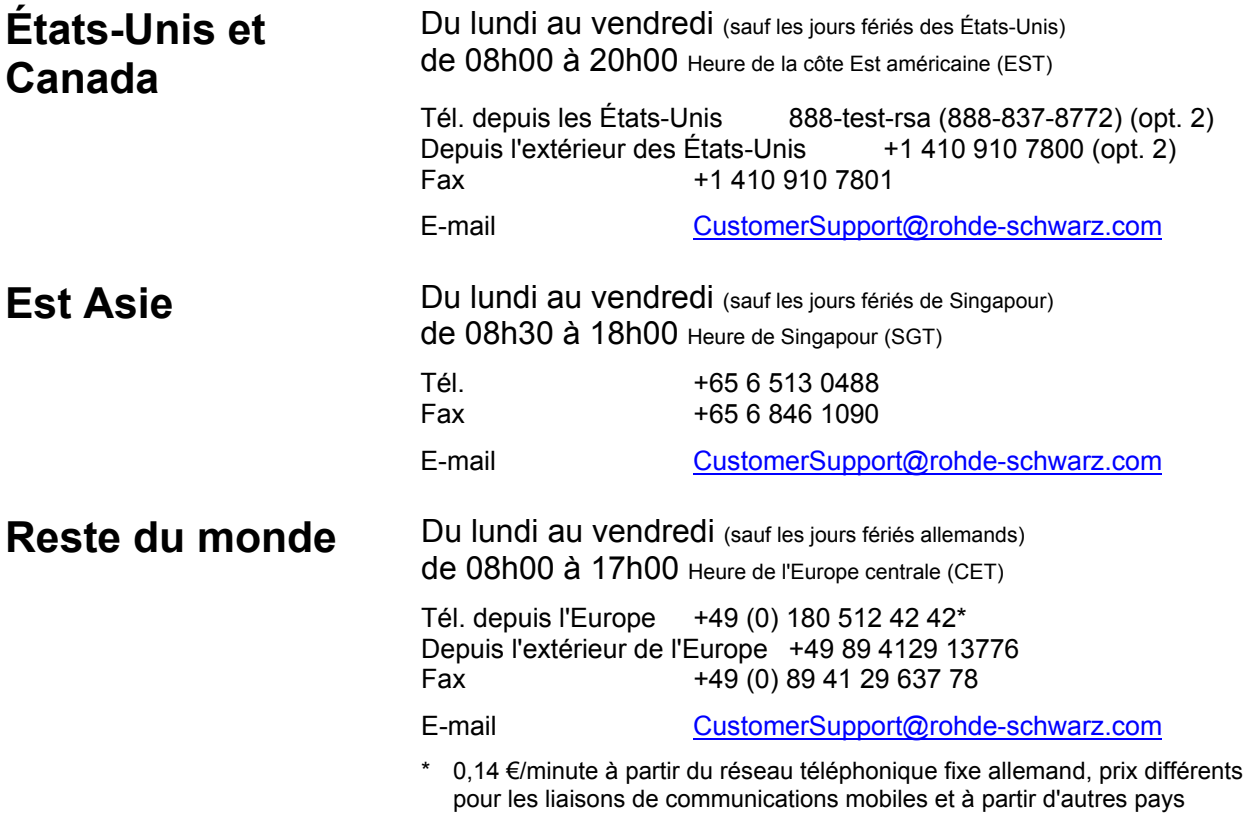

#### **Adresses**

#### Maison-mère, usines et filiales

#### **Maison-mère**

ROHDE&SCHWARZ GmbH & Co. KG Mühldorfstraße 15 · D-81671 München P.O.Box 80 14 69 · D-81614 München

#### **Usines**

ROHDE&SCHWARZ Messgerätebau GmbH Riedbachstraße 58 · D-87700 Memmingen P.O.Box 16 52 · D-87686 Memmingen

ROHDE&SCHWARZ GmbH & Co. KG Werk Teisnach Kaikenrieder Straße 27 · D-94244 Teisnach P.O.Box 11 49 · D-94240 Teisnach

ROHDE&SCHWARZ závod Vimperk, s.r.o. Location Spidrova 49 CZ-38501 Vimperk

ROHDE&SCHWARZ GmbH & Co. KG Dienstleistungszentrum Köln Graf-Zeppelin-Straße 18 · D-51147 Köln P.O.Box 98 02 60 · D-51130 Köln

#### **Filiales**

R&S BICK Mobilfunk GmbH Fritz-Hahne-Str. 7 · D-31848 Bad Münder P.O.Box 20 02 · D-31844 Bad Münder

ROHDE&SCHWARZ FTK GmbH Wendenschloßstraße 168, Haus 28 D-12557 Berlin

ROHDE&SCHWARZ SIT GmbH Am Studio 3 D-12489 Berlin

R&S Systems GmbH Graf-Zeppelin-Straße 18 D-51147 Köln

GEDIS GmbH Sophienblatt 100 D-24114 Kiel

HAMEG Instruments GmbH Industriestraße 6 D-63533 Mainhausen

Phone +49 (89) 41 29-0 Fax +49 (89) 41 29-121 64 **info.rs@rohde-schwarz.com**

Phone +49 (83 31) 1 08-0 +49 (83 31) 1 08-1124 **info.rsmb@rohde-schwarz.com**

Phone +49 (99 23) 8 50-0 Fax +49 (99 23) 8 50-174 **info.rsdts@rohde-schwarz.com**

> Phone +420 (388) 45 21 09 Fax +420 (388) 45 21 13

Phone +49 (22 03) 49-0 Fax +49 (22 03) 49 51-229 **info.rsdc@rohde-schwarz.com service.rsdc@rohde-schwarz.com**

> Phone +49 (50 42) 9 98-0 Fax +49 (50 42) 9 98-105 **info.bick@rohde-schwarz.com**

Phone +49 (30) 658 91-122 Fax +49 (30) 655 50-221 **info.ftk@rohde-schwarz.com**

Phone +49 (30) 658 84-0 Fax +49 (30) 658 84-183 **info.sit@rohde-schwarz.com**

Phone +49 (22 03) 49-5 23 25 Fax +49 (22 03) 49-5 23 36 **info.rssys@rohde-schwarz.com**

> Phone +49 (431) 600 51-0 Fax +49 (431) 600 51-11 **sales@gedis-online.de**

Phone +49 (61 82) 800-0 Fax +49 (61 82) 800-100 **info@hameg.de**

#### Rohde & Schwarz à travers le monde

#### **Voir notre site Internet: www.rohde-schwarz.com**

- ◆ Sales Locations
- ◆ Service Locations
- ◆ National Websites

### **1 Mise en service**

**ATTENTION** Respecter minutieusement les instructions des paragraphes suivants pour éviter tout endommagement de l'appareil ou tout risque à l'égard de personnes, surtout s'il s'agit de la première mise en circuit.

### **1.1 Déballage**

Après avoir retiré la tête de mesure hors de son emballage, contrôler le lot dans son intégralité et vérifier soigneusement chaque pièce pour détecter de dommages éventuels. Le cas échéant, avertir au plus vite l'entreprise responsable du transport et conserver le matériel d'emballage afin de corroborer vos déclarations. L'emballage d'origine permet ultérieurement le transport ou l'envoi d'une nouvelle tête de mesure.

### **1.2 Connexion de la tête de mesure**

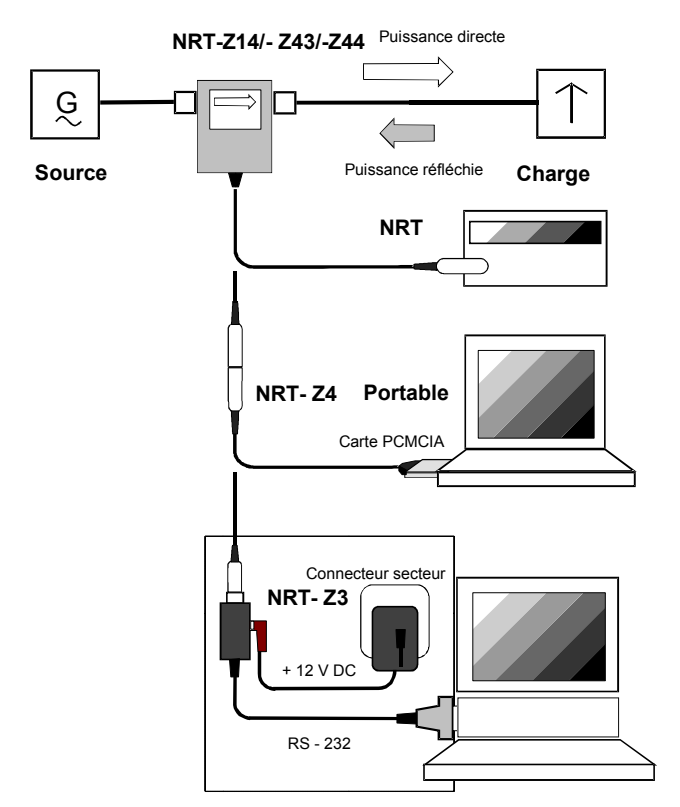

**Fig. 1-1 Connexion de la tête de mesure** 

La tête de mesure peut être mise en service au choix sur l'appareil de base R&S NRT ou sur un PC/portable doté d'une interface USB, d'une interface RS-232 ou d'une interface PCMCIA. L'adaptateur d'interface R&S NRT-Z5 est nécessaire pour l'interface USB, l'adaptateur d'interface R&S NRT-Z4 est nécessaire pour l'interface PCMCIA, et l'adaptateur d'interface R&S NRT-Z3 pour l'interface série. L'alimentation de la tête de mesure s'effectue via le R&S NRT ou via le contrôleur. Une alimentation externe via un adaptateur (fait partie de la fourniture du R&S NRT-Z3) est nécessaire uniquement en rapport avec le R&S NRT-Z3.

La tête de mesure est branchée entre la source et la charge et mesure le flux de puissance dans les deux sens, c'est-à-dire de la source à la charge (puissance directe) et inversement (puissance réfléchie). Le rapport entre les deux puissances est une grandeur qui permet d'adapter la charge, qui peut être mesurée en tant que rapport d'ondes stationnaires (ROS), atténuation d'adaptation ou coefficient de réflexion.

Les têtes de mesure R&S NRT-Z14/-Z43/-Z44 sont construites de manière asymétrique et doivent donc être introduites dans le montage de mesure de telle sorte que la flèche imprimée indique le sens de la puissance directe.

Cette configuration permet de disposer de toutes les fonctions de mesure. Il est également possible de connecter les têtes de mesure dans le sens inverse lorsque la moyenne des puissances directes doit être mesurée avec une grande précision au-dessous de 7,5 W (R&S NRT-Z43) ou 30 W (R&S NRT-Z14/-Z44) et que la mesure d'adaptation ne présente pas d'intérêt particulier. Observer

scrupuleusement les instructions suivantes lors de la mesure de puissances plus élevées, afin d'éviter d'endommager les têtes de mesure ou de subir des blessures.

#### **ATTENTION** Ne pas dépasser la charge admissible permanente (voir diagramme sur la face arrière). N'insérer la tête de mesure que si la puissance RF est hors circuit. Brancher manuellement le connecteur RF! Le non-respect de ces instructions peut entraîner des blessures telles que des brûlures, une détérioration des appareils utilisés et une usure précoce des connecteurs RF.

### **1.3 Raccordement de la tête de mesure au wattmètre/ réflectomètre R&S NRT**

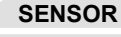

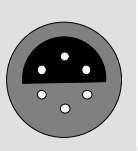

**SENSOR** Le connecteur *SENSOR* en face avant, ainsi que l'un des deux connecteurs *SENSOR 2* ou *SENSOR 3*, situés en face arrière de l'appareil (uniquement lorsque l'appareil est équipé de l'option R&S NRT-B2), permettent d'effectuer la connexion. Le R&S NRT doit reconnaître la tête de mesure lors d'une routine d'initialisation quelques secondes après le branchement ou après la mise en marche. Les mesures sont lancées peu après.

> Le mode opératoire du R&S NRT est détaillé dans le manuel d'utilisation correspondant.

### **1.4 Raccordement de la tête de mesure à un PC via l'adaptateur d'interface USB R&S NRT-Z5**

Pour raccorder la tête de mesure à un PC par l'intermédiaire d'un adaptateur d'interface USB R&S NRT-Z5, les conditions suivantes doivent exister:

- Le PC doit disposer d'un connecteur USB capable de délivrer un courant électrique de 500 mA. Le courant électrique disponible sur les connecteurs USB peut être vérifiée comme suit :
	- Dans le menu Démarrer de Windows™, sélectionner **Panneau de configuration ou Paramètres – Panneau de configuration**
	- Activer l'ic*ô*ne **Système**
	- Sélectionner l'onglet **Matériel**
	- Ouvrir le Gestionnaire de périphériques en cliquant sur le bouton
	- Ouvrir l'entrée **Contrôleur de bus USB** (la liste de tous les contrôleurs USB, concentrateurs et périphériques USB apparaît)
	- Double-cliquer sur **Concentrateur USB racine** ou sélectionner **Propriétés** dans le menu contextuel (clic droit de la souris)
	- Sélectionner l'onglet **Alimentation**. Si le concentrateur est auto-alimenté et que le courant électrique mentionné sous **Informations du concentrateur** atteint 500 mA par connexion, le R&S NRT-Z5 peut être raccordé sans problème.

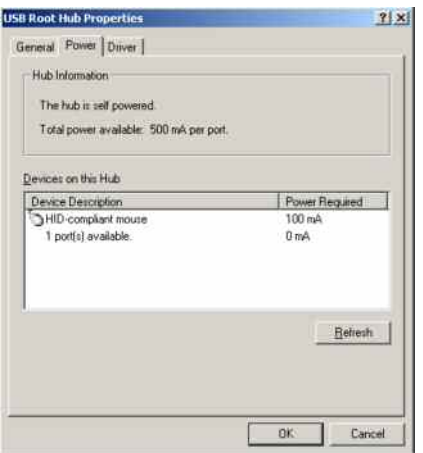

 Le système d'exploitation du PC doit accepter l'USB et les pilotes de périphérique du R&S NRT-Z5. C'est le cas avec Windows™ 2000, Windows™ XP et Windows™ Vista.

### **1.4.1 Installation des pilotes de périphérique**

Deux pilotes doivent être installés pour l'adaptateur d'interface USB R&S NRT-Z5 (l'un pour l'interface USB et l'autre pour le port COM virtuel).

 Raccorder l'adaptateur d'interface USB R&S NRT-Z5 au PC par l'intermédiaire du câble USB fourni. L'assistant Matériel détecté démarre automatiquement :

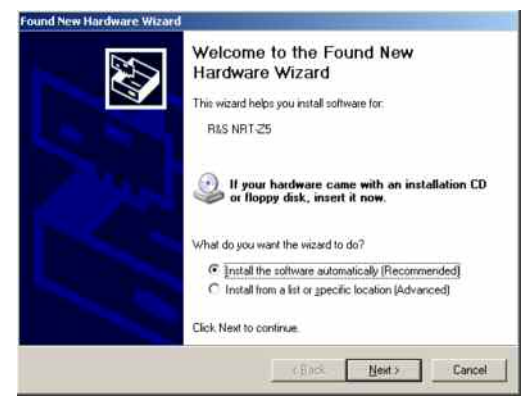

 Insérer le CD d'installation fourni et cliquer sur **Suivant**. Quand la première phase de l'installation s'est achevée avec succès, un voyant vert s'allume sur le R&S NRT-Z5 et le message suivant apparaît :

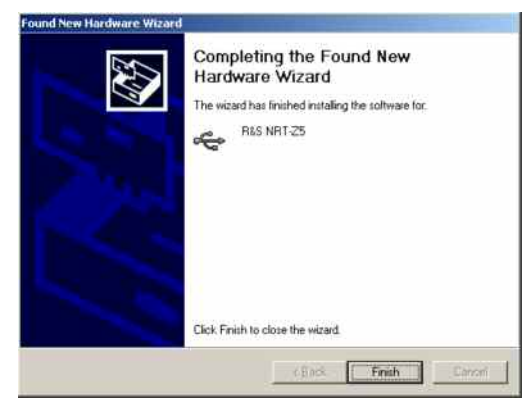

Cliquer sur **Terminer**. L'Assistant Matériel détecté démarre une seconde fois :

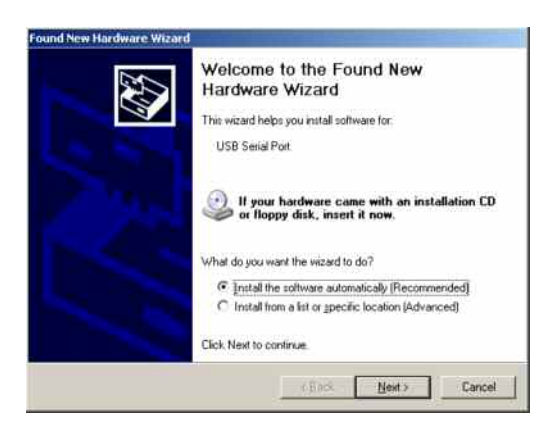

 Cliquer sur **Suivant**. Quand la seconde phase de l'installation s'est achevée avec succès, l'écran suivant apparaît :

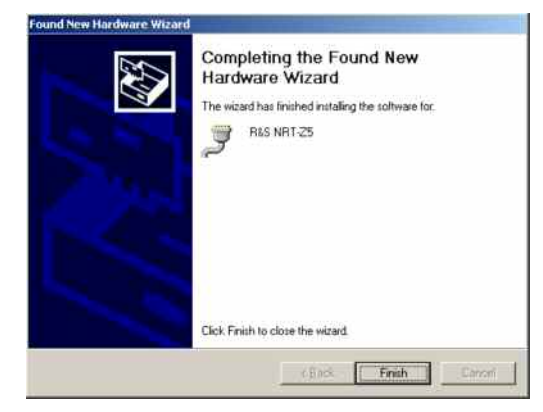

 Cliquer sur **Terminer**. L'installation des pilotes de périphériques est alors achevée. Raccordez ensuite la tête de mesure à l'adaptateur d'interface R&S NRT-Z5 et testez son fonctionnement à l'aide de l'interface utilisateur Windows™ (Chapitre 2).

### **1.4.2 Contrôle et modification du port COM virtuel**

Pour contrôler le port COM virtuel attribué et le modifier le cas échéant, procédez comme suit :

- Dans le menu Démarrer de Windows™, sélectionnez **Panneau de configuration** ou **Paramètres Panneau de configuration**
- Activer l`ic**ô**ne **Système**
- Sélectionner l'onglet **Matériel**
- Ouvrir le Gestionnaire de périphériques en cliquant sur le bouton
- Ouvrir l'entrée **Ports (COM et LPT)**. Le port COM attribué apparaît directement après l'entrée **R&S R&S NRT-Z5** :

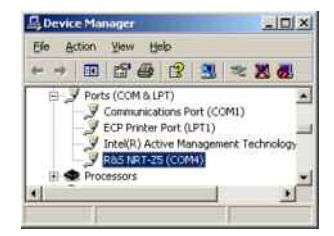

#### *NRT-Z14/Z43/Z44 Mise en service*

- *Pour modifier le port COM attribué, double-cliquer sur* **R&S NRT-Z5** *ou sélectionner* **Propriétés** *dans le menu contextuel (clic droit de la souris)*
- Sélectionner l'onglet **Paramètres du port** et cliquez sur le bouton **Avancé…**

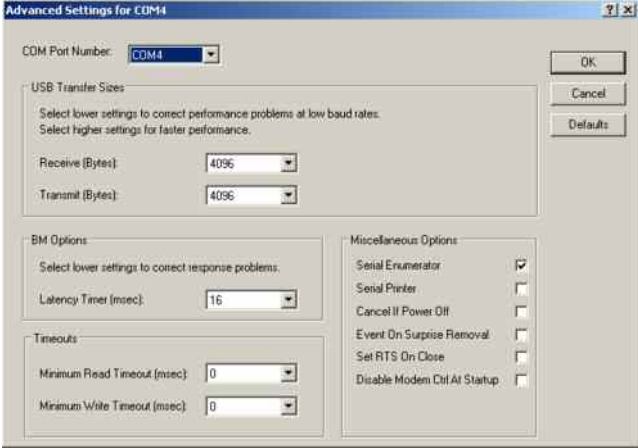

Modifier le port COM virtuel sous **Numéro de port COM** et valider en cliquant sur **OK**

### **1.5 Raccordement de la tête de mesure à un PC via l'adaptateur d'interface PCMCIA R&S NRT-Z4**

Ces applications nécessitent un ordinateur doté d'une connexion PCMCIA de type II ainsi qu'un adaptateur d'interface R&S NRT-Z4. La tête de mesure est alimentée par l'ordinateur au moyen de l'interface PCMCIA et considérée en tant que périphérique à interface série (COM1 à COM4).

La tête de mesure se commande soit via l'interface utilisateur Windows™ Virtual NRT (voir chapitre 2), soit au moyen d'un programme utilisateur (chapitre 3). Le programme Virtual NRT se présente à l'écran sous forme d'interface utilisateur d'un wattmètre directionnel et permet des mesures manuelles de puissance.

### **1.5.1 Installation de la carte interface PCMCIA (Carte SIO)**

- Connecter la carte SIO au câble de connexion relié à la tête de mesure (fig. 1-2).
- Mettre l'ordinateur hors circuit et insérer la carte SIO dans un emplacement PCMCIA de type II disponible. L'image imprimée sur la carte SIO doit être tournée vers le dessus.
- Remettre l'ordinateur en circuit et attendre la procédure d'amorce.

Les étapes suivantes se déroulent en fonction du système d'exploitation utilisé. Elles sont décrites plus précisément sur la disquette d'installation relative à l'adaptateur d'interface R&S NRT-Z4, sous les fichiers ASCII liesmich.txt (en allemand) ou readme.txt (en anglais). Il est essentiel qu'après l'installation l'ordinateur ait accès à la carte SIO comme périphérique à interface série.

 Connecter la tête de mesure au câble de connexion et effectuer un test au moyen du logiciel de démonstration (paragraphe 2).

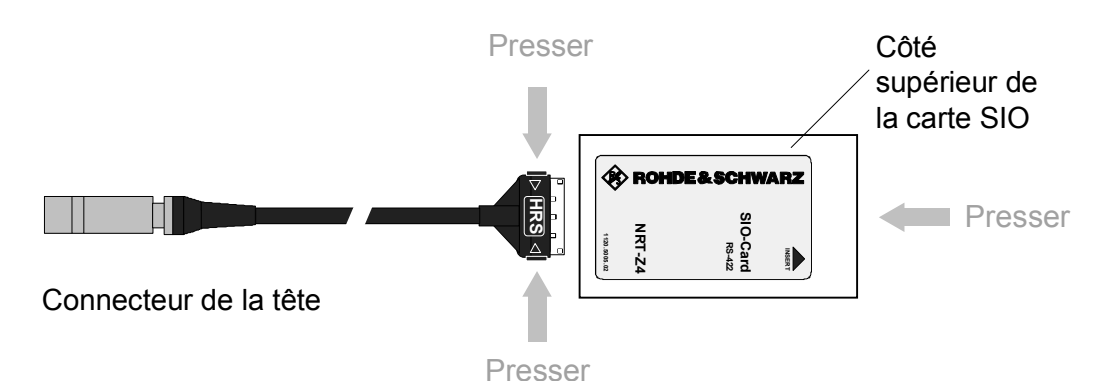

**Fig. 1-2 Raccordement du câble de connexion à la carte interface PCMCIA (carte SIO)** 

### **1.6 Raccordement de la tête de mesure à un PC via l'adaptateur d'interface PCMCIA R&S NRT-Z3**

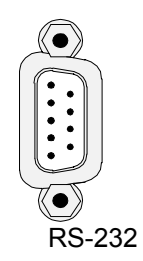

En tant qu'appareils de mesure autonomes commandables à distance par une interface série RS-422, les têtes de mesure R&S NRT-Z14/-Z43/-Z44 peuvent être raccordées à des ordinateurs équipés en conséquence. L'adaptateur d'interface R&S NRT-Z3, qui rend possible la connexion à l'interface standard RS-232, sert au raccordement à un PC ou un portable (fig.1-1).

La tête de mesure se commande soit via l'interface utilisateur Windows™ Virtual NRT (voir chapitre 2), soit au moyen d'un programme utilisateur (chapitre 3). Le programme Virtual NRT se présente à l'écran sous forme d'interface utilisateur d'un wattmètre directionnel et permet des mesures manuelles de puissance.

### **1.6.1 Raccordement au secteur**

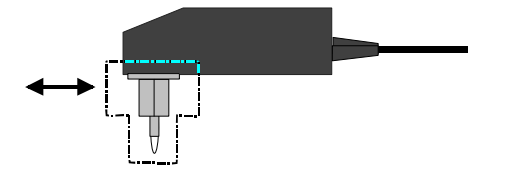

L'adaptateur du R&S NRT-Z3 peut être raccordé à tous les secteurs monophasés à courant alternatif configurés pour des tensions nominales de 100 V à 240 V et pour des fréquences nominales de 50 à 60 Hz. Il se règle automatiquement sur la tension secteur à courant alternatif appliquée. Une commutation externe n'est donc pas nécessaire.

L'une des quatre broches (à utiliser respectivement en Europe, aux Etats Unis, en Grande-Bretagne, en Australie) compris dans le lot peut être utilisée pour l'adaptation à la prise de courant correspondante. L'échange ne nécessite pas d'outil particulier: il suffit de tirer puis de pousser fortement jusqu'au point de verrouillage.

Pour des raisons de sécurité, respecter les consignes suivantes :

**AVIS** Ne pas utiliser l'adaptateur en extérieur. Laisser sécher complètement un appareil humide avant de le connecter au réseau à courant alternatif. N'utiliser l'appareil que dans la gamme de température entre 0°C et +50°C.

L'adaptateur est protégé par des fusibles internes. Il est impossible d'échanger le fusible ou d'ouvrir l'appareil.

### **2 Interface utilisateur Windows Virtual NRT (Rev. 1.70)**

Les disquettes ou le CD-ROM fournis avec la tête de mesure R&S NRT-Z14/-Z43/-Z44 comprennent un programme qui permet de simuler, sous une interface utilisateur de Windows, les fonctions de mesure essentielles de l'appareil de base R&S NRT. L'interface utilisateur a été créée au moyen de l'outil de développement CVI 5.01 de National Instruments. Le programme fonctionne avec les système d'exploitation Windows 32 bits les plus courants : Windows 95/98/NT/ME/2000/XP.

### **2.1 Installation**

L'installation s'effectue au moyen du programme SETUP.EXE de la disquette 1 ou du CD-ROM.

### **2.2 Commande**

La commande est en majeure partie auto-explicative. Avant d'appeler le programme Virtual NRT, brancher la tête de mesure sur les interfaces correspondantes de l'ordinateur via l'adaptateur d'interface R&S NRT-Z3 ou R&S NRT-Z4. Si quelques secondes après l'affichage de l'interface utilisateur les pointeurs de l'affichage analogique commencent à osciller, la tête de mesure est prête à fonctionner.

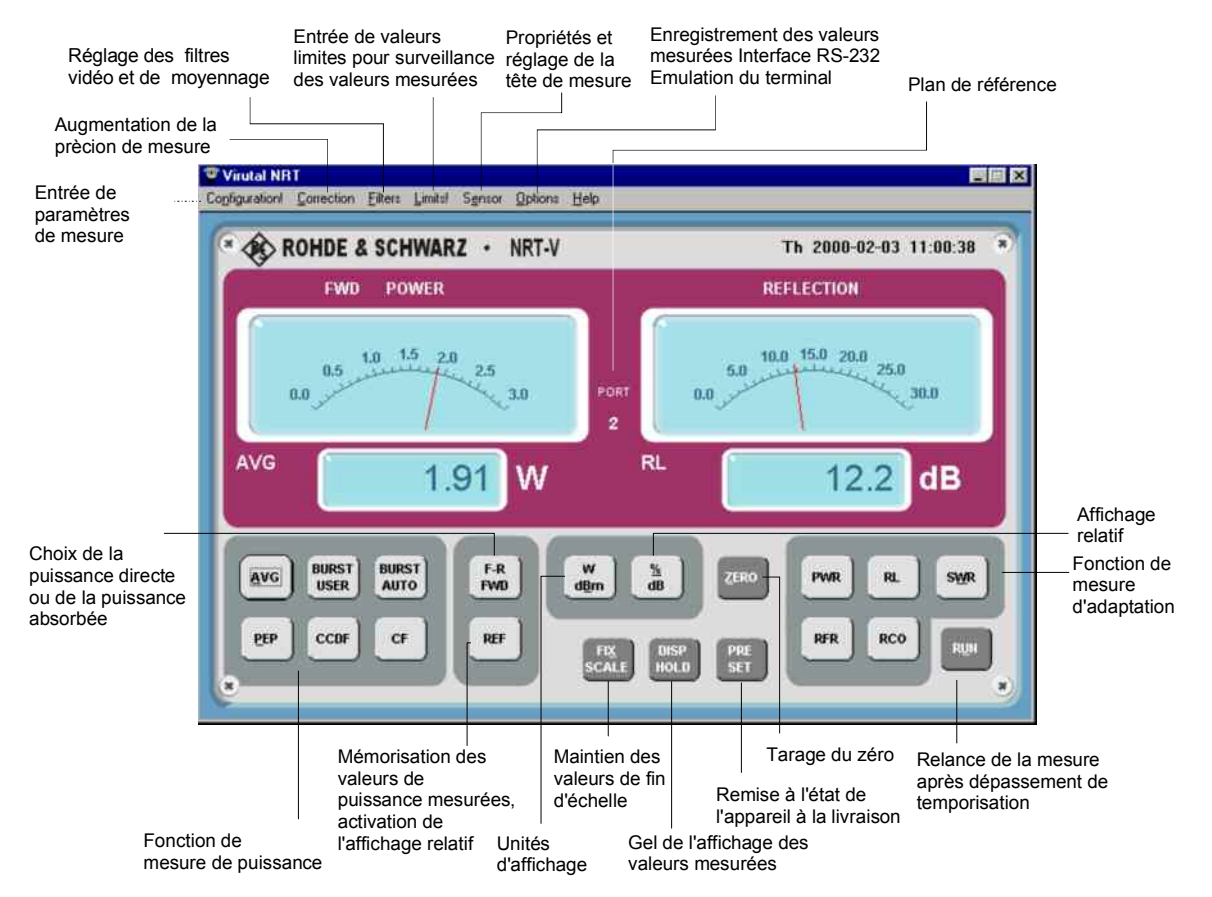

**Fig. 2-1 Organes de commande**

Si une communication avec la tête de mesure n'est pas possible (affichage en dégradé), c'est que la configuration automatique de l'interface a échoué. Dans ce cas, choisir l'option *RS-232* du menu *Options* et appeler de nouveau la configuration automatique par appui sur le bouton correspondant ou configurer manuellement. Régler l'interface comme suit.

- Régler la vitesse de transmission sur *38400* bauds et vérifier si la tête de mesure est également réglée sur cette valeur (paragraphe 4.1).
- Choisir le connecteur d'interface (*COMx*) qui a été affecté à la carte d'interface PCMCIA ou connecté à l'adaptateur d'interface R&S NRT-Z3.
- Appuyer sur le bouton *OK*.
- Appuyer sur la touche *RUN* de l'interface utilisateur.

Les tableaux ci-après donne un aperçu des fonctions de mesure disponibles. Se reporter à l'aide en ligne pour plus de détails.

#### *R&S NRT-Z14/Z43/Z44 Virtual NRT*

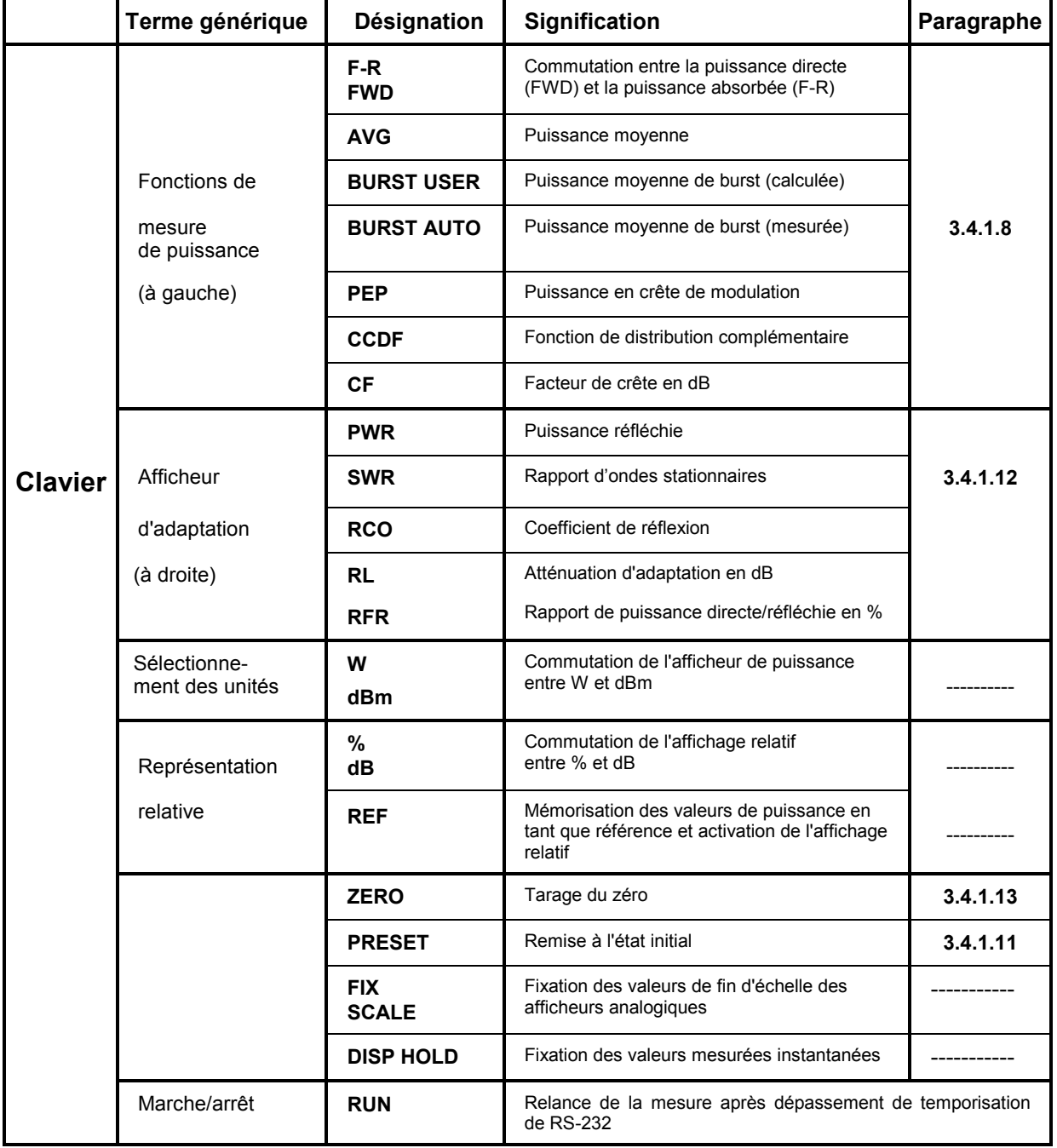

#### **Tableau 2-1 Groupes de touches de l'interface utilisateur**

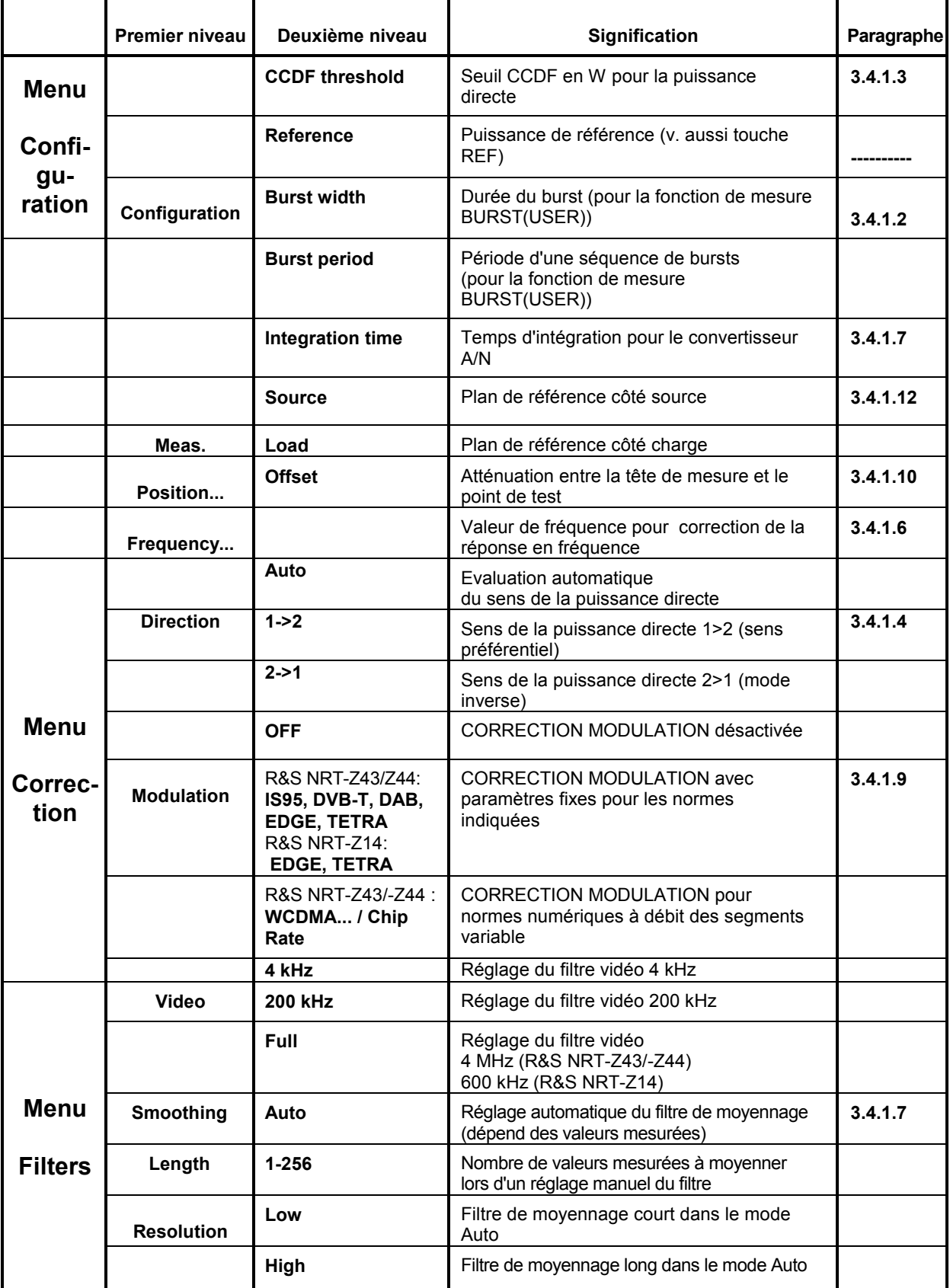

#### **Tableau 2-2 Menus déroulants " Settings", "Sensor" et "Options"**

### *R&S NRT-Z14/Z43/Z44 Virtual NRT*

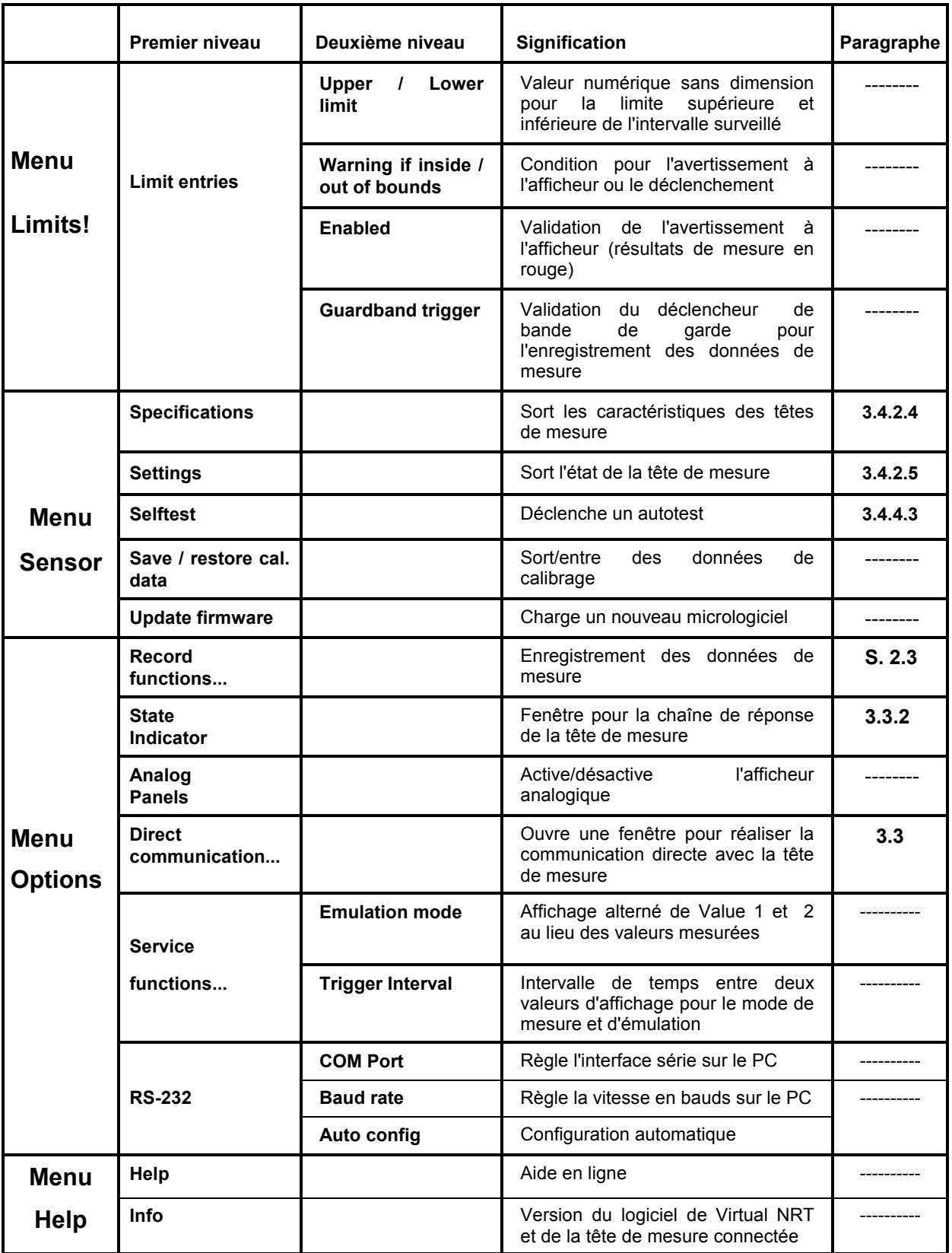

#### **Enregistrement des données de mesure au moyen de la touche REC**

La touche *REC* permet d'ouvrir une fenêtre servant à enregistrer et à représenter sous forme de graphique les valeurs mesurées. Les fonctions les plus importantes sont décrites ci-dessous.

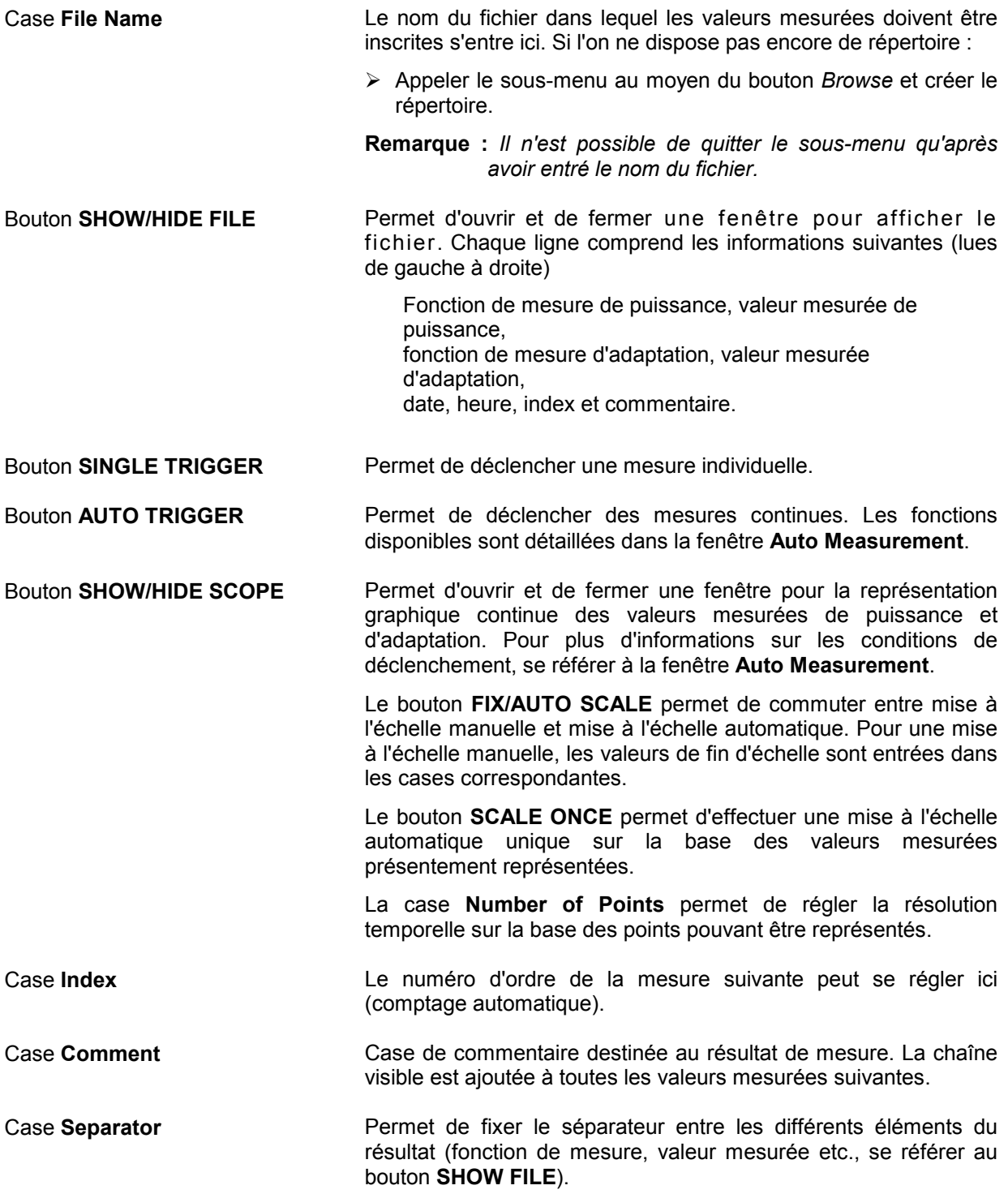

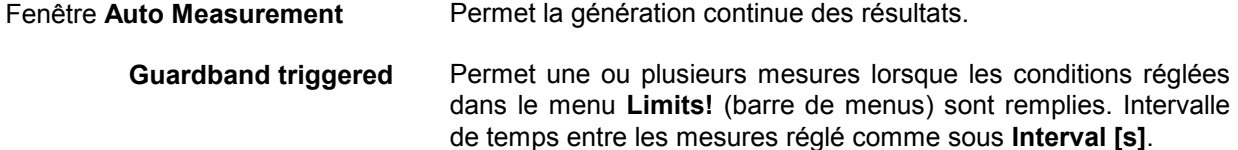

- **Time triggered** Permet de lancer la mesure à une heure préréglée: dès que le temps de départ défini pour un chronomètre (timer) de la liste **Active timers** a été atteint, le nombre réglé de mesures est effectué dans l'intervalle prévu. Les chronomètres se configurent au moyen des cases **Start Time**, **Intervals [s]**, **Number of meas.** [ou: **Stop Time**] et les cases de contrôle **Daily**, **Workdaily** et **Weekly**. Un chronomètre s'entre dans la liste au moyen du bouton **ENTER**. Les chronomètres marqués s'effacent au moyen du bouton **DELETE**.
- **TRIGGER NOW / STOP** Permet de lancer et d'arrêter une série de mesures indépendamment des conditions de déclenchement mentionnées ci-dessus. Le nombre et l'intervalle de temps des points de mesure se règlent dans les cases **Number of meas**. et **Interval [s]**.

### **3 Commande à distance**

Ce chapitre s'adresse avant tout à l'utilisateur qui veut intégrer la tête de mesure R&S NRT-Z14/-Z43/- Z44 dans un système de mesure commandé à distance ou utiliser les fonctions qui ne sont ni assistées par l'appareil de base R&S NRT ni par le logiciel de démonstration.

### **3.1 Commande à distance via Virtual NRT**

Le programme *Virtual NRT* permet à l'utilisateur d'interrompre à n'importe quel moment les mesures via l'interface graphique utilisateur et de communiquer directement avec la tête de mesure. Il est ainsi possible de suivre la commande à distance de la tête de mesure et de supporter le développement d'un propre programme de mesure. La manipulation correspond à celle d'un programme de terminal (voir paragraphe suivant), mais elle est plus facile car la configuration de l'ordinateur hôte et l'initialisation de la tête de mesure sont assurées par le programme *Virtual NRT*.

#### **Procédure:**

- Lancer le programme *Virtual NRT* (voir chapitre 2).
- Attendre que des valeurs mesurées s'affichent.
- Appeler le menu Options, sous-menu *Direct Communication* :

La fenêtre *Direct Communication* s'ouvre ; la mesure est interrompue :

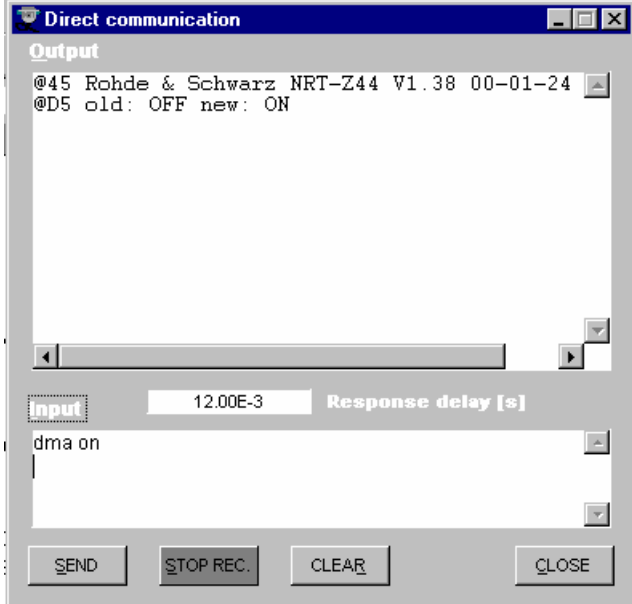

- Entrer dans la zone *Input* l'instruction désirée (par ex. ID) et appuyer sur le bouton *SEND* : La réponse de la tête de mesure s'affiche dans la zone Output.
- Avant d'émettre une nouvelle instruction, terminer l'état "prêt à recevoir" de Virtual NRT par appui sur le bouton *STOP REC*.
- Effacer, le cas échéant, le procès-verbal de réception au moyen du bouton *CLEAR* et terminer la communication directe au moyen du bouton *CLOSE*.

### **3.2 Commande à distance via un programme de terminal**

### **3.2.1 Configuration de l'interface de la tête de mesure**

Pour assurer une bonne connexion, les paramètres d'interface de la tête de mesure et ceux de l'ordinateur doivent correspondre. Les paramètres d'interface se règlent comme suit sur la tête de mesure :

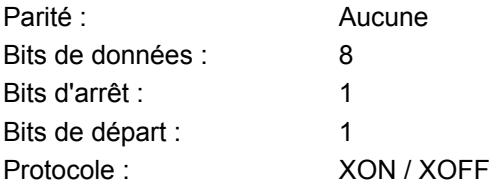

Tous ces réglages sont prédéfinis à l'exception de la vitesse en bauds qui se règle sur 4800, 9600, 19200 et 38400 (réglage en usine). La commutation de la vitesse en bauds est décrite au paragraphe 4.1.

### **3.2.2 Adaptation de l'interface d'ordinateur**

Le paragraphe suivant décrit la configuration des programmes de terminal faisant partie de la fourniture de WindowsXP/2000.

#### **Windows 95/98/NT/2000/XP**

- **▶ Ouvrir le dossier HyperTerminal par l'intermédiaire de** *Dé* ar → Programmes → Accessoires.
- Appeler le programme *Hypertrm.exe* (double-cliquer sur ).
- Dans la fenêtre de dialogue qui s'ouvre *(Description de la connexion)* entrer par ex. *NRT\_Z44* sous Nom, sélectionner une icône quelconque et confirmer en cliquant sur *OK*.
- Dans la fenêtre de dialogue suivant *(Numéro de téléphone* ou *Connecter)* entrer le connecteur sur lequel l'adaptateur d'interface R&S NRT-Z3 est branché/qui est émulé par l'adaptateur d'interface dans le menu *Connecter en utilisant* et confirmer l'entrée en cliquant sur *OK*. Lorsque l'adaptateur d'interface est branché sur COM2, sélectionner l'option de menu *Connexion directe via COM2*.
- Dans la fenêtre de dialogue *Propriétés COM...* régler les mêmes paramètres d'interface que ceux réglés sur la tête de mesure et confirmer en cliquant sur *OK*.
- Ouvrir le menu Fichier et sélectionner l'option de menu *Propriétés*. Dans la fenêtre de dialogue *Propriétés* .... qui s'ouvre, cliquer sur l'onglet *Paramètres* et ensuite activer le bouton *Configuration ASCII*. La fenêtre de dialogue *Configuration ASCII* s'ouvre.
- Activer les cases à cocher *Envoyer les fins de ligne avec retour à la ligne* et *Reproduire localement les caractères entrés* de sorte que les caractères émis à la tête de mesure soient affichées sur l'écran. Confirmer les réglages en cliquant sur OK et fermer la fenêtre de dialogue *Propriétés* .... en cliquant sur *OK*.

La connexion entre la tête de mesure et l'ordinateur doit être alors établie (pour le test, se référer au paragraphe suivant).

**Remarque :** *Lorsqu'on quitte Hypertrm.exe, la question Enregistrer la session NRT\_Zxx? sera affichée. Après avoir confirmé cette question par Oui, une nouvelle icône nommée NRT\_Zxx.ht sera créée dans le dossier HyperTerminal. Cette nouvelle icône permet d'appeler Hypertrm.exe, y compris les paramètres réglés pour la tête de mesure.*
# <span id="page-36-0"></span>**3.2.3 Contrôle de la connexion**

Immédiatement après l'application de la tension d'alimentation, les têtes de mesure R&S NRT-14, R&S NRT-Z43 et R&S NRT-Z44 sont en état de marche. Suite à une entrée, les têtes de mesure répondent par une ou plusieurs lignes.

#### **Exemple :**

 $\geq$  Entrer le mot messen (mesurer) au moven de l'un des deux programmes de terminal et confirmer en appuyant sur la touche de validation d'entrée. La tête de mesure doit répondre par la ligne suivante

@96 Error SYNTAX (messen)\_\_\_\_\_\_\_\_\_\_\_\_\_\_\_\_\_\_\_\_\_\_\_

ou par (durant le test de mise en marche)

@9B busy\_\_\_\_\_\_\_\_\_\_\_\_\_\_\_\_\_\_\_\_\_\_\_\_\_\_\_\_\_\_\_\_\_\_\_\_\_\_\_\_

Pour pouvoir exploiter la tête de mesure, l'instruction appl doit être émise, et ce jusqu'à ce que la ligne

@8E oper

soit affichée (au bout de 20 s au plus tard). Il est maintenant possible d'effectuer les réglages et d'interroger les résultats de mesure.

Suite à l'instruction id, la tête de mesure doit répondre par sa chaîne d'identification, par exemple :

@7F Rohde & Schwarz NRT-Z44 V1.0 12/16/96 14:35\_

Une ligne de réponse affichée suite à l'instruction de lecture  $ftr\sigma$  a la syntaxe suivante :

@3F +2.1234E+01 3.4567E-03 \_\_avpw15511\_\_\_\_\_\_\_\_\_\_

La valeur numérique gauche représente le résultat obtenu pour le sens de mesure 1>2 (dans ce cas : 21,234 W, puissance moyenne), et la valeur numérique droite indique le résultat obtenu pour l'autre sens de mesure (dans ce cas : 3.45 mW, puissance réfléchie). Le bloc de chiffres à l'extrême droite (\_\_avpw15511) présente l'état d'appareil sous forme codée. Pour plus d'informations sur le format et la signification des réponses d'appareil et des instructions, se référer aux paragraphes ci-dessous.

#### *Remarque concernant la phase de mise en marche:*

Après application de la tension de service, la tête de mesure se trouve dans le mode d'amorçage. Ce mode permet le chargement d'un nouveau micrologiciel. Le mode d'amorçage se quitte soit au moyen de l'instruction appl, soit automatiquement au bout de 10 secondes. Dans les deux cas, la tête de mesure donne le message suivant :

@8C boot

Le test de mise en marche, qui s'effectue sans interruption, se déroule ensuite pendant environ 7 secondes. Lorsqu'une instruction est émise pendant cette phase, la réponse de la tête de mesure est la suivante :

@9B busy

Après le test de mise en marche, l'instruction appl doit de nouveau être émise pour que la tête de mesure passe au mode de mesure. La réponse est la suivante :

@8C boot

La tête de mesure est ensuite prête à effectuer la mesure. Suite à une nouvelle émission de l'instruction appl, la réponse de la tête de mesure serait la suivante :

@8E oper

.

# **3.3 Messages d'appareil**

Les messages d'appareil sont transmis sur la paire de lignes TXD et RXD de l'interface série RS-422. Le code ASCII (code binaire ISO-7) est utilisé. Un message d'appareil comprend plusieurs caractères ASCII et est terminé par au moins un délimiteur de ligne .

Un message envoyé à la tête de mesure peut avoir une longueur maximale de 255 caractères. Tous les caractères dans le code ASCII de 1 à 13 (0D hex) sont acceptés en tant que délimiteurs de ligne. Les têtes de mesure R&S NRT-Z14, R&S NRT-Z43 et R&S NRT-Z44 terminent toutes les réponses au moyen de la combinaison de caractères 13 (0D hex) + 10 (0A hex).

# **3.3.1 Structure et syntaxe des messages d'appareil**

La syntaxe d'instruction ne prévoit pas une conformité intégrale à la norme SCPI au profit de la vitesse. Les messages d'appareil sont divisés en trois groupes :

- **Instructions de réglage**
- **Interrogations**
- **Réponses d'appareil**

Les messages appartenant aux deux premiers groupes (instructions) sont émis à la tête de mesure par le contrôleur et les réponses d'appareil sont émises en sens inverse.

# **3.3.2 Instructions de réglage et interrogations**

La syntaxe a une structure arborescente à plusieurs niveaux hiérarchiques. Les appels de fonction s'effectuent à différents niveaux hiérarchiques selon la fréquence d'utilisation de l'application, l'affectation logique au groupe et la vitesse d'exécution requise.

Le nombre des mots clés formant une instruction correspond au nombre de ses niveaux hiérarchiques. Tous les mots clés d'une instruction doivent être séparés par les deux-points.

- Tous les mots clés, à l'exception du dernier, décrivent *des groupes d'instruction* et sont appelés ciaprès *descripteurs de groupe*.
- Le dernier mot représente la *fonction* proprement dite et est donc appelé le *descripteur de fonction*.

Lorsqu'une instruction exige un paramètre d'entrée, ce dernier doit être séparé du descripteur de fonction par au moins un caractère d'espacement.

## **Structure typique d'instructions hiérarchiques :** Groupe principal : sous-groupe : fonction paramètre Groupe principal : fonction paramètre

Les descripteurs de groupes et de fonction comprennent deux à cinq caractères. Une vue d'ensemble de toutes les instructions est donnée dans les tableaux de l'annexe.

Une instruction est complète lorsqu'elle est dotée du descripteur de fonction et, le cas échéant, du paramètre d'entrée associé. Si l'instruction est terminée par un délimiteur de ligne, la tête de mesure doit pouvoir la comprendre. Plusieurs instructions séparées par une virgule peuvent être chaînées dans une ligne d'instruction.

# *R&S NRT-Z14/-Z43/Z44 Messages d'appareil*

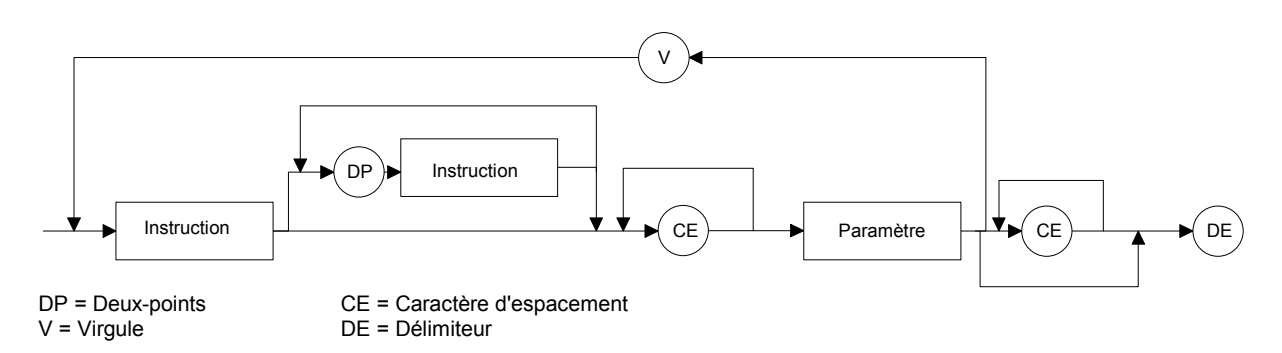

#### **Fig. 3-1 Graphique de la syntaxe d'une ligne d'instruction**

Si l'appareil ne comprend pas l'instruction, le message d'erreur Error SYNTAX (xxxx) est retourné. Dans ce cas, xxxx représente l'instruction ou la partie de l'instruction qui n'a pas été comprise.

#### **Exemples :**

L'instruction de réglage

FR:AVER

donnera la réponse d'appareil

@6C Error SYNTAX(fr:aver)\_\_\_\_\_\_\_\_\_\_\_\_\_\_\_\_\_\_\_\_\_\_\_

Dans ce cas, l'appareil ne comprend pas l'ensemble de l'instruction puisque le premier descripteur de groupe est erroné. Dans l'exemple suivant, l'appareil ne comprend pas le descripteur de fonction :

```
\triangleright FOR: AVR
@71 Error SYNTAX(avr)___________________________
```
# **3.3.2.1 Paramètres d'entrée**

Les paramètres d'entrées peuvent représenter les types de données suivants : des nombres en virgule flottante, des nombres entiers ainsi que du texte.

**Nombres en virgule flottante** Les têtes de mesure R&S NRT-Z14, R&S NRT-Z43 et R&S NRT-Z44 comprennent les nombres en virgule flottante dans toutes les représentations habituelles. Il est admis d'omettre les zéros de tête, les signes positifs de la mantisse ou de l'exposant ainsi que le point décimal à l'extrême droite de la mantisse. La valeur numérique 53, par exemple, peut être entrée comme suit :

> 53 0.53e+2 .5300e+02 +005.3E01 5300e-002

L'exposant est exclusivement introduit par un **E** ou **e**. La plage de valeurs numériques doit être de –32000 à +32000. Une indication de l'exposant sans mantisse n'est pas autorisée.

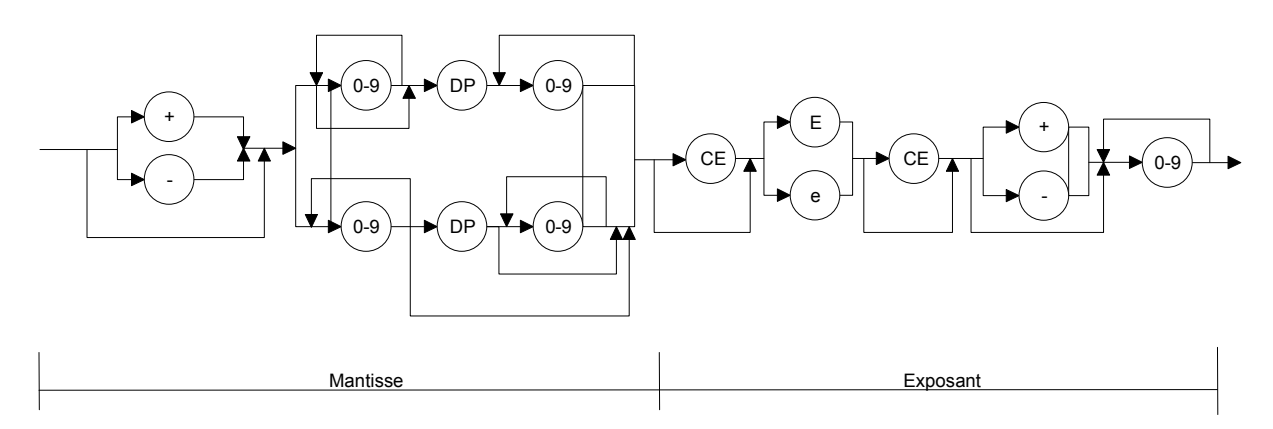

#### **Fig. 3-2 Graphique de la syntaxe d'un nombre en virgule flottante**

**Nombres entiers** Les nombres entiers peuvent avoir un signe positif ou négatif en fonction de la gamme de valeurs. Le signe positif est facultatif. Si un paramètre entier comprend un caractère n'appartenant pas à l'ensemble [0 à 9, +, -], ce caractère et tous les caractères suivants sont ignorés. Dans ce cas, aucun message d'erreur n'est sorti.

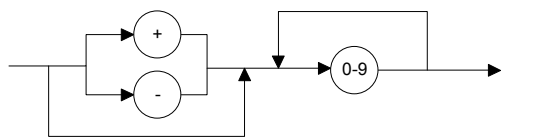

#### **Fig. 3-3 Graphique de la syntaxe d'un nombre entier**

**Limites d'entrées** Les limites d'entrées existent pour tous les paramètres numériques. Lorsqu'on essaie d'entrer un paramètre hors la gamme de valeurs définie, le message d'erreur Error RANGE est rejeté. Les entrées correctes sont acquittées par la réponse

old:<ancien paramètre> new:<nouveau paramètre>.

**Paramètre de texte**  Les paramètres de texte se limitent aux mots USER, DEF, LOW, HIGH etc. A l'exception des caractères stipulés dans les tableaux de syntaxe, les paramètres de texte ne doivent pas contenir d'autres caractères. Cependant, on a le choix entre les lettres majuscules et minuscules.

# **3.3.3 Réponses d'appareil**

A chaque message, la tête de mesure répond par **au moins une** ligne de réponse. L'absence de réponse indique donc toujours un problème de communication entre le contrôleur et la tête de mesure. Les réponses d'appareils peuvent être composées de textes, de nombres entiers ainsi que de nombres en virgule flottante. La structure exacte d'une réponse d'appareil est expliquée pour chaque interrogation. Toutes les réponses d'appar[eil ont un en](#page-67-0)-tête de somme de contrôle. Par ailleurs, les réponses à une ou plusieurs lignes ont une structure différente.

**Longueur de ligne**  Lorsque la tête de mesure fonctionne une ligne de réponse comprend toujours 50 caractères y compris les deux délimiteurs de ligne CR (retour chariot) et LF (interligne). Les réponses d'appareil d'une longueur inférieure à 50 caractères sont complétées par '<sup>3</sup> (ASCII 95 déc., 5F hex.) Ainsi, le contrôleur peut recevoir la ligne de réponse par accès direct à la mémoire (DMA).

> Pour les applications critiques dans le temps (sans accès direct à la mémoire), l'instruction DMA OFF (paragraphe 3.4.3.4, DMA) permet d'arrêter le remplissage à 50 caractères.

## *R&S NRT-Z14/-Z43/Z44 Messages d'appareil*

## **3.3.3.1 L'en-tête de somme de contrôle**

Afin de pouvoir détecter des erreurs de transmission, un en-tête de somme de contrôle est positionné au début de chaque ligne de réponse. L'en-tête commence par un '@', suivi des deux derniers chiffres de la somme de contrôle hexadécimale et d'un caractère d'espacement<br>  $\sigma_{\text{eff}}$  +  $\mu$  1234F-02 3.4567E-03

@EF +8.1234E-02 3.4567E-03

La somme de contrôle est obtenue par addition tous les codes ASCII de la ligne à partir du cinquième caractère.

## **3.3.3.2 Case d'état**

La case d'état se compose de 11 caractères et comprend des informations sur la validité des valeurs mesurées. La case d'état peut, en option, être ajoutée aux réponses d'appareil correspondantes (se référer à l'instru[ction](#page-72-0) DI[SP:STAT O](#page-72-0)N|OFF décrite au paragraphe 3.4.1.5)

Le premier caractère de la case d'état indique si une erreur provenant du matériel s'est produite. ' ' indique qu'aucune erreur ne s'est produite tandis que 'e' (erreur) signale la présence d'une erreur. Les critères d'une erreur du matériel sont identiques à ceux de la réponse d'appareil 'ERROR' lors de l'autotest (paragraphe 3.4.4.3, SERV:TEST).

Le deuxième caractère indiqu[e si les lim](#page-50-0)ites de mesure définies ont été respectées. Un 'i' (non valable) indique que des valeurs sont au-dessous de la gamme de puissance spécifiée ou qu'elles se situent hors de la gamme de température admissible. Un 'o' (dépassement vers le haut) indique que la gamme de puissance a été dépassée. '\_' est affiché si toutes les conditions ont été respectées.

La fonction de mesure de la voie de puissance directe est codée dans le troisième ou le quatrième caractère de la case d'état (paragraphe 3.4.1.8, FOR) :

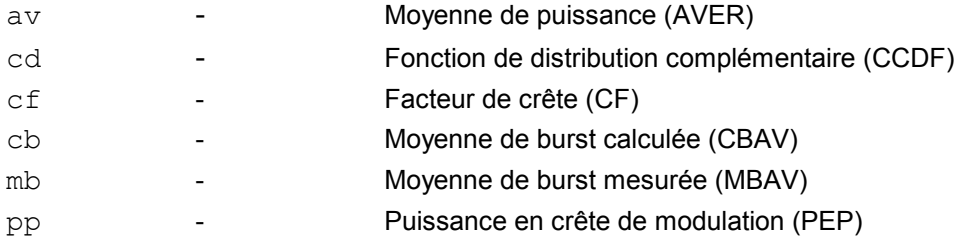

Le cinquième et le sixième caractère indiquent la fonction de me[sure réglée](#page-46-0) sur la voie de puissance réfléchie (paragraphe 3.4.1.14, REV) :

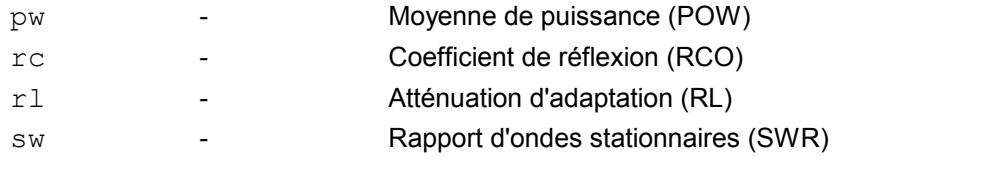

Le sens de la puissance directe est codé dans le septième caractère (paragraphe 3.4.1.4, DIR) :

1 – Sens préférentiel (source branchée sur le connecteur 1)

2 - Sens inverse (source branchée sur le connecteur 2)

Les réglages des filtres de moyennage prévus pour les voies de mesure physiques sont codés dans les quatre derniers caractères de la case d'état.

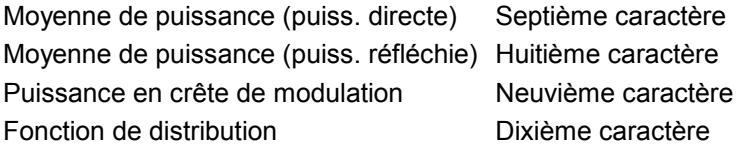

Les moyennages se font sur  $2^N$  valeurs, l'exposant N (0 à 9) étant sorti en tant que caractère ASCII pour chaque voie de mesure.

**Exemples** pour les réponses d'appareil avec case d'état suite à un déclenchement de valeur mesurée :

> DISP:STAT ON, FTRG @HH +2.1234E+01 3.4567E-03 avpw15511

La réponse est valable : aucune erreur du matériel, aucun dépassement vers le haut ou le bas de la gamme. Les valeurs mesurées indiquées sont les moyennes des voies de puissance directe et réfléchie. Le moyennage s'est fait sur  $2^5$  = 32 valeurs dans les deux voies.

@HH +9.4823E+03 5.9999E-03 e\_mbrc12200

La réponse n'est pas valable puisqu'une erreur du matériel est signalée.

@HH +3.5277E-04 3.4567E-04 ipprc22211

La réponse est douteuse puisque la puissance en crête de modulation (valeur spécifiée dans la fiche technique : 0,4 W au min. pour R&S NRT-Z44), est inférieure à la valeur spécifiée.

@HH +3.3244E+02 1.2110E+01 oavrc13300

Overrange (dépassement vers le haut) : la puissance directe dépasse la gamme de mesure admissible (300 W au max. pour la puissance moyenne directe pour R&S NRT-Z44).

## **3.3.3.3 Réponses multilignes**

Quelques réponses d'appareil peuvent occuper plusieurs lignes (par ex. suite à l'instruction 'SPEC'). Afin qu'ici toutes les erreurs de transmission puissent être détectées et pour une meilleure interprétation des réponses, les réponses multilignes comprennent encore d'autres informations :

Le mot clé 'pack  $xx'$  est placé au début de la première ligne de chaque réponse multiligne,  $xx$ représentant le nombre des lignes escomptées. Chacune des lignes de réponse suivantes est précédée du numéro de ligne à deux chiffres suivi de l'en-tête de somme de contrôle. Ainsi, il est facile de détecter les lignes manquantes lors d'une mauvaise transmission.

Exemple d'une réponse multiligne dans lequel l'en-tête de somme de contrôle a été remplacé par 'HH' et où l'information utile est représentée par 'xxxxxx' :

@HH pack 06 @HH 01 xxxxxx @HH 02 xxxxxx @HH 03 xxxxxx @HH 04 xxxxxx @HH 05 xxxxxx @HH 06 xxxxxx

# **3.3.3.4 Message d'état 'busy'**

Pour les instructions exigeant une longue durée de traitement, le message

@HH busy\_\_\_\_\_...

peut être sorti en réponse aux instructions séquentielles. Dans ce cas, l'instruction séquentielle a été ignorée et doit être émise de nouveau.

# **3.3.3.5 Messages d'état via l'interrogation "?"**

Selon l'état de fonctionnement de la tête de mesure, la réponse à l'interrogation "?" est soit

@HH occupied ... soit @HH idle ...

Ces réponses ne sont pas soumises à une durée de traitement. La réponse idle indique que la tête de mesure se trouve dans une position d'attente et qu'elle est prête à traiter immédiatement de nouvelles instructions tandis que la réponse occupied signale une mesure en cours.

# <span id="page-43-0"></span>**3.4 Description des instructions**

L'annexe comprend les instructions détaillées aux paragraphes suivants aussi qu'une liste alphabétique de toutes les instructions sous forme de tableaux.

# **3.4.1 Fonctions de mesure : instructions de réglage**

On considère comme fonctions de mesure toutes les instructions qui, d'une manière directe ou indirecte, influencent ou génèrent le résultat. Les instructions peuvent être divisées en deux groupes : *instructions de réglage* et *interrogations*. Tous les paramètres sont indiqués dans les unités habituelles (W, s, Hz). Il n'est toutefois pas admis de transmettre l'unité conjointement avec le paramètre.

# **3.4.1.1 Aperçu**

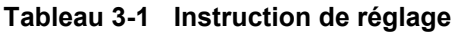

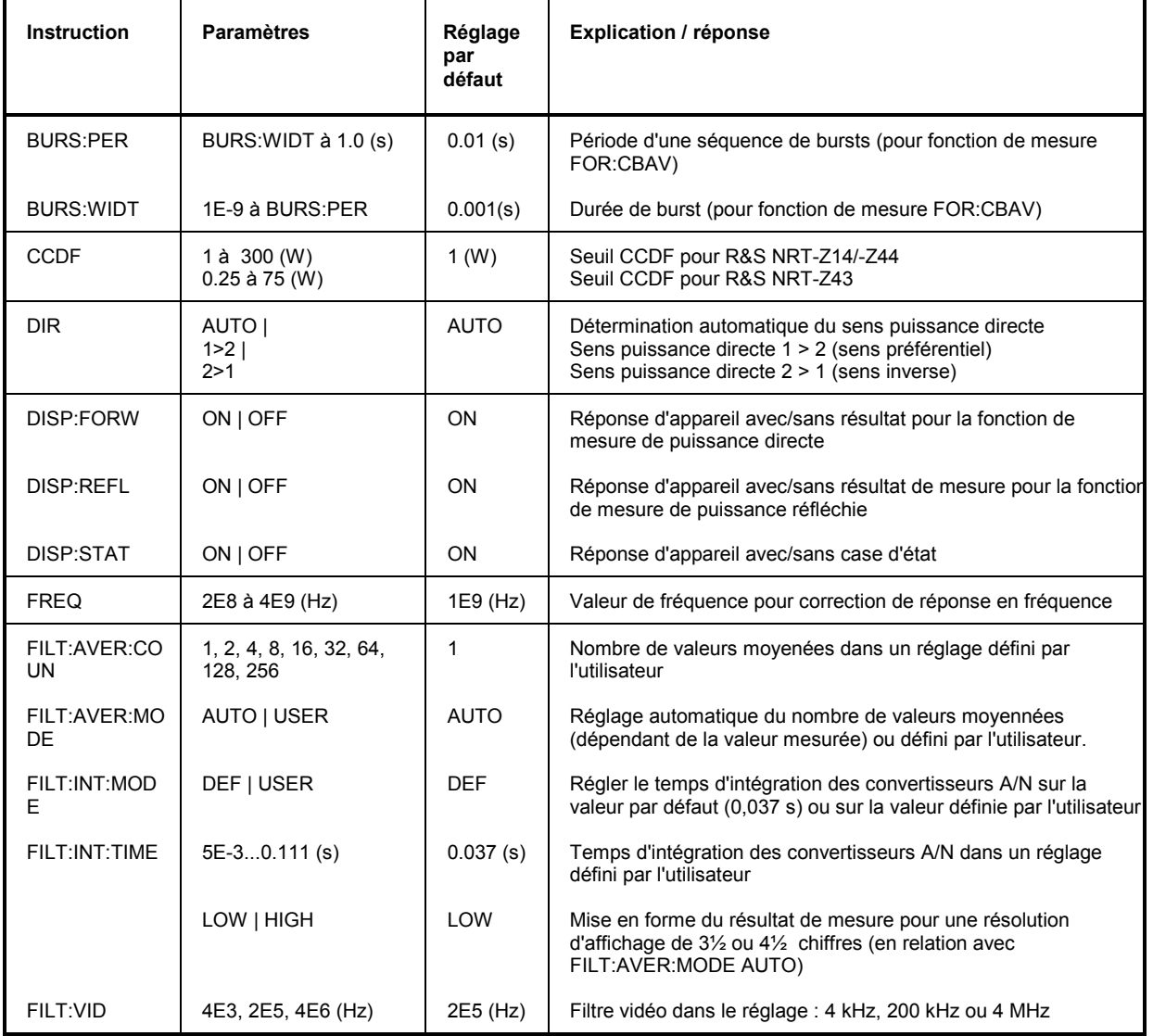

# *R&S NRT-Z14/-Z43/Z44 Description des instructions*

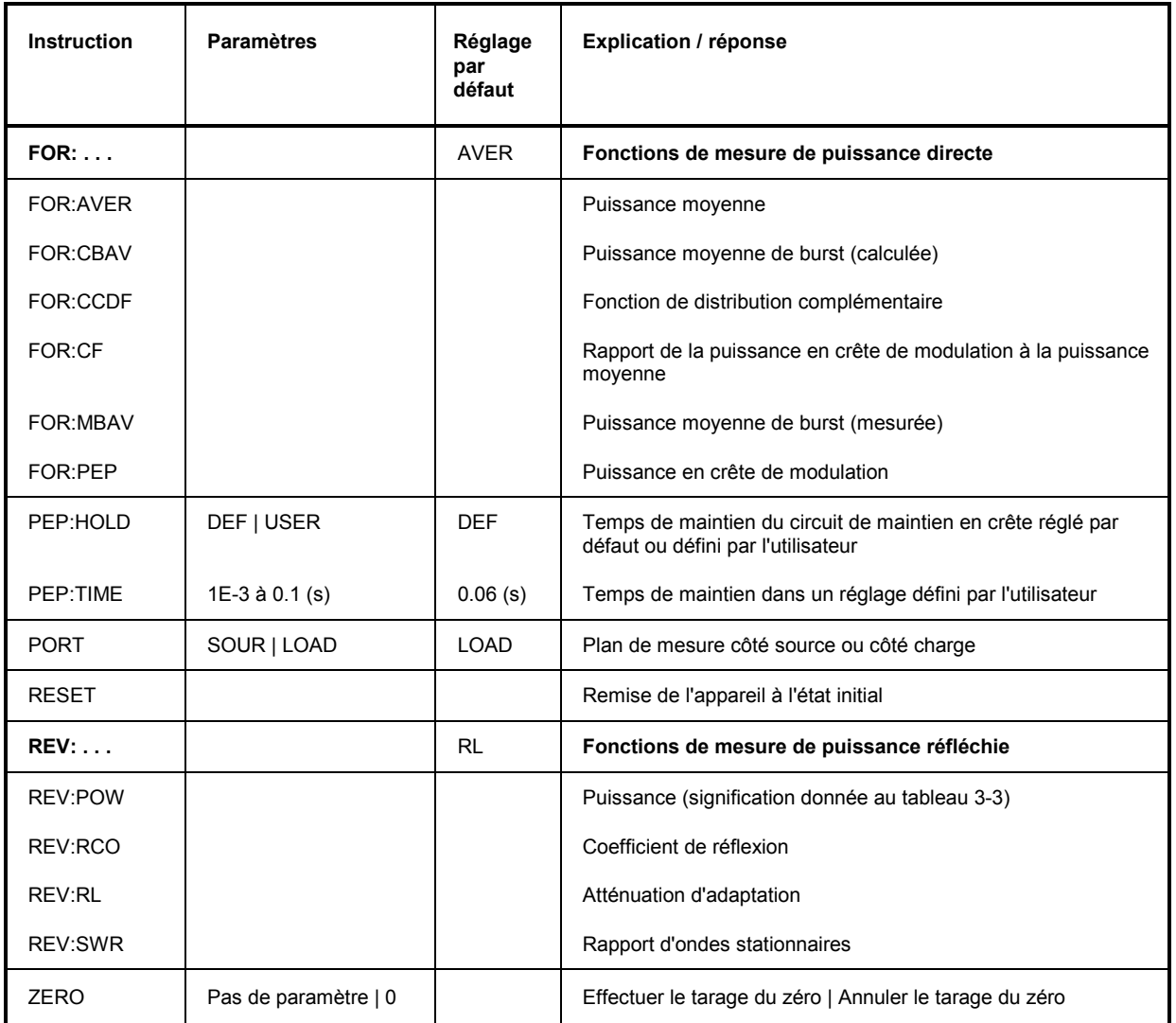

# <span id="page-45-0"></span>**3.4.1.2 BURST**

#### **Descripteurs de fonction : PER, WIDT**

La fonction de mesure CBAV (Calculated Burst Average, paragraphe 3.4.1.8) permet de calculer la puissance moyenne des bursts RF à enveloppe rectangulaire à partir de la puissance moyenne. La durée du burst ainsi que la période de la séquence de bursts doivent être communiquées à la tête de mesure.

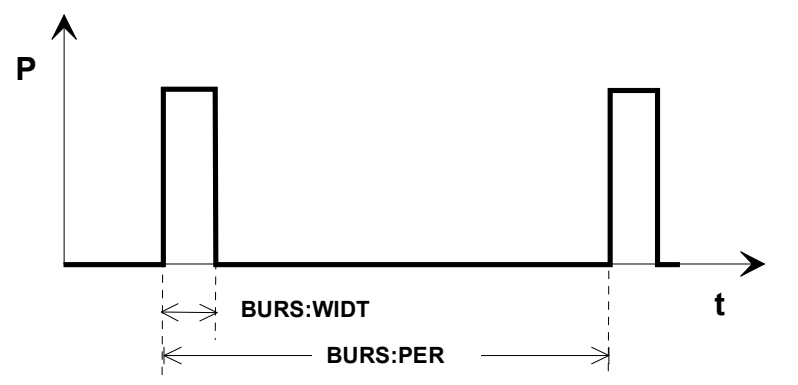

**Fig. 3-4 Rampes de puissance d'un signal de burst** 

**BURS:PER** <période d'une séquence de bursts en s> Plage de réglage : BURS:WIDT...1.0 Réglage par défaut : 1E-2

**BURS: WIDT** <durée de burst en s>

Plage de réglage : 10<sup>-9</sup>...BURS:PER Réglage par défaut : 1E-3

#### **Exemple d'entrée :**

 BURS:PER 40e-3 @HH\_old:x.xxxxEsxx\_new: 40e-3  $\blacktriangleright$  BURS: WIDT 6.667e-3 @HH\_old:x.xxxxEsxx\_new:6.6670e-03

# **3.4.1.3 CCDF**

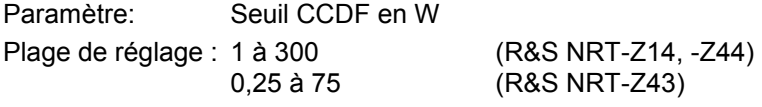

Réglage par défaut :1

La fonction CCDF (fonction de distribution complémentaire)mesure la probabilité avec laquelle la puissance d'enveloppe dépasse un seuil prédéfini (paragraphe 3.4.1.8, FOR). Le seuil s'entre au moyen de l'instruction CCDF.

### <span id="page-46-0"></span>**3.4.1.4 DIR**

Paramètre : AUTO, 1>2, 2>1

Régl. par défaut : AUTO

L'instruction DIR informe la tête de mesure sur le sens de l'onde directe par rapport aux connecteurs 1 et 2 de la tête. Dans le réglage AUTO, l'affectation est effectuée automatiquement par la tête, c.-à-d. qu'elle considère comme puissance directe la plus grande des deux puissances mesurées.

Le réglage AUTO peut être défavorable si la puissance directe est à peu près égale la puissance réfléchie (réflexion totale). Dans ce cas, l'affectation automatique peut s'avérer erronée car, suite à une erreur de mesure, la valeur déterminée pour la puissance réfléchie est supérieure à celle de la puissance directe. Les réglages DIR:1>2 et DIR:2>1 permettent de définir la puissance directe indépendamment des puissances mesurées.

Normalement, la tête de mesure s'insère dans le circuit de mesure de telle sorte que la source est branchée sur le connecteur 1 et la charge sur le connecteur 2. Ainsi, le signal direct peut être traité dans la voie de mesure F de la tête de mesure et le signal réfléchi (en général inférieur) dans la voie de mesure R plus sensible de 10 dB . De plus, la voie de mesure F permet de mesurer la puissance en crête ainsi que la fonction de distribution complémentaire CCDF. Un raccordement inverse de la tête de mesure (source sur connecteur 2) est utile lorsqu'il s'agit de mesurer avec une grande précision la moyenne des puissances directes inférieures à 7,5 W (R&S NRT-Z43) ou à 30 W (R&S NRT-Z14/-Z44) et que moins d'importance est accordée à la mesure d'adaptation.

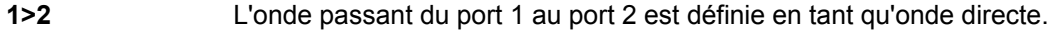

- **2>1** L'onde passant du port 2 au port 1 est définie en tant qu'onde réfléchie.
- **AUTO** La plus élevée des deux moyennes de puissance mesurées est considérée comme puissance directe.

## **3.4.1.5 DISP**

#### **Descripteurs de fonction : FORW, REFL, STAT**

Le groupe d'instructions DISP permet de régler le nombre de réponses d'appareil déclenchées :

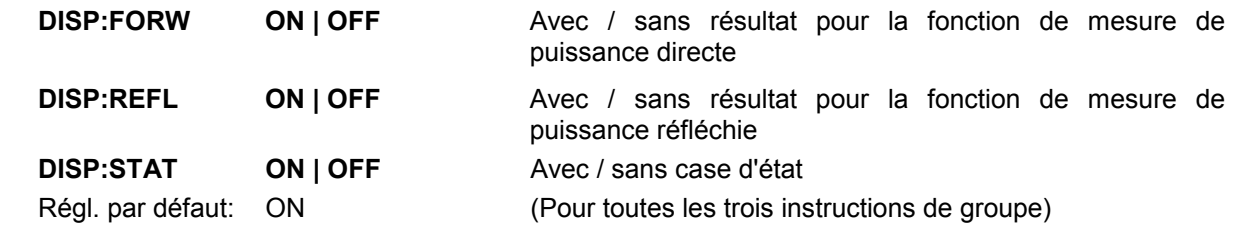

La vitesse de mesure peut s'augmenter en désactivant les informations non nécessaires.

#### **Exemples :**

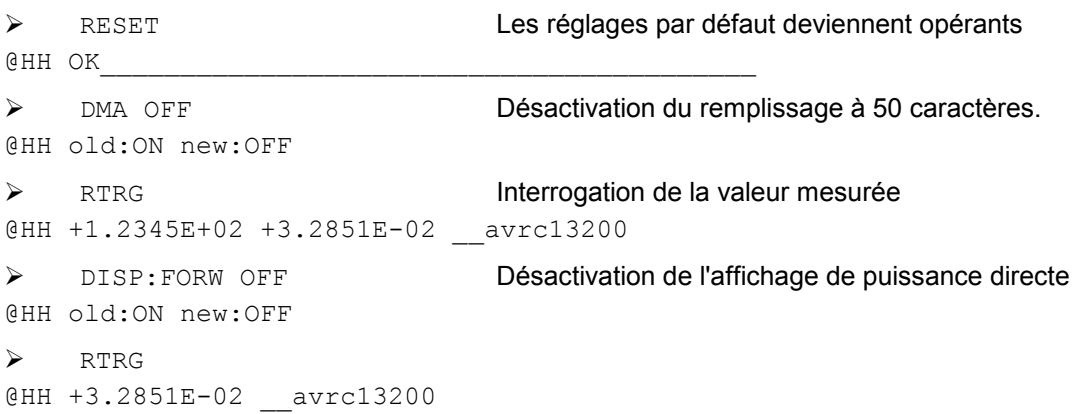

## <span id="page-47-0"></span>*Description des instructions R&S NRT-Z14/-Z43/Z44*

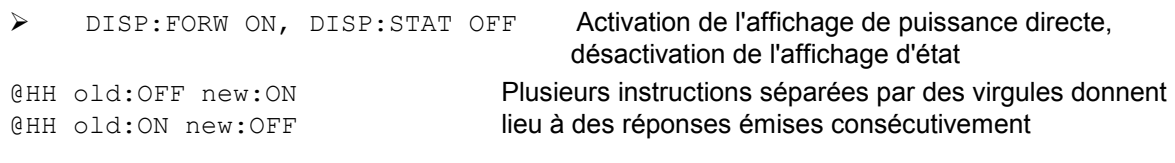

# $\triangleright$  RTRG

@HH +1.2345E+02 +3.2851E-02

## **3.4.1.6 FREQ**

Paramètre : Fréquence porteuse en Hz

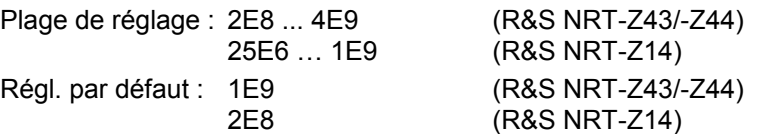

Cette instruction permet de communiquer la fréquence porteuse à la tête de mesure. La réponse en fréquence individuelle de la tête de mesure peut ainsi être prise en compte dans le résultat. La correction des valeurs mesurées a lieu pour la voie de puissance directe et la voie de puissance réfléchie. Une interpolation linéaire de tous les facteurs de correction mémorisés s'effectue. Afin de respecter l'incertitude de mesure spécifiée dans la fiche technique, entrer la fréquence avec une précision d'environ 5%.

# **3.4.1.7 FILT**

#### **Descripteurs de fonction : AVER, INT, RES, SPSP, VID**

Le groupe d'instructions FILT règle les filtres de moyennage des voies de mesure individuelles, le temps d'intégration des convertisseurs A/N ainsi que les filtres vidéo.

#### **FILT:AVER**

#### **Descripteurs de fonction : COUN, MODE**

Il est possible de moyenner les valeurs mesurées pour compenser les variations des valeurs mesurées telle qu'elles peuvent se produire en présence de signaux instables ou de petites puissances. Dans le mode relaxé (réglage du déclenchement FTRG), le moyennage se fait selon le principe du "moyennage actif", c.-à-d. que la moyenne d'un nombre fixe de valeurs est calculée en continu, de sorte qu'une nouvelle valeur de sortie est disponible pour toute nouvelle valeur mesurée. La plus ancienne valeur mesurée est éliminée du filtrage (Fig 3.5). Le moyennage peut s'effectuer sur 2, 4, 8, 16, 32, 64 128 ou 256 valeurs mesurées.

L'effet du filtrage augmente avec le nombre de valeurs moyennées. Dans le cas le plus favorable, les variations des valeurs mesurées se réduisent de la moitié pour un nombre des valeurs moyennées multiplié par quatre. Le temps de mesure étant d'autre part proportionnel au nombre de valeurs moyennées, les moyennages sur plus de 32 valeurs ne sont pas très utiles.

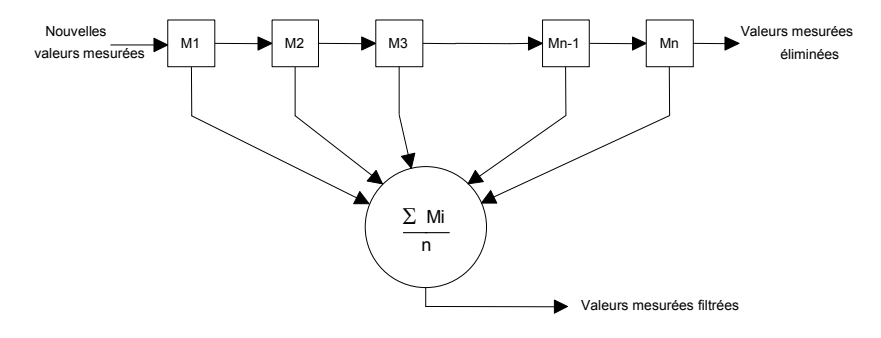

#### **Fig. 3-5 Filtre de moyennage**

### **FILT:AVER:COUN**

Paramètres : 1, 2, 4, 8, 16, 32, 64, 128, 256

Régl. par défaut : 1

Cette instruction de réglage spécifie de manière unique le nombre de valeurs moyennées pour toutes les voies de mesure (moyenne de puissance directe, moyenne de puissance réfléchie, puissance crête et fonction de distribution). Dès qu'une valeur valable est entrée, le mode 'USER' est automatiquement activé et le filtrage automatique mis hors circuit (se référer à l'instruction FILT:AVER:MODE). Un nombre de valeurs moyennées 1 signifie qu'aucun moyennage ne s'effectue et que chaque valeur mesurée est immédiatement sortie.

#### **FILT:AVER:MODE**

Paramètres : AUTO, USER

Régl. par défaut : AUTO

Dans le mode 'AUTO', le nombre de valeurs moyennées dépend de la puissance directe, de la fonction de mesure, du temps d'intégration des convertisseurs A/N et de la résolution désirée du résultat de mesure (instruction FILT:RES LOW|HIGH). Plus la puissance mesurée est petit, c.-à-d. plus la partie relative des variations aléatoires est grande et plus la résolution est élevée, plus le nombre de valeurs moyennées est élevé. Les valeurs non moyennées ne sont obtenues dans le mode "AUTO" que lorsque la résolution est basse (FILT:RES LOW) et que les puissances de mesure sont élevées (le niveau dépend de la fonction de mesure). Pour plus d'informations sur la vitesse de mesure, se référer aux caractéristiques.

Dans le mode 'USER', la tête de mesure se sert d'un nombre de valeurs moyennées réglé à demeure pour toutes les voies de mesure, et ce, avec la valeur entrée en dernier lieu au moyen de l'instruction FILT:AVER:COUN (voir ci-dessus).

#### **FILT:INT**

#### **Descripteurs de fonction : MODE, TIME**

Ces instructions permettent de sélectionner le temps d'intégration des convertisseurs A/N dans les deux voies de mesure. Le réglage agit sur la stabilité des résultats de mesure en présence de petites puissances (bruit) et lors d'une modulation à basse fréquence de l'enveloppe. La valeur réglée par défaut de 0,037 s, sur laquelle sont basées toutes les caractéristiques, supprime les modulations à basse fréquence à partir de 20 Hz et réduit donc le bruit d'une manière optimale.

Aux fréquences de modulation inférieures à 20 Hz, cependant, il peut être nécessaire d'augmenter le temps d'intégration au-delà de la valeur par défaut réglée afin de stabiliser l'affichage de puissance dans les fonctions de mesure FOR:AVER (puissance moyenne), FOR:MBAV et FOR:CBAV (puissance moyenne de burst). Le réglage optimum s'obtient lorsqu'on choisit un temps d'intégration égal à la période de la modulation d'enveloppe. Une modulation d'enveloppe à basse fréquence peut se produire également avec les signaux radio modulés numériquement et ce, par des bursts de repos insérés régulièrement (toutes les 60 ms sur le GSM) dans la transmission.

Une réduction du temps d'intégration permet d'augmenter la vitesse pour des mesures déclenchées à condition que le facteur de moyennage reste inchangé. Dans le réglage automatique de filtre (FILT:AVER:MODE:AUTO), cela n'est valable qu'en présence de puissances suffisamment grandes. Si le moyennage s'effectue dès le réglage par défaut du temps d'intégration, on doit s'attendre en général à une augmentation automatique du facteur de moyennage si l'on réduit encore le temps d'intégration, ce qui en définitive n'apporte aucun gain de vitesse.

#### **FILT:INT:MODE**

Paramètres : DEF, USER Régl. par défaut : DEF (0,037 s)

L'instruction permet de sélectionner pour le temps d'intégration une valeur réglée par défaut (DEF) ou un réglage défini par l'utilisateur. Dans le mode 'USER', le temps d'intégration entré en dernier lieu au moyen de l'instruction FILT:INT:TIME (voir ci-dessous) est utilisé.

#### <span id="page-49-0"></span>**FILT:INT:TIME**

Paramètre : Temps d'intégration en s

Plage de réglage : 5E-3 à 0.1111 Régl. par défaut : 0.037

Cette instruction permet un réglage individuel du temps d'intégration. Dès qu'une valeur valable est entrée, le mode 'USER' est automatiquement mis en circuit tandis que le préréglage est mis hors circuit (se référer à l'instruction FILT:INT:MODE).

#### **FILT:RES**

Paramètres : LOW, HIGH

Régl. par défaut : LOW

Le réglage de la résolution (**res**olution) influence le moyennage automatique des valeurs mesurées. Lorsqu'on sélectionne une haute résolution (HIGH), le moyennage est plus précis. Le résultat de mesure peut ainsi être affiché sur un nombre plus élevé de chiffres. Le filtrage automatique est conçu de sorte que la moyenne des puissances directes supérieures à 0,1 W (R&S NRT-Z43) ou à 1 W (R&S NRT-Z14/-Z44) peut être affichée sur 3½ ('LOW') ou 4½ chiffres (HIGH). L'instruction FILT:RES LOW|HIGH entraîne toujours un moyennage automatique sans émission explicite de l'instruction FILT:AVER:MODE AUTO.

**Remarque :** *Le format numérique des valeurs mesurées étant réglé à demeure, il n'est pas influencé par la résolution sélectionnée. Les chiffres non significatifs doivent être tronqués par le programme d'utilisateur concerné, conformément à la résolution désirée.* 

#### **FILT:VID**

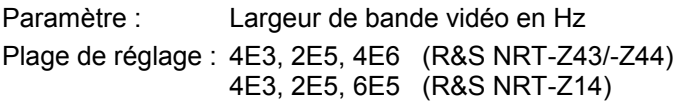

Régl. par défaut : 2E5

La largeur de bande vidéo représente pour le signal de mesure redressé la bande passante (commençant à DC) de la voie de mesure de puissance directe. Comme indiqué sur la Fig. 3-6, le réglage a un effet déterminant sur la caractéristique temporelle du signal d'enveloppe et ainsi sur toutes les fonctions de mesure qui se réfèrent à ce signal :

- Puissance en crête de modulation (PEP)
- Facteur de crête (CF)
- Fonction de distribution complémentaire (CCDF)
- Puissance mesurée de burst (MBAV)

Régler une largeur de bande vidéo aussi étroite que possible afin d'obtenir des résultats de mesure stables en présence de faibles puissances directes (réduction du bruit). D'autre part, veiller à ce que le signal redressé ne soit pas distordu de manière significative. En principe, la largeur de bande vidéo doit environ être 2 ou 3 fois plus élevée que les largeurs de bande du signal de mesure sélectionné en RF (exception : fonction de mesure MBAV).

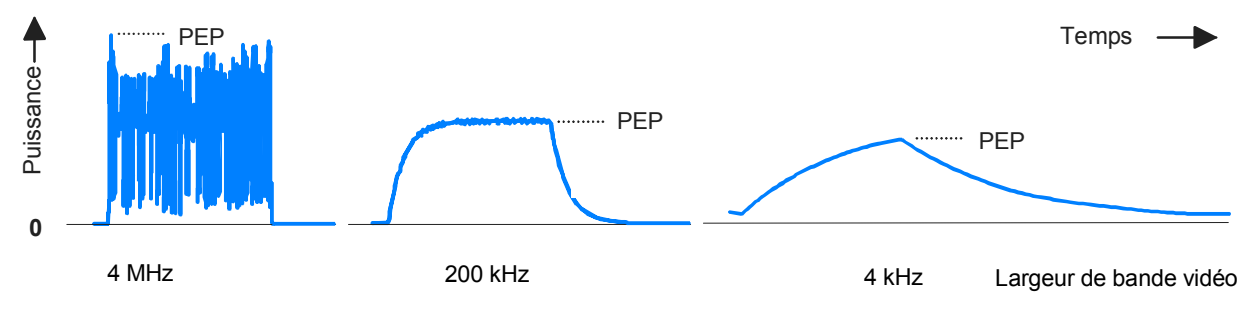

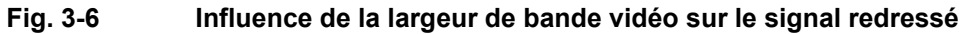

<span id="page-50-0"></span>Le tableau ci-après indique les réglages de largeur de bande pour quelques formes usuelles de signal . Ces réglages permettent une transmission pratiquement exempté de distorsion.

| Forme d'onde    |                     |        |                          | Largeur de bande vidéo FILT: VID **) |                          |
|-----------------|---------------------|--------|--------------------------|--------------------------------------|--------------------------|
| AM              | Fréq. de modulation | $\leq$ | 1 kHz                    | 4E3                                  | $(4$ kHz)                |
| AM              | Fréq. de modulation | $\leq$ | 50 kHz                   | 2E5                                  | (200 kHz)                |
| <b>Burst CW</b> | Durée du burst      | $\geq$ | $150 \,\mathrm{\upmu s}$ | 4E3                                  | $(4$ kHz)                |
| <b>Burst CW</b> | Durée du burst      | ≥      | $3 \mu s$                | 2E5                                  | (200 kHz)                |
| <b>Burst CW</b> | Durée du burst      | $\geq$ | $1.5 \,\mu s$            | 6E5                                  | (600 kHz)                |
| <b>Burst CW</b> | Durée du burst      | >      | $200$ ns                 | 4E6                                  | (4 MHz)                  |
| $\pi$ /4 DQPSK  | Débit des symboles  | $\leq$ | 24 k/s                   | 2E5                                  | (200 kHz)                |
| $\pi$ /4 DQPSK  | Débit des symboles  | $\leq$ | 72 k/s                   | 6E5                                  | (600 kHz)                |
| $\pi$ /4 DQPSK  | Débit des symboles  | $\leq$ | 200 k/s                  | 4E6                                  | (4 MHz)                  |
| CDMA / W-CDMA   | Débit des segments  | $\leq$ | 8.2 M/s                  | 4E6                                  | $(4 MHz)$ <sup>*</sup> ) |
| DAB/DVB-T       |                     |        |                          | 4E6                                  | $(4 MHz)$ <sup>*</sup> ) |

**Tableau 3-2 Réglage de la largeur de bande vidéo pour les fonctions PEP, CF et CCDF** 

\*) Pour augmenter la précision de mesure, activer aussi la fonction CORRECTION MODULATION (paragraphe 3.4.1.9) . \*\*) 6E5 uniquement R&S NRT-Z14

4E6 uniquement R&S NRT-Z43/-Z44

# **3.4.1.8 FOR**

#### **Descripteurs de fonction : AVER, CBAV, CCDF, CF, MBAV, PEP**

Réglage par défaut : AVER

Les instructions de ce groupe permettent de régler la fonction de mesure de puissance directe (se référer aussi au paragraphe 3.4.1.5, DISP). Lors du sélectionnement de CCDF, CF, MBAV et PEP veiller à ce que la tête de m[esure](#page-47-0) soit connectée dans le sens préférentiel (paragraphe 3.4.1.4, DIR) afin que les voies de mesure concernées soient suffisamment modulées.

#### **FOR:AVER**

Mesure de la puissance directe moyenne (**AVER**age). Cette fonction de mesure fournit la plus petite incertitude de mesure et permet de reáliser un volume maximum de mesures. Afin de respecter l'incertitude de mesure spécifiée dans la fiche technique, il est absolument nécessaire d'entrer la fréquence porteuse (paragraphe 3.4.1.6, FREQ). Pour augmenter la précision de mesure sur les signaux modulés numériquement, activer les corrections de modulation (paragraphe 3.4.1.9 ).

#### <span id="page-51-0"></span>**FOR:CBAV**

Détermination de la puissance moyenne de bursts RF modulés et non modulés (CBAV: **c**alculated **b**urst **av**erage). La valeur CBAV se calcule à partir de la puiss[ance m](#page-45-0)oyenne et du rapport cyclique. Contrairement à la fonction CBAV (voir ci-après), le rapport cyclique doit être prédéfini par introduction de la durée du burst WIDT et de sa période PER (paragraphe 3.4.1.2, BURST). Pour augmenter la précision de mesure sur les signaux modulés, activer les corrections de modulation (paragraphe 3.4.1.9).

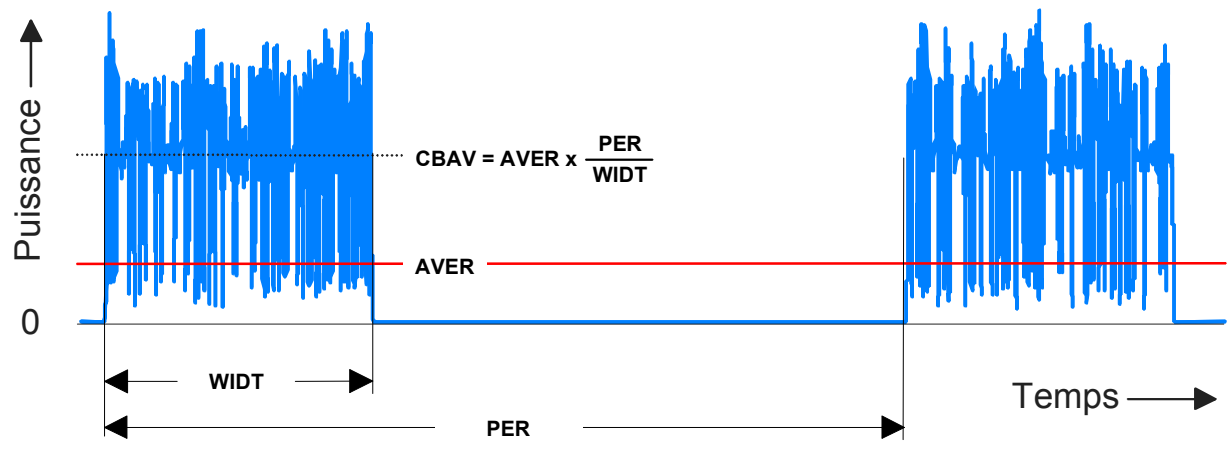

#### **Fig. 3-7 Définition de la puissance moyenne de burst sur l'exemple d'une séquence de burst modulée**

**Remarque :** *En présence de bursts non modulés sans suroscillation de l'enveloppe, la puissance moyenne de burst doit être égale à la puissance en crête de modulation.* 

## **FOR:CCDF**

Détermination de la fonction de distribution complémentaire (CCDF: **c**omplementary **c**umulative **d**istribution **f**unction). Cette fonction de mesure indique la probabilité (en %) avec laquelle la puissance d'enveloppe du signal direct dépasse [un seu](#page-47-0)il prédéfini ; elle décrit ainsi la distribution d'amplitude de l'enveloppe. Le seuil doit être entré au moyen de l'instruction CCDF (paragraphe 3.4.1.3).

La Fig. 3-8 illustre le principe de la fonction CCDF sur l'exemple d'un signal RF à enveloppe stochastique. Les lignes épaisses à droite de la figure indiquent les intervalles durant lesquels la puissance d'enveloppe dépasse le seuil. Le pourcentage de ses intervalles par rapport à la durée totale de mesure est égal à la fonction CCDF pour le seuil prédéfini.

Veiller à ce que la largeur de bande vidéo (paragraphe 3.4.1.7, instruction FILT:VID) soit correctement réglée. Pour augmenter la précision de mesure sur les signaux modulés numériquement, activer les corrections de modulation (paragraphe 3.4.1.9).

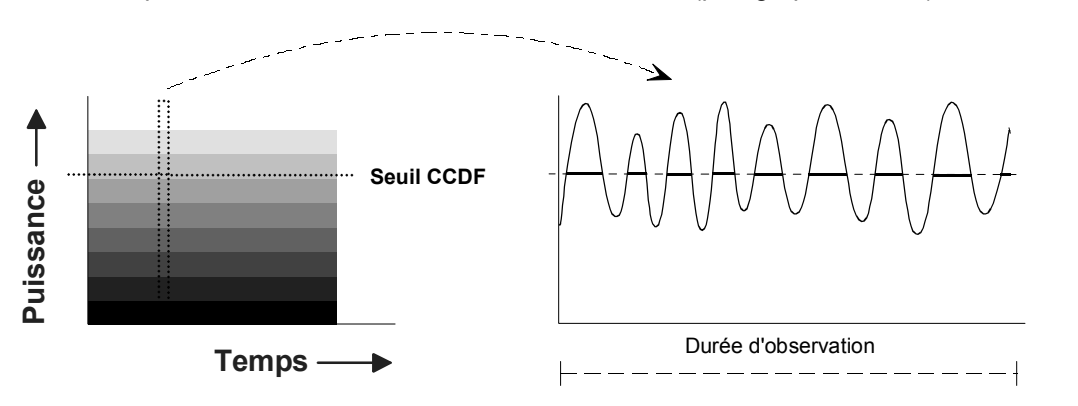

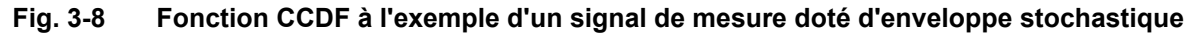

**Exemple** de mesure CCDF :

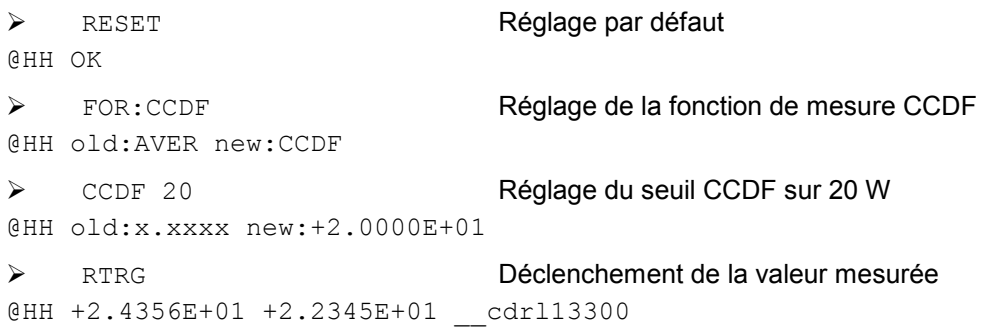

La valeur mesurée CCDF s'élève à 24,356 %, l'atténuation d'adaptation à 22,345 dB.

#### **FOR:CF**

Détermination du facteur de crête. [Le fac](#page-47-0)teur de crête est le rapport (direct) de la puissance en crête de modulation (PEP) à la puissance moyenne (AVER). Il renseigne sur les distorsions importantes de modulation et peut prendre de très grandes valeurs en présence de signaux de burst ou de signaux à spectre étalé (environ 5 à 10 en CDMA). Une mesure précise du facteur de crête exige un réglage correct du filtre vi[déo \(parag](#page--1-0)raphe 3.4.1.7, instruction FILT:VID) ainsi que l'activation de la correction de modulation (paragraphe 3.4.1.9). Pour plus de détails sur le réglage correct de la tête de mesure, se référer à FOR:PEP à la fin de ce paragraphe.

*Remarque : Contrairement à l'instruction FOR:CF, la touche logicielle CF de l'interface graphique utilisate[ur \(se ré](#page-51-0)férer au Tabelle 2-1) fournit le facteur de crête sous forme logarithmique (en dB).* 

### **FOR:MBAV**

Détermination de la puissance moyenne des bursts (MBAV = **m**easured **b**urst **av**erage). La puissance moyenne des bursts MBAV se calcule à parti[r de la p](#page-49-0)uissance moyenne et du rapport cyclique (se référer à la Fig. 3-7). Contrairement à la fonction CBAV, le rapport cyclique ne doit pas être prédéfini. Il est déterminé automatiquement par la tête de mesure au moyen de la fonction CCDF, le seuil CCDF étant réglé sur la moitié de la valeur de crête.

Afin que la détermination automatique du rapport cyclique fonctionne aussi pour des bursts modulés, régler la largeur de bande vidéo sur une valeur assez petite pour que le signal de modulation soit bien supprimé mais que l'allure rectangulaire de la puissance d'enveloppe ne soit pas faussée (pour le réglage correct, voir la partie médiane de la Fig. 3-6). Le mieux est de sélectionner les largeurs de bande vidéo conformément aux bursts CW indiqués dans le Tableau 3- 2. Pour obtenir la précision de mesure voulue, veiller à ce que le rapport cyclique ne tombe pas audessous de 10% et que la puissance moyenne de burst ne soit pas inférieure à 0,5 W (R&S NRT-Z43) ou à 2 W (R&S [NRT-Z1](#page-53-0)4/-Z44). Pour augmenter la précision de mesure sur les signaux modulés numériquement, activer les corrections de modulation (paragraphe 3.4.1.9).

#### **FOR:PEP**

Mesurer en continu la puissance en crête de modulation (PEP = **p**eak **e**nvelope **p**ower) des les signaux modulés et des bursts. Le circuit de maintien en crête est conçu de sorte que le signal de sortie suive immédiatement toute augmentation de la puissance d'enveloppe tandis qu'il est légèrement retardé après une réduction de la puissance d'enveloppe (temps de maintien, se référer à PEP:HOLD et à PEP:TIME) (Fig. 3-9). Pour obtenir un résultat de mesure stable, régler le temps de maintien de sorte qu'il soit un peu plus élevé que l'intervalle de temps entre deux valeurs de crête consécutives. Le réglage par défaut de 60 ms permet d'effectuer des mesures à partir d'une fréquence de modulation d'environ 20 Hz.

<span id="page-53-0"></span>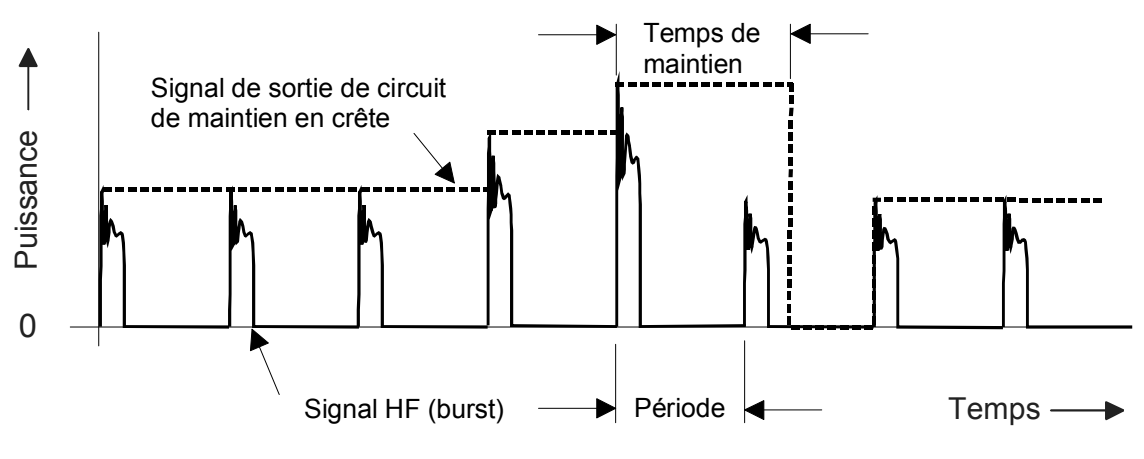

#### **Fig. 3-9 Fonction du circuit de maintien en crête**

Le signal de sortie du circuit de maintien en crête est lissé par numérisation et un moyennage éventuel de sorte que les variations des [valeurs me](#page-50-0)surées sont beaucoup plus faibles que celles indiquées sur la Fig. 3-9.

La largeur de bande vidéo requise par la fonction de mesure PEP doit être réglée en fonction de la composante de fréquence la plus élevée du signal d'enveloppe, à moins que des composantes non désirées ne doivent être supprimées (Tableau 3-2). Pour augmenter la précision de mesure sur les signaux modulés numériquement, activer les corrections de modulation (paragraphe 3.4.1.9).

## **3.4.1.9 MOD**

#### **Descripteurs de fonction : RATE, TYPE**

Les commandes de ce groupe permettent d'augmenter la précision de mesure relative à différentes normes de communication numériques. C'est pour cette raison que la description de la norme de communication tient lieu de paramètre d'entrée. Dans le cas de WCDMA (uniquement R&S NRT-Z43/- Z44), le débit des segments doit également être indiqué.

Les corrections portent toujours sur les fonctions de mesure FOR: AVER, FOR: CBAV et FOR: MBAV, ou dans le cas des normes IS95, WCDMA, DVBT et DAB (uniquement R&S NRT-Z43/-Z44) également sur les fonctions de mesure FOR: CCDF, FOR: CF et FOR: PEP.

Les signaux à spectre étalé n'étant pas dans la liste des paramètres pour MOD: TYPE peuvent être traités comme signaux W-CDMA, auxquels est attribué un débit des segments de 0,9 fois la largeur de bande RF.

#### **MOD:RATE**

(uniquement R&S NRT-Z43/-Z44)

Paramètre : Débit des segments en s-1

Plage d'entrée : 0 à 8.2E6

Préréglage : 4.096E6

Cette instruction permet d'entrer le débit des segments des signaux W-CDMA ou d'autres signaux à spectre étalé qui ne font pas partie de la liste des paramètres pour MOD: TYPE. Le réglage n'est évalué que si W-CDMA a été entré comme norme de modulation (MOD:TYPE WCDMA).

#### **MOD:TYPE**

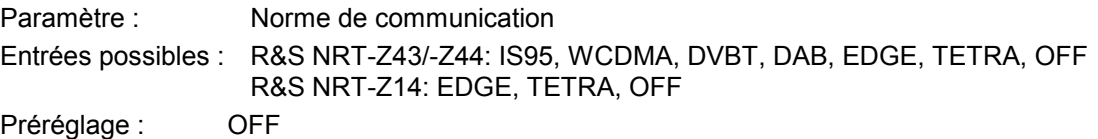

Cette instruction permet de transférer la norme de communication à la tête de mesure du R&S NRT. Le paramètre OFF désactive la fonction CORRECTION MODULATION.

**Remarques :** 

**Les écarts de mesure pouvant être compensés au moyen du groupe d'instructions**  *CORRection - MODULATION* **sont proportionnels à la puissance pour les fonctions AVG et AV.BRST. Comme ils n'ont qu'un faible pourcentage à la puissance nominale (30 W pour le R&S NRT-Z43, 120 W pour le R&S NRT-Z14/-Z44), la correction de modulation n'aura pratiquement aucun effet aux puissances bien plus basses, c.-à-d. au-dessous d'environ 10 W pour le R&S NRT-Z14, R&S NRT-Z44.** 

**Afin que CORRECTION MODULATION soit opérante pour les fonctions PEP, CF et CCDF, la tête de mesure doit être réglée sur largeur de bande vidéo complète (4 MHz) au moyen de l'instruction FILT:VID 4E6.**

**Les décalages à zéro systématiques jusqu'à 1,5 W pour R&S NRT-Z44 et 0,4 W pour R&S NRT-Z43 sont normaux pour la fonction de mesure PEP sur largeur de bande vidéo de 4 MHz et avec la fonction CORRECTION MODULATION activée. Ces écarts n'ont aucune influence sur la précision de mesure dans la gamme de puissance spécifiée.** 

## **3.4.1.10 OFFS**

Paramètre : Atténuation d'un câble de connexion RF en dB

Plage d'entrée : 0 à 100

Préréglage : 0

Cette instruction permet de tenir compte de l'atténuation du câble RF connecté entre la tête de mesure et le point de test désiré. La valeur d'atténuation entrée peut influencer différemment le résultat de mesure selon que le câble est connecté côté source ou charge (par rapport à la tête de mesure). Une description plus détaillée est fournie dans la définition du plan de référence au paragraphe 3.4.1.12.

# **3.4.1.11 PEP**

#### **Descripteurs de fonction : HOLD,TIME**

Les instructions de ce groupe permettent de régler le temps de maintien du circuit de maintien en crête.

#### **PEP:HOLD**

Paramètres : DEF, USER

Régl. par défaut: DEF (60 ms)

Cette instruction permet de régler le temps de maintien sur une valeur par défaut (DEF) ou sur la valeur entrée en dernier lieu (voir ci-dessous, instruction PEP:TIME).

#### **PEP:TIME**

Paramètre : Temps de maintien en secondes

Plage de réglage : 1E–3 à 1E–1

Régl. par défaut : 6E–2

Cette instruction permet le réglage individuel du temps de maintien. Dès qu'une valeur valable est entrée, le mode 'USER' est automatiquement mis en circuit tandis que le réglage par défaut est mis hors circuit (se référer à l'instruction FILT: INT: MODE).

# **3.4.1.12 PORT**

Paramètre : SOUR, LOAD

Préréglage : LOAD

L'instruction de réglage PORT permet de sélectionner un plan de référence côté source (SOUR) ou côté charge (LOAD) pour le résultat de mesure. Cette distinction est nécessaire si l'on exige une précision de mesure élevée, la tête de mesure absorbant une partie de la puissance RF et les ondes sortant de la tête de mesure étant donc plus petites que celles y entrant d'un montant correspondant à la perte d'insertion (v. figure 3-10). Effectuer la mesure côté source ou charge en fonction de la grandeur de puissance à déterminer (v. tableau).

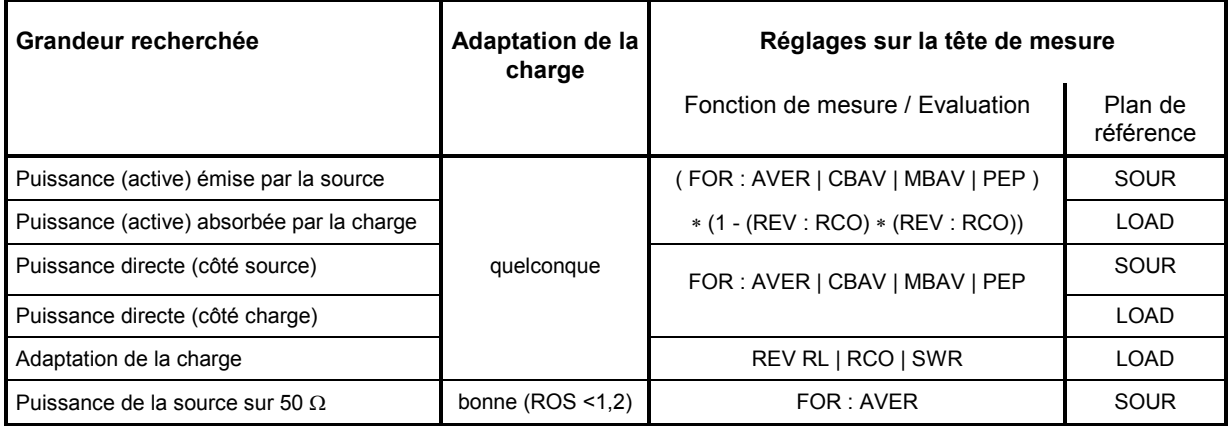

L'écart entre les deux options de mesure s'élève à (max. 0,048 dB /@ 4 GHz) pour les têtes de mesure R&S NRT-Z43/-Z44 et à (max. 0,017 dB /@ 1 GHz) pour la tête de mesure R&S NRT-Z14.Etant donné que le point de test proprement dit (connecteur de sortie de l'émetteur ou entrée de l'antenne) n'est pas souvent accessible, l'atténuation d'un câble de connexion entre le connecteur de la tête de mesure et le point de mesure désiré peut s'entrer au moyen de l'instruction OFFS (paragraphe 3.4.1.10).

Suite à l'entrée du plan de référence et de l'atténuation, la puissance et l'adaptation sont corrigées comme si la mesure était effectuée au point de test non accessible.

- **Exemple 1:** La puissance de sortie d'un émetteur doit être mesurée. La tête de mesure est connectée à la sortie d'émetteur via un câble d'une perte d'insertion de 0,45 dB. Réglage correct du R&S NRT : position de mesure "SOURCE" d'une valeur d'atténuation de 0,45 dB. Si l'on ne tient pas compte de la valeur d'atténuation, la puissance de sortie de l'émetteur mesurée serait trop basse de 0,45 dB ou de 10%.
- **Exemple 2:** L'adaptation d'une antenne, dont l'entrée est connectée à la tête de mesure via un câble d'une perte d'insertion de 1,2 dB, doit être mesurée. Réglage correct du R&S NRT : position de mesure "LOAD" d'une valeur d'atténuation de 1,2 dB. Si l'on ne tient pas compte de l'atténuation du câble, l'atténuation d'adaptation mesurée de l'antenne serait trop élevée de 2,4 dB.

<span id="page-56-0"></span>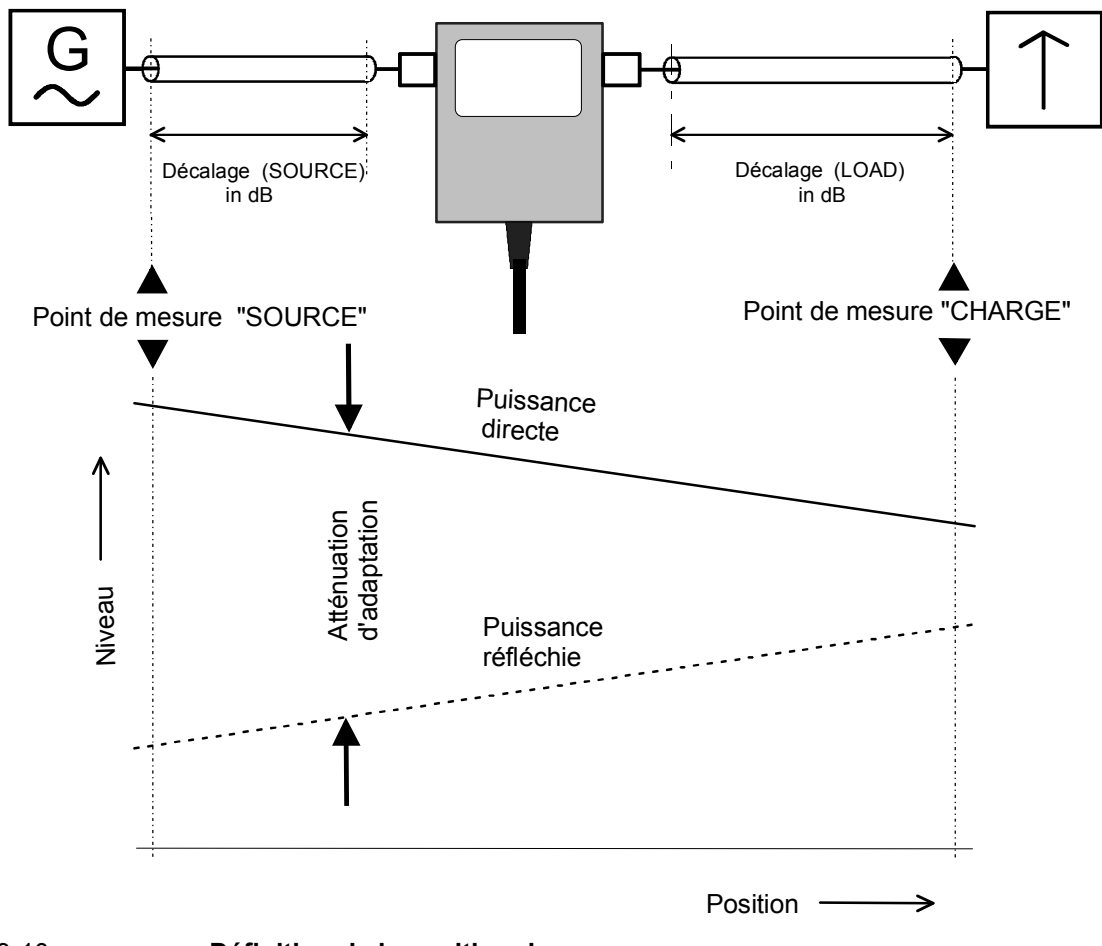

Fig. 3-10 **Définition de la positi[on de](#page-43-0) mesure** 

# **3.4.1.13 RESET**

L'instruction RESET permet de surécrire tous les paramètres d'entrée et leurs valeurs par défaut (se référer à la colonne *Réglage par défaut* au paragraphe 3.4.1.1). En général, les réglages par défaut ne sont pas identiques à l'état de marche car la tête de mesure initialise la mise en marche de tous les paramètres au moyen des valeurs réglées en dernier lieu.

# **3.4.1.14 REV**

#### **[Descripteu](#page-57-0)rs de fonction : POW, RCO, RL, SWR**

Régl. par défaut : RL

Ces instructions permettent de régler les fonctions de mesure de puissance réfléchie. Les fonctions RCO, RL et SWR permettent de calculer l'adaptation de charge en termes de coefficient de réflexion, d'atténuation et de ROS (voir la fonction POW ci-dessous).

### **REV:POW**

L'effet de cette instruction dépend de la fonction de mesure de puissance directe réglée et, pour cette raison, joue un rôle particulier. A l'exception des fonctions CF, PEP et CCDF (se référer au Tableau 3-3), elle fournit la puissance réfléchie conformément à la mesure de puissance directe.

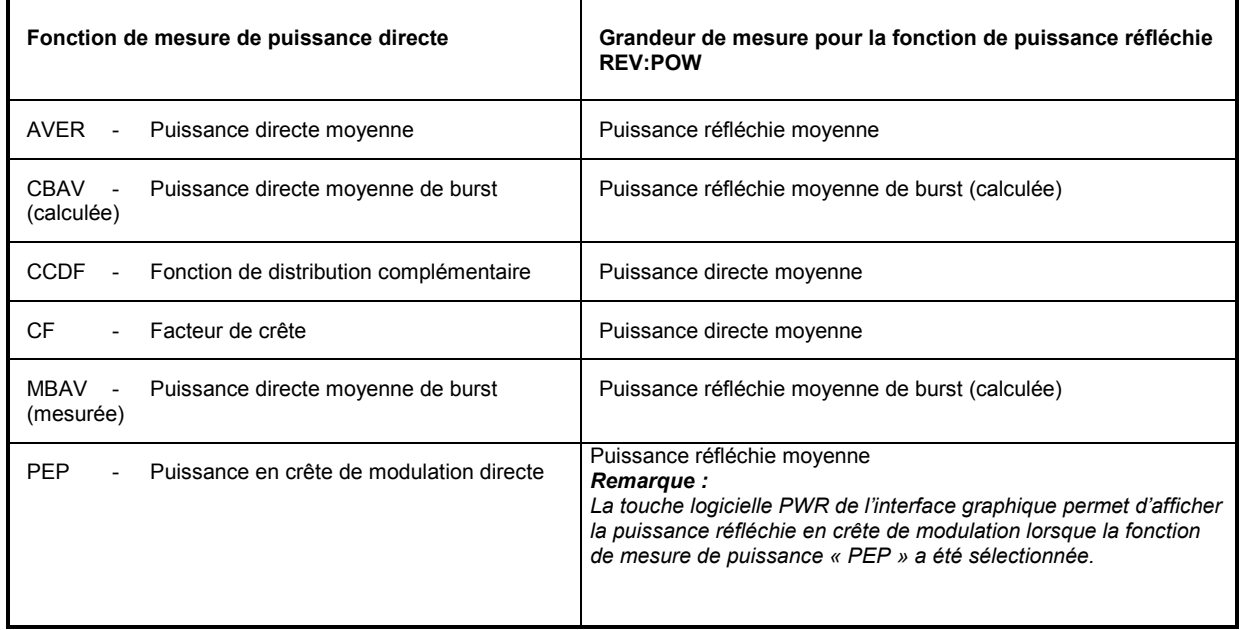

<span id="page-57-0"></span>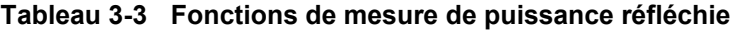

#### **REV:RCO**

Le coefficient de réflexion (**r**eflection **co**efficient) est le rapport de l'onde réfléchie à l'onde directe ; sa gamme de valeur est de 0 (adaptation) à 1 (réflexion totale). La tête de mesure calcule le coefficient de réflexion à partir des moyennes des puissances directe et réfléchie (P<sub>i</sub> : puissance directe, P<sub>r</sub> : puissance réfléchie) :

$$
RCO = \sqrt{\frac{P_r}{P_i}}
$$

#### **REV:RL**

L'atténuation d'adaptation (**r**eturn **l**oss) indique l'atténuation (en dB) de l'onde réfléchie par rapport à l'onde directe :

$$
RL = 10 \cdot \lg \frac{P_i}{P_r} \ (dB)
$$

#### **REV:SWR**

Le rapport d'ondes stationnaires (**s**tanding **w**ave **r**atio) indique le rapport de la tension maximale à la tension minimale sur la ligne RF. La tête de mesure calcule ce rapport comme suit :

$$
SWR = \frac{1 + \sqrt{\frac{P_r}{P_i}}}{1 - \sqrt{\frac{P_r}{P_i}}}
$$
 ou 
$$
SWR = \frac{1 + RCO}{1 - RCO}
$$

# **3.4.1.15 ZERO**

Paramètres : aucun (effectuer le tarage du zéro) ou 0 (annuler le tarage du zéro)

Pour augmenter la précision de mesure en présence de faibles puissances, effectuer un tarage du zéro au moyen de l'instruction ZERO . Un tarage du zéro est toujours requis lorsqu'on mesure des puissances significatives en l'absence de signal RF (dérive du point zéro). Durant le tarage du zéro, qui doit toujours être effectué sans puissance RF, ces dérives du point zéro sont saisies et prises en compte lors des mesures suivantes.

Si le tarage du zéro a été concluant, la tête de mesure sort comme suit les valeurs de décalage calculées (toutes valeurs en V, se référant à la sortie de redresseur) :

@DE pack 04\_\_\_\_\_\_\_\_\_\_\_\_\_\_\_\_\_\_\_\_\_\_\_\_\_\_\_\_\_\_\_\_\_\_\_\_\_  $06A$  01 zero1 =  $+2.3087E-06$ , zero2 =  $-1.0465E-06$ @1E 02 PEP zero for 4kHz filter : +5.3326E-06\_ @3A 03 PEP zero for 200kHz filter : +6.6131E-05\_ @FA 04 PEP zero for 4MHz filter : +2.0823E-04\_

La première ligne indique les décalages calculés pour la mesure de la puissance moyenne dans les voies de mesure F (zero1) et R (zero2) tandis que les autres lignes affichent le décalage calculé pour la fonction PEP dans la voie de mesure F dans différents réglages du filtre vidéo. Le message d'erreur @6A Error ZERO indique que la puissance de mesure n'était pas hors circuit avant le tarage du zéro. Dans ce cas, tous les résultats du tarage du zéro sont ignorés.

Le tarage du zéro peut s'effectuer aussi souvent que l'on désire. Les résultats obtenus pour les tarages du zéro précédents sont effacés par surécriture. La correction du point zéro peut se désactiver au moyen de l'instruction ZERO 0 (état de marche).

# **3.4.2 Fonctions de mesure : interrogations**

# **3.4.2.1 Aperçu**

| <b>Instruction</b> | Réponse               | <b>Explication</b>                                                                                               |  |
|--------------------|-----------------------|----------------------------------------------------------------------------------------------------|--|
| <b>FTRG</b>        | Résultat de<br>mesure | Lecture du dernier résultat de mesure lors des mesures relaxées<br>(free-run trigger)                            |  |
| <b>RTRG</b>        | Résultat de<br>mesure | L'instruction permet d'effectuer une mesure déclenchée (remote trigger) et<br>de retourner le résultat de mesure |  |
| <b>SPEC</b>        | Caractéristiques      | Lecture des caractéristiques de l'appareil                                                                       |  |
| STAT:MEAS          | Etat d'appareil       | Lecture de l'état d'appareil                                                                                     |  |
| STAT:ERR:TEXT      | Etat d'erreur         | Lecture de l'état d'erreur en texte multiligne                                                                   |  |
| STAT:ERR:CODE      | Code d'erreur         | Lecture de l'état d'erreur en tant que code                                                                      |  |
| STAT:ERR:VALS      | Tensions de test      | Lecture des tensions de test internes et de leurs tolérances                                                     |  |

**Tableau 3-4 Fonctions de mesure : interrogations** 

# **3.4.2.2 FTRG**

L'instruction FTRG permet des mesures continues à vitesse élevée commandée par un temporisateur interne, [mais sans](#page-47-0) référence à un événement de déclenchement externe. FTRG permet de sortir le dernier résultat mais n'a aucun effet sur les mesures commandées intérieurement.

Ces mesures sont lancées automatiquement lorsque la mise en marche ou une fonction de mesure déclenchée de l'extérieur ont été exécutées (se référer à l'instruction RTRG au paragraphe 3.4.2.3). La vitesse de mesure dépend de la fonction de mesure mais n'est pas influencée par le réglage du filtre de moyennage car un nouveau résultat moyenné est disponible après chaque nouvelle valeur mesurée (paragraphe 3.4.1.7, FILT:AVER).

Après un RESET de la tête de mesure, la réponse affichée suite à l'instruction FTRG se compose de deux valeurs numériques séparées par un caractère d'espacement, l'une indiquant la puissance directe en W, l'autre la puissance réfléchie en dB, ainsi que d'un champ d'affichage d'état :

```
@HH +4.2341E+01 1.5234E+01 __avrl12200
```
# **3.4.2.3 RTRG**

L'instruction RTRG permet d'effectuer des mesures commandées de l'extérieur. Elle arrête la mesure en cours (qui est commandée intérieurement), lance une nouvelle mesure et sort le résultat. Lorsque la fonction de moyennage est activé, le résultat n'est sorti qu'une fois le moyennage terminé, c.-à-d. après que le nombre requis de mesures ont été effectuées. Les résultats obtenus au moyen de l'instruction RTRG sont en régime établi si la grandeur de mesure reste telle quelle après émission de l'instruction RTRG. Le temps de mesure dépend de la fonction de mesure, du réglage du filtre de moyennage et du temps d'intégration des convertisseurs A/N (se référer à la fiche technique). Le format de sortie correspond à celui de l'instruction FTRG.

### **3.4.2.4 SPEC**

L'instruction SPEC permet de lire toutes les données significatives de la tête de mesure. Elle fournit une fiche technique électronique à l'aide de laquelle l'appareil de base R&S NRT peut effectuer des mises à l'échelle spécifiques à la tête de mesure et peut trouver les limites des paramètres d'entrée. La réponse est multiligne et a structure suivante :

```
\triangleright SPEC
@28 pack 72 
@A4 01 ID:ID:Rohde & Schwarz NRT-Z43 V1.40 
@53 02 ID:SER 
@61 03 ID:CAL:REV 
@44 04 ID:CAL:LAB 
@4F 05 ID:CAL:DAT 
@A8 06 ID:CAL:SIGN 
@4A 07 ID:STOCK 1081.2905.02 
@C5 08 TYPE POWER DIRECTIONAL 
@74 09 FREQ:RANG:LOW 400E6 
@12 10 FREQ:RANG:UPP 4E9 
@EA 11 FREQ:RANG:DEF 1E9 
@FC 12 POW 30 
@EF 13 IMP 50 
@CE 14 FORW:AVER:RANG:LOW 0.007 
@49 15 FORW:AVER:RANG:UPP 75 
@2D 16 FORW:AVER:RANG:LSD -4 
@98 17 FORW:MBAV:RANG:LOW1 0.5 
@9A 18 FORW:MBAV:RANG:LOW2 0.5 
@CF 19 FORW:MBAV:RANG:LOW3 1.25 
@C8 20 FORW:MBAV:RANG:LOW4 1.25 
@3E 21 FORW:MBAV:RANG:UPP 75 
@52 22 FORW:MBAV:RANG:LSD1 -3 
@54 23 FORW:MBAV:RANG:LSD2 -3 
@56 24 FORW:MBAV:RANG:LSD3 -3 
@58 25 FORW:MBAV:RANG:LSD4 -3 
@B8 26 FORW:CF:RANG:LSD1 -2 
@BA 27 FORW:CF:RANG:LSD2 -2 
@BC 28 FORW:CF:RANG:LSD3 -2 
@BE 29 FORW:CF:RANG:LSD4 -2 
@4E 30 FORW:PEP:RANG:LOW1 0.1 
@86 31 FORW:PEP:RANG:LOW2 0.25 
@56 32 FORW:PEP:RANG:LOW3 0.5 
@54 33 FORW:PEP:RANG:LOW4 1.0 
@01 34 FORW:PEP:RANG:UPP 75 
@15 35 FORW:PEP:RANG:LSD1 -3 
@16 36 FORW:PEP:RANG:LSD2 -2 
@18 37 FORW:PEP:RANG:LSD3 -2 
@1A 38 FORW:PEP:RANG:LSD4 -2 
@74 39 FORW:PEP:TIME:LOW 1E-3 
@CF 40 FORW:PEP:TIME:UPP 100E-3 
@7F 41 FORW:PEP:TIME:DEF 60E-3
```

```
@B2 42 FORW:CCDF:RANG:LOW1 0.25 
@B4 43 FORW:CCDF:RANG:LOW2 0.25 
@B6 44 FORW:CCDF:RANG:LOW3 0.25 
@B8 45 FORW:CCDF:RANG:LOW4 0.25 
@2F 46 FORW:CCDF:RANG:UPP 75 
@42 47 FORW:CCDF:RANG:LSD1 -2 
@44 48 FORW:CCDF:RANG:LSD2 -2 
@46 49 FORW:CCDF:RANG:LSD3 -2 
@3F 50 FORW:CCDF:RANG:LSD4 -2 
@EA 51 REFL:AVER:RANG:LOW 0.0007 
@35 52 REFL:AVER:RANG:UPP 75 
@1A 53 REFL:AVER:RANG:LSD -5 
@93 54 FILT:AVER:AUTO 
@7C 55 FILT:AVER:COUN:UPP 256 
@EB 56 FILT:AVER:COUN:DEF 1 
@FF 57 FILT:INT:TIME:LOW 1.06E-3 
@D1 58 FILT:INT:TIME:UPP 111E-3 
@1D 59 FILT:INT:TIME:DEF 36.67E-3 
@99 60 FILT:VID:NRBW 4 
@58 61 FILT:VID:BW1 4kHz 
@B8 62 FILT:VID:BW2 200kHz 
@3E 63 FILT:VID:BW3 4MHz 
@43 64 FILT:VID:BW4 SPSP 
@BC 65 MOD:TYPE:NRST 4 
@8E 66 MOD:TYPE:ST IS95, WCDMA, DVB-T, DAB, OFF 
@4F 67 MOD:RATE:LOW 0 
@36 68 MOD:RATE:UPP 8.2E6 
@7A 69 MOD:RATE:DEF 4.096E6 
@93 70 OFFS:RANG:LOW 0 
@F8 71 OFFS:RANG:UPP 100 
@72 72 OFFS:RANG:DEF 0
```
Le tableau ci-après donne la signification des données des têtes de mesure R&S NRT-Z14, R&S NRT-Z43 et R&S NRT-Z44 lues au moyen de l'instruction SPEC.

| Ligne          | Paramètre       | Signification                                                                              |
|----------------|-----------------|--------------------------------------------------------------------------------------------|
| 1              | ID:ID           | Chaîne d'identification (nom de l'entreprise, type, numéro de version du<br>micrologiciel) |
| $\overline{2}$ | ID:SER          | Numéro de série                                                                            |
| 3              | ID:CAL:REV      | Numéro de version du programme de calibrage                                                |
| 4              | ID:CAL:LAB      | Laboratoire de calibrage                                                                   |
| 5              | ID:CAL:DAT      | Date de calibrage                                                                          |
| 6              | ID:CAL:SIGN     | Nom du responsable                                                                         |
| 7              | <b>ID:STOCK</b> | Numéro de référence de la tête de mesure                                                   |
|                |                 |                                                                                            |

**Tableau 3-5 Spécifications** 

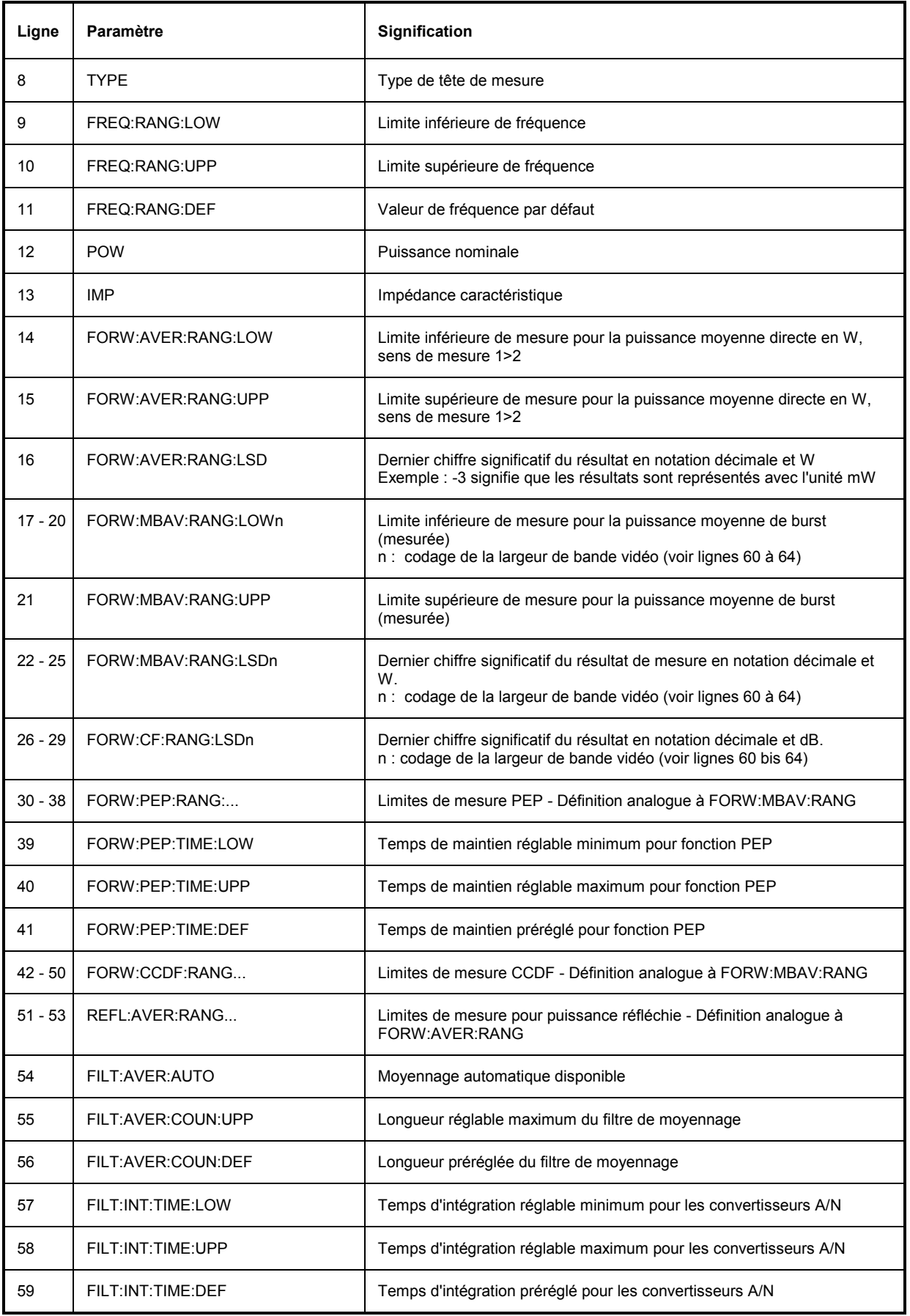

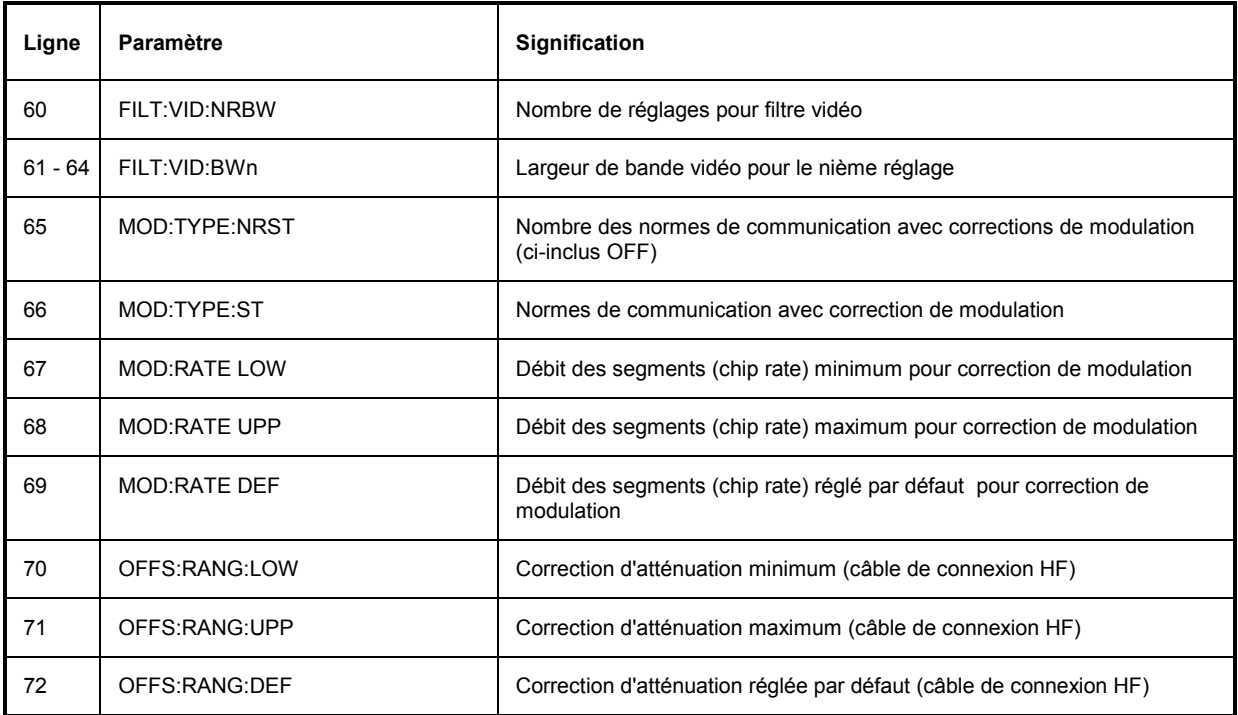

# **3.4.2.5 STAT**

### **Instructions de groupe : MEAS, ERR**

Le groupe d'instructions STAT représente le système d'indication d'état (paragraphe 3.6) et permet l'interrogation de l'état de l'appareil, et ceci selon l'état d'appareil et l'état d'erreur. L'état d'appareil décrit l'ensemble des réglages instantanés ; l'état d'erreur contient une liste de toutes les erreurs qui se sont produites.

#### **STAT:MEAS**

Cette instruction fournit l'état d'appareil de la tête de mesure en tant que réponse multiligne. La valeur instantanée est sortie pour chaque paramètre.

## $\triangleright$  STAT:MEAS

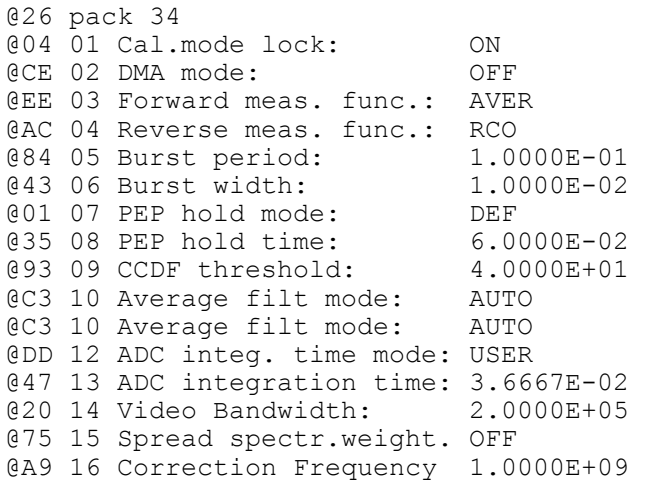

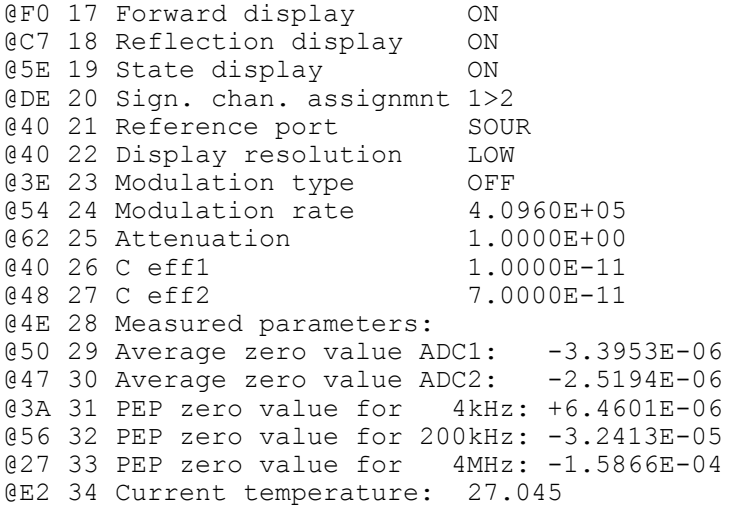

#### **STAT:ERR**

#### **Instructions de groupe TEXT, CODE, VALS**

Ces instructions permettent de contrôler l'état de la tête de mesure et ce, par la sortie d'une liste de messages en clair (STAT:ERR:TEXT), d'un code d'erreur à une ligne (STAT:ERR:CODE) ou par la sortie d'une liste de valeurs mesurées pour les points de test les plus importants (STAT:ERR:VALS). Après lecture, les erreurs temporaires sont effacées (principalement des erreurs de commande), tandis que les erreurs permanentes sont conservées.

#### **STAT:ERR:TEXT**

La sortie de la liste en clair donne des informations sur l'état du matériel analogique (HW PARAMETERS), le résultat d'autres tests (PERMANENT ERRORS) et les erreurs de commande qui se sont produites (OPERATION ERRORS). Les paramètres contrôlés sont sortis avec les identifications OK ou ERROR dans une réponse multiligne.

#### STAT:ERR:TEXT

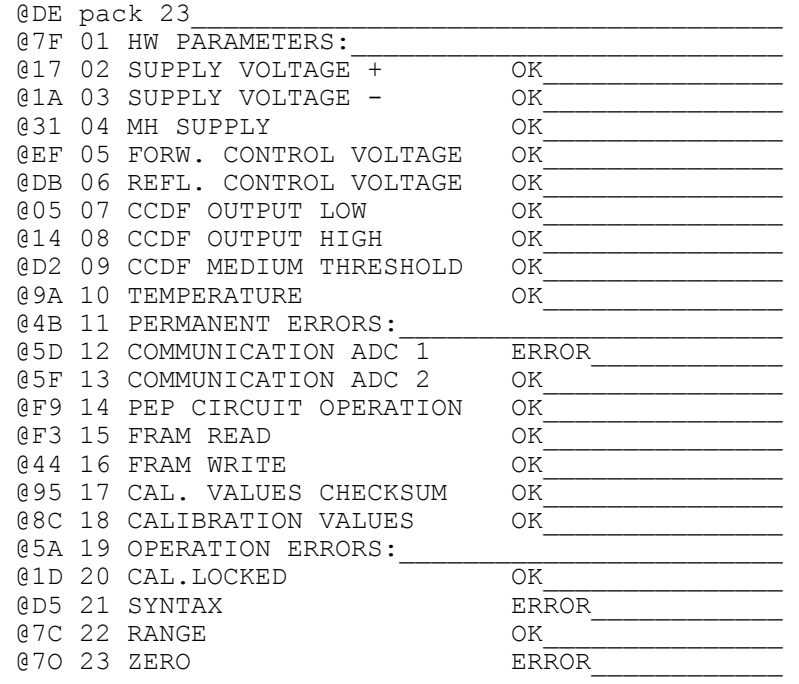

# *Description des instructions R&S NRT-Z14/-Z43/Z44*

L'exemple ci-dessus montre que, depuis la dernière lecture de l'état d'erreur, une erreur de communication entre le microprocesseur et le convertisseur A/N 1 s'est produite, qu'une erreur de syntaxe s'est aussi produite et qu'on a essayé d'effectuer un tarage du zéro en présence de la puissance RF.

#### **STAT:ERR:CODE**

Pour une évaluation rapide, l'état d'erreur peut être sorti sous forme de code binaire . Un bit est attribué à chaque état d'erreur (se référer au Tableau 3-9). Une erreur est indiquée par 1. Un état correct est indiqué par 0. Pour l'exemple ci-dessus, on doit s'attendre à la réponse suivante :

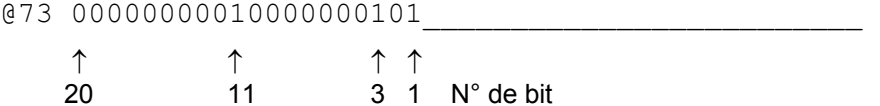

Le code binaire est toujours d'une longueur constante. Les différentes positions binaires sont attribuées aux points de test de la réponse multiligne qui s'affiche suite à l'instruction STAT:ERR:TEXT (le bit 1 est attribué à la dernière ligne). Pour plus de détails, se référer au paragraphe 3.6.2, Etat d'erreur.

#### **STAT:ERR:VALS**

Cette instruction permet de sortir les valeurs mesurées pour les points de test significatifs du matériel (se référer à HW PARAMETERS sous STAT:ERR:TEXT) en même temps que leurs valeurs limites (colonnes gauche et droite).

STAT:ERR:VALS

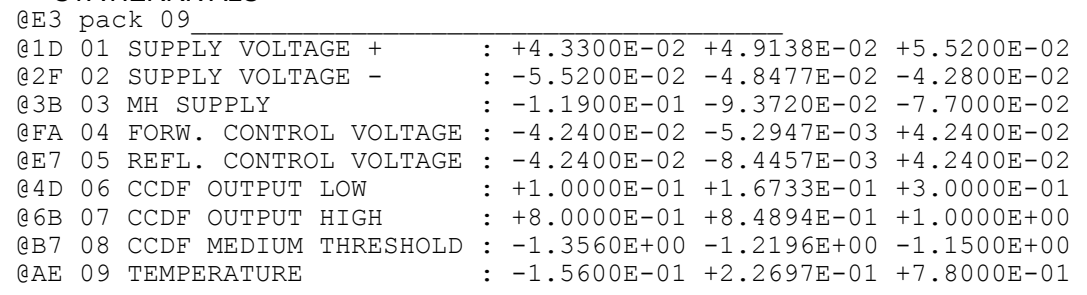

# **3.4.3 Instructions communes**

## **3.4.3.1 Aperçu**

#### **Tableau 3-6 Instructions communes**

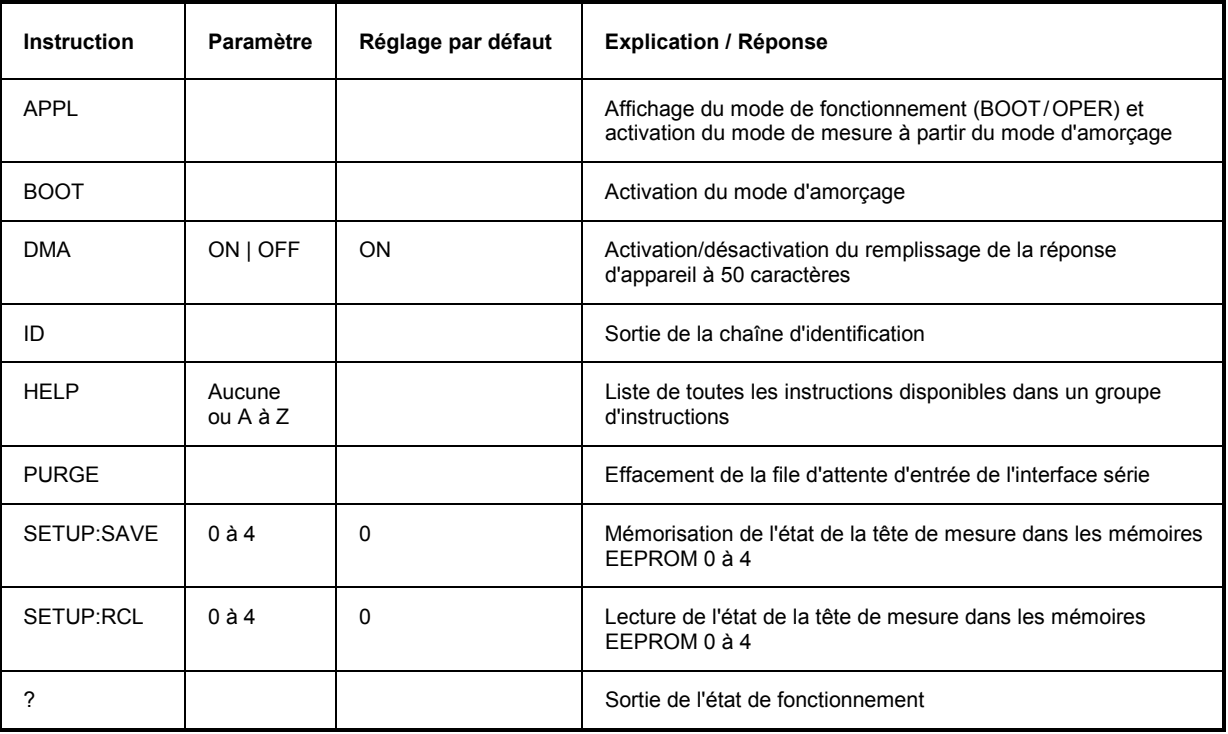

# **3.4.3.2 APPL**

Paramètre : Aucun

Réponse : boot, busy ou oper (selon l'état de fonctionnement)

L'instruction APPL (application) permet de commuter la tête de mesure sur le mode de mesure. La ligne de réponse renseigne sur l'état de fonctionnement avant l'émission de l'instruction :

- boot: La tête de mesure était dans le mode d'amor[çage](#page-36-0)
- busy: La tête de mesure ne peut momentanément pas recevoir d'instructions (par ex. lors du test de mise en marche).
- oper: La tête de mesure se trouve dans le mode de mesure.

Le mode d'amorçage, qui est activé suite à la mise sous tension ou suite à l'instruction BOOT, permet le chargement du nouveau micrologiel.Le mode de mesure correspond à l'état normal de fonctionnement de la tête de mesure. La commutation s'effectue après que l'instruction APPL a été émise au moins une fois. Pour plus de détails, se référer au paragraphe 3.2.3, Contrôle de la connexion*.*

# **3.4.3.3 BOOT**

Paramètre : Aucun

Réponse : Aucune

L'instruction BOOT permet d'appeler le mode d'amorçage à partir de chaque état de fonctionnement et permet ainsi de préparer le chargement du nouveau micrologiciel. Cette instruction a le même effet qu'une activation et désactivation de la tension de service.

#### <span id="page-67-0"></span>**3.4.3.4 DMA**

Paramètres : ON / OFF

Régl. par défaut : ON

Pour obtenir une réception de réponses d'appareil assistée par accès direct à la mémoire (DMA) , l'instruction DMA ON permet de compléter toutes les lignes de réponse à un nombre standard de 50 caractères, y compris les deux délimiteurs de ligne. '\_' (ASCII 95 décimal., 5F hex.) est utilisé pour compléter les réponses de moins de 50 caractères entre le contenu du message et la fin de la ligne. Pour les applications critiques dans le temps (sans DMA), la fonction de remplissage peut se désactiver au moyen de l'instruction DMA OFF.

### **3.4.3.5 HELP**

Paramètre : Aucun ou lettre initiale de l'instruction

Réponse : Toutes les instructions sollicitées

L'instruction HELP permet de sortir une description brève de toutes les instructions sollicitées par le paramètre. En l'absence de paramètre, toutes les instructions du niveau correspondant sont indiquées dans la liste. Le niveau d'instruction doit être mis au début de l'instruction HELP sous forme d'un descripteur de groupe (par ex. SERV:HELP). En l'absence de descripteur de groupe, HELP a un effet sur le niveau d'instruction le plus élevé.

 $\triangleright$  HELP toutes les instructions du niveau d'instruction le plus élevé

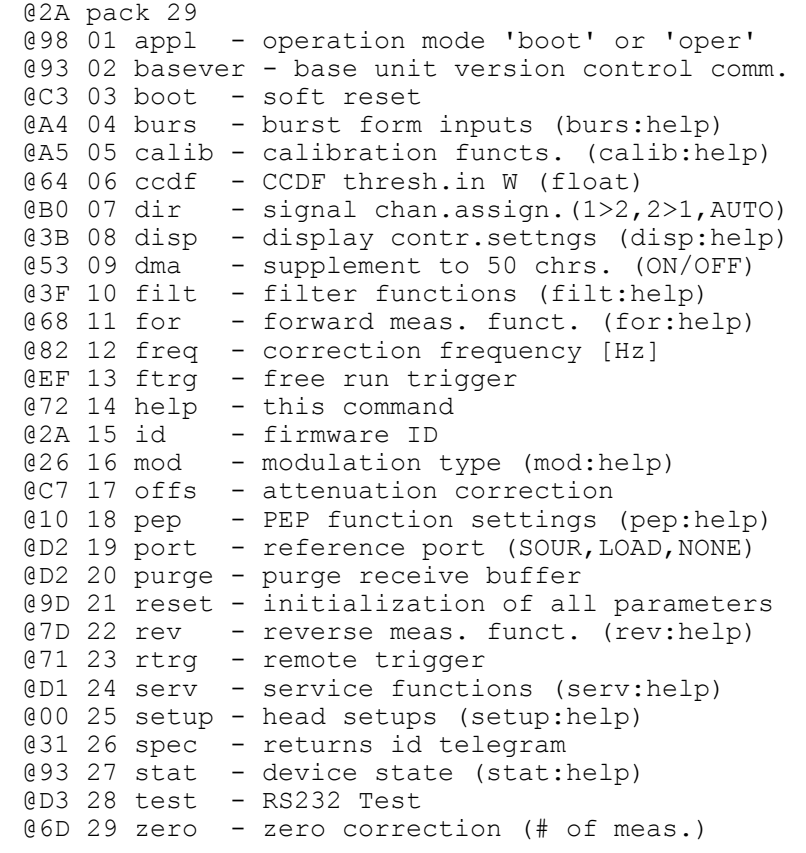

#### > HELP F Toutes les instructions du niveau de hiérarchie le plus élevé commençant par F

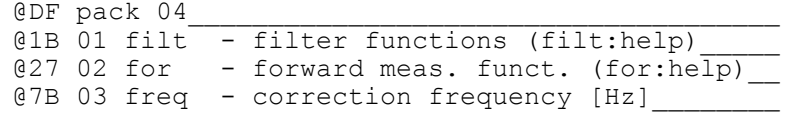

```
@3F 04 ftrg - free run trigger
 CALIB:HELP Toutes les instructions de calibrage 
  @27 pack 26 
  @50 01 acal - auto calibration of ADCs 
  @C9 02 calc - calculation of lin. coefficients 
  @58 03 ccdf - CCDF calibration 
  @0E 04 err - calibration errors (calib:help) 
  @FD 05 fcorr1 - freq. correction constant 
  @FF 06 fcorr2 - freq. correction constant
  @96 07 freq1 - freq.cal.of forw.ch.(# pow. frq.) 
  @9A 08 freq2 - freq.cal.of revs.ch.(# pow. frq.) 
  @76 09 help - this command 
  @6B 10 init - set all cal.values to deflt cond 
  @FC 11 kappa1 - constant in correction formula 
  @FE 12 kappa2 - constant in correction formula 
  @86 13 lin1 - lin.cal. of forw.ch. (# pow.) 
  @8A 14 lin2 - lin.cal. of revs.ch. (# pow.) 
  @04 15 lnfreq1 - index of reference freq. for ADC1 
  @07 16 lnfreq2 - index of reference freq. for ADC2 
  @AA 17 lock - lock cal. mode 
  @C8 18 offs - internal offset 
  @E5 19 rcal - read cal. factors 
  @3F 20 read - read cal. data file 
  @E8 21 rvid - measurement of video resistance 
  @44 22 show - show all calibration values 
  @13 23 tcorr1 - temp. correction constant 
  @15 24 tcorr2 - temp. correction constant 
  @3A 25 trg - trigger for lin. and freq. cal. 
  @91 26 unlock - unlock calib. mode (keyword)
```
# **3.4.3.6 ID**

Paramètre : Aucun

Réponse : Chaîne d'identification

La commande ID permet d'indiquer le nom de l'entreprise, le type de tête de mesure, le numéro de version du micrologiciel et la date actuelle.

# **3.4.3.7 PURGE**

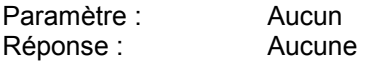

L'instruction PURGE permet d'effacer la file d'attente d'entrée de la tête de mesure. L'exécution des instructions en position d'attente peut ainsi être empêchée. Cela permet de préparer rapidement la tête de mesure à une nouvelle tâche.

# **3.4.3.8 SETUP**

#### **Instructions de groupe : SAVE, RCL**

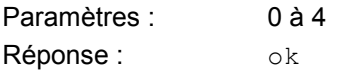

Les instructions SETUP:SAVE et SETUP:RCL permettent de mémoriser l'état de la tête de mesure dans l'EEPROM ou de l'appeler à partir de l'EEPROM. L'état enregistré dans la mémoire 0 correspond à l'état de marche.

Le réglage par défaut de la tête de mesure peut être appelé au moyen de l'instruction RESET.

# **3.4.4 Fonctions de maintenance**

Toutes les instructions comprenant le descripteur de groupe SERV permettent d'accéder à des fonctions servant à la recherche de défauts et à la réparation plutôt qu'au mode normal de mesure. C'est pourquoi, à quelques exceptions près, ces instructions ne sont pas expliquées en détail dans ce manuel mais présentées sous forme des tableaux.

| <b>Instruction</b> | <b>Paramètre</b> | Réglage par<br>défaut | <b>Explication / Réponse</b>                                                                                                    |
|--------------------|------------------|-----------------------|----------------------------------------------------------------------------------------------------|
| <b>SERV</b>        |                  |                       |                                                                                                    |
| :AINIT             |                  |                       | Initialisation des convertisseurs A/N                                                                                                    |
| :AMEAS             | ON   OFF         | <b>ON</b>             | Mise en/hors circuit de la mesure de fond de la température et de<br>la tension d'alimentation ainsi que du mode relaxé pour les<br>fonctions de mesure de puissance directe |
| :CEFF1 $ 2$        |                  |                       | Entrée de la capacité de charge effective (puissance moyenne<br>lors d'une correction modulation)                                                                            |
| :CH                | 0 1              |                       | Réglage de la voie de mesure 0 ou 1 (pour les deux<br>convertisseurs A/N)                                                                                                    |
| :CORR:FREQ         | ON   OFF         | ON                    | Mise en/hors circuit de la correction de la réponse en fréquence                                                                                                    |
| :CORR:LIN          | ON   OFF         | ON                    | Mise en/hors circuit de la correction de linéarité                                                                                                    |
| :CORR:OFF          | ON   OFF         | ON                    | Mise en/hors circuit de la correction de points zéro                                                                                                    |
| :CORR:TEMP         | ON   OFF         | ON                    | Mise en/hors circuit de la correction de température                                                                                                    |
| :CORR:PEP          | ON   OFF         | ON                    | Mise en/hors circuit de la correction des fonctions PEP et CF<br>dépendant du rapport cyclique                                                                               |
| :CORR:STAT         |                  |                       | Lecture de l'état de correction                                                                                                    |
| :CREG              |                  |                       | Lecture des registres de contrôle des deux convertisseurs A/N                                                                                                    |
| :CS:BOOT           |                  |                       | Somme de contrôle du bloc d'amorçage                                                                                                    |
| :CS:APPL           |                  |                       | Somme de contrôle du programme de mesure                                                                                                    |
| :CS:ALL            |                  |                       | Somme de contrôle de l'ensemble de l'EROM flash                                                                                                    |
| :CS:CAL            |                  |                       | Somme de contrôle du jeu de données de calibrage                                                                                                    |
| :DAC               | 0 à 4095         |                       | Réglage des convertisseurs N/A pour le seuil CCDF                                                                                                    |
| :DACVL             |                  |                       | Lecture du réglage instantané du convertisseur N/A pour le seuil<br>CCDF                                                                                                    |
| :DEBUG             |                  |                       | Sortie des résultats intermédiaires, paramètres d'entrée etc.                                                                                                    |
| :DUTY              | ON   OFF         | <b>OFF</b>            | Sortie du rapport cyclique calculé pour la fonction MBAV (d'après<br>le champ d'affichage d'état)                                                                            |
| :GAIN              | $0$ à $7$        |                       | Réglage du gain interne pour les convertisseurs A/N                                                                                                    |
| :GNDON             |                  |                       | Mise à la masse de l'entrée du circuit CCDF et ouverture des<br>trajets du signal via les trois filtres vidéo                                                                |
| :HW:               |                  |                       | Groupe d'instructions pour la commande explicite de toutes les<br>lignes de commande (HW:HELP)                                                                               |
| :HWCODE            |                  |                       | Lecture de l'état du matériel                                                                                                    |

**Tableau 3-7 Instruction de maintenance** 

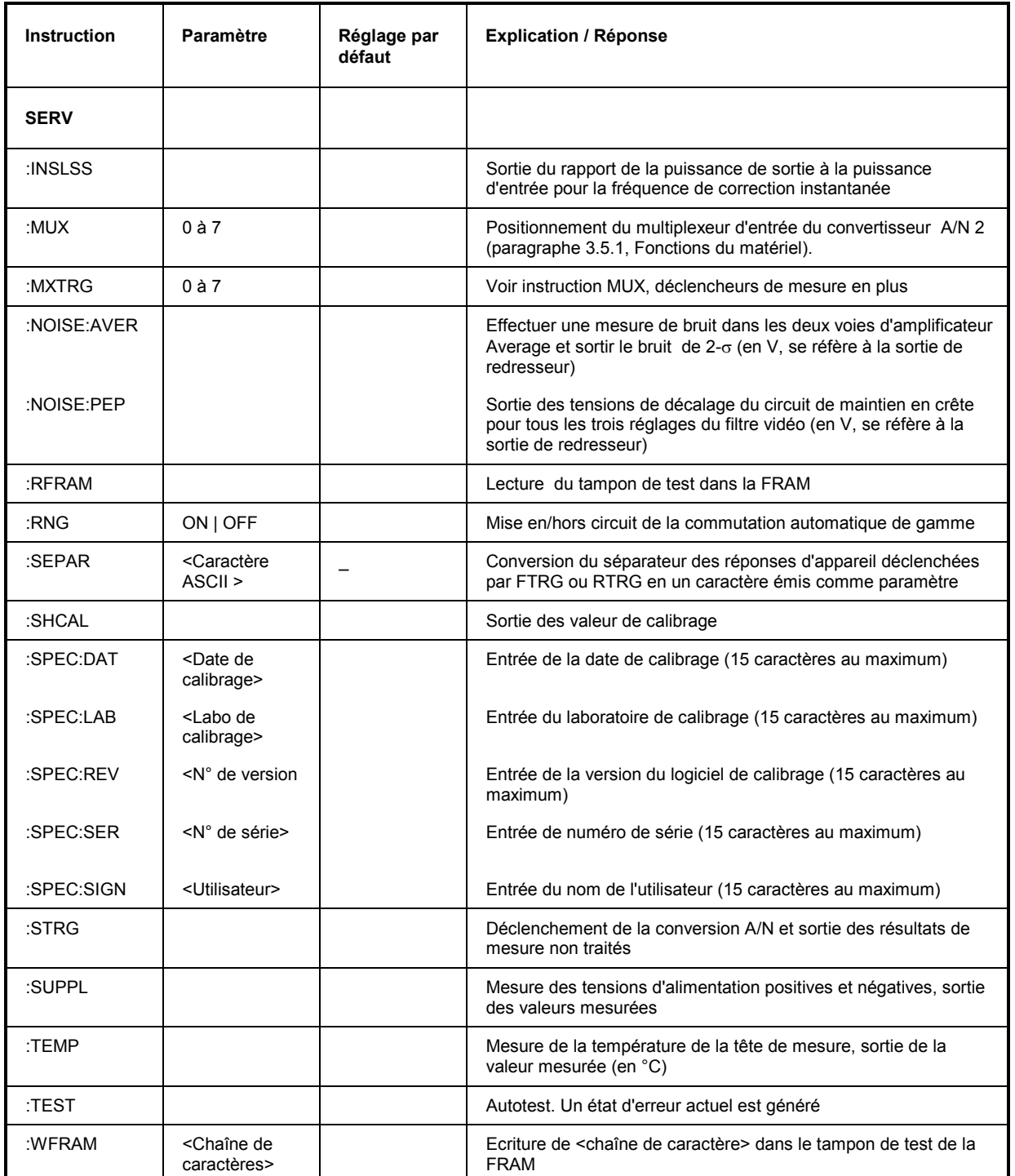

## **3.4.4.1 SERV:CS**

#### **Instructions de groupe : BOOT, APPL, FLASH, CAL**

Réponses : Sommes de contrôle hexadécimales de 7 chiffres

#### **SERV:CS:BOOT**

Cette instruction permet de former la somme de contrôle du bloc d'amorçage.

#### **SERV:CS:APPL**

Cette instruction permet d'évaluer la somme de contrôle opérant sur le programme de mesure. La séparation entre le bloc d'amorçage et le programme de mesure est nécessaire pour assurer une identification nette des deux blocs de logiciel.

#### **SERV:CS:FLASH**

Cette instruction permet de former la somme de contrôle opérant sur l'ensemble de l'EROM flash .

#### **SERV:CS:CAL**

Cette instruction permet de retourner la somme de contrôle opérant sur le jeu de données de calibrage et permet ainsi l'identification de chaque calibrage.

### **3.4.4.2 SERV:NOISE**

#### **Instructions de groupe : AVER, PEP**

#### **SERV:NOISE:AVER**

Réponse : Bruit 2  $\sigma$  lors de la mesure de la puissance moyenne (puissance directe et puissance réfléchie)

La tête de mesure saisit 600 valeurs mesurées consécutives pour chacune des deux voies de mesure et détermine le bruit superposé. La mesure peut durer plusieurs minutes. Les tensions sorties se réfèrent aux sorties de redresseur associées et représentent deux fois la valeur efficace. N'effectuer la mesure qu'après avoir coupé la puissance RF pour éviter que les résultats ne soient faussés par des signaux instables.

#### **SERV:NOISE:PEP**

Réponse : Tension de décalage du circuit de maintien en crête en fonction du filtre vidéo

Lors de l'utilisation des fonctions de mesure FOR: PEP et FOR: CF, le bruit superposé au signal de mesure peut non seulement produire des variations statistiques de la valeur mesurée mais aussi générer des erreurs de mesure systématiques qui augmentent avec la largeur de bande vidéo. Ce comportement provoqué par les pointes du signal de bruit, est corrigé par le programme de mesure par mesure de la tension de décalage du circuit de maintien en crête pour tous les trois réglages du filtre vidéo (suite à chaque appel de ZERO) et par prise en compte des résultats lors de la mesure.

L'instruction SERV:NOISE:PEP permet de sortir les tensions de décalage en fonction du réglage du filtre vidéo. La différence entre les différentes valeurs constitue une valeur significative pour le bruit à large bande de la voie de mesure PEP. Les tensions de décalage se réfèrent à la sortie de redresseur.
### **3.4.4.3 SERV:TEST**

Réponse : OK ou ERROR

L'instruction SERV:TEST déclenche un autotest et permet ainsi une actualisation de l'état d'erreur. Ce dernier se lit au moyen des instructions du groupe STAT:ERR (se référer à 65, STAT). La réponse ERROR n'est sortie que lorsqu'une erreur du matériel s'est produite. Les erreurs temporaires, notamment les erreurs de syntaxe ou d'autres erreurs d'entrée, ne sont pas prises en compte.

# <span id="page-73-0"></span>**3.4.5 Fonctions de calibrage**

Toutes les instructions comprenant le descripteur de groupe CALIB sont reliées au calibrage de la tête de mesure. Les instructions sont présentées alphabétiquement dans le tableau ci-dessous.

| <b>Instruction</b> | Paramètre                                         | <b>Explications / Réponse</b>                                                                                                   |  |
|--------------------|---------------------------------------------------|----------------------------------------------------------------------------------------------------|--|
| <b>CALIB</b>       |                                                   |                                                                                                    |  |
| :ACAL              |                                                   | Autotest des convertisseurs A/N                                                                                                 |  |
| :CALC              |                                                   | Calcul des données de calibrage à partir des valeurs mesurées pour la<br>caractéristique de transmission et la sensibilité.     |  |
| :CCDF              |                                                   | Calibrage du convertisseur N/A pour le seuil CCDF                                                                               |  |
| :ERR:CODE          |                                                   | Lecture des erreurs de calibrage en tant que code binaire                                                                       |  |
| :ERR:TEXT          |                                                   | Lecture des erreurs de calibrage en clair                                                                                       |  |
| :ERR:VALS          |                                                   | Lecture des données de calibrage avec valeurs limites                                                                           |  |
| :FCORR1   $2$      | Valeur de correction                              | Correction de la variabilité en température de la diode de redresseur en<br>fin de bande supérieure de la voie de mesure 1 ou 2 |  |
| :FREQ1   2         | N° du point de référence,<br>puissance, fréquence | Entrée d'un point de référence pour la mesure de la sensibilité dans la<br>voie de mesure 1 ou 2                                |  |
| :INIT              |                                                   | Surécriture de toutes les données de calibrage avec valeurs par défaut                                                          |  |
| :KAPPA1   2        | Valeur de correction                              | Correction de la variabilité en température de la diode de redresseur en<br>fin de bande inférieure de la voie de mesure 1 ou 2 |  |
| :LIN1   2          | N° du point de référence.<br>puissance            | Entrée d'un point de référence pour la mesure de la caractéristique de<br>transmission dans la voie de mesure 1 ou 2            |  |
| :LNFREQ1 $ 2$      | N° du point de référence.                         | Entrée d'un point de référence pour la fréquence utilisée pour la<br>linéarisation dans la voie de mesure 1 ou 2                |  |
| :LOCK              |                                                   | Quitte le mode de calibrage et mémorise les données de calibrage dans<br>la FRAM                                                |  |
| :OFFS              |                                                   | Correction permanente du point zéro pour toutes les fonctions de mesure                                                         |  |
| :RCAL              |                                                   | Lecture des données de calibrage pour les deux convertisseurs A/N                                                               |  |
| :READ              |                                                   | Lecture des données de calibrage                                                                                                |  |
| :RVID              |                                                   | Mesure des résistances vidéo de la diode de redresseur                                                                          |  |
| :SHOW              |                                                   | Lecture de toutes les données de calibrage                                                                                      |  |
| :TCORR1 $ 2$       | Valeur de correction                              | Correction de la variabilité moyenne en température de la diode de<br>redresseur dans la voie de mesure 1 ou 2                  |  |
| :TRG               |                                                   | Déclenchement pour toutes les mesures de calibrage                                                                              |  |
| :UNLOCK            | <b>PASSWORT</b>                                   | Activation du mode de calibrage                                                                                                 |  |

**Tableau 3-8 Instructions de calibrage** 

# **3.5 Modèle d'appareil**

Les deux schémas fonctionnels ci-dessous (Fig. 3-11 et Fig. 3-12) décrivent le matériel et le traitement des instructions dans les têtes de mesure R&S NRT-Z43 et R&S NRT-Z44.

# **3.5.1 Fonctions du matériel**

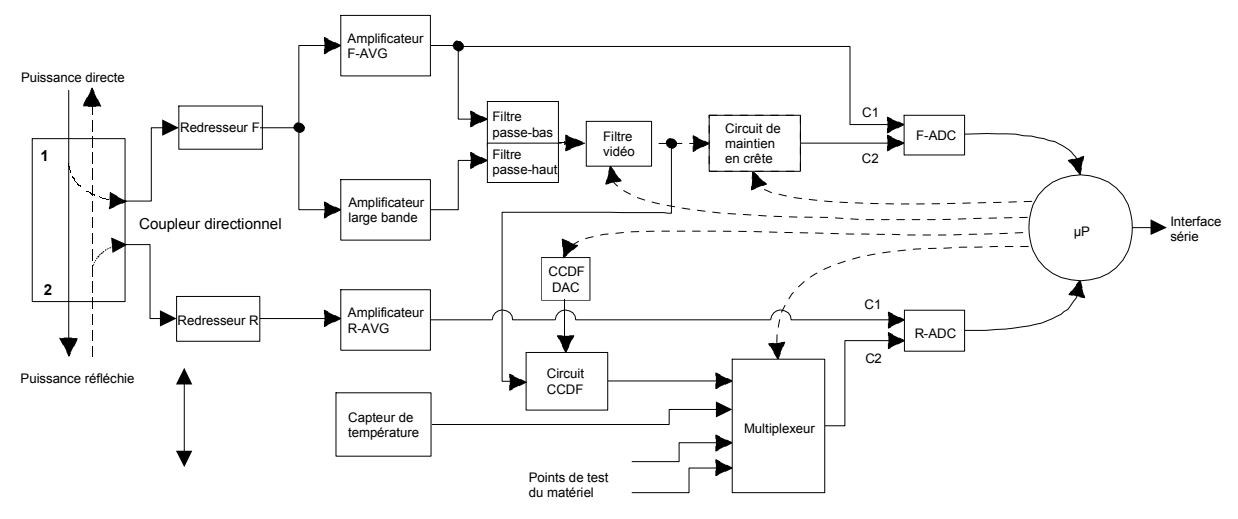

**Fig. 3-11 Schéma des fonctions du matériel** 

Les têtes de mesure R&S NRT-Z14, R&S NRT-Z43 et R&S NRT-Z44 se connectent entre la source et la charge (se référer à la Fig. 1-1). Deux signaux RF proportionnels à l'onde directe (provenant de la source et venant à la charge) ou à l'onde réfléchie (venant de la charge et venant à la source) sont disponibles aux sorties du coupleur directionnel. Les deux redresseurs sont conçus de sorte que leurs tensions de sortie suivent l'enveloppe des puissances directe et réfléchie. Pour la mesure des moyennes de puissance, les tensions de sortie sont soumises à une amplification à bande étroite (amplificateurs F-AVG et R-AVG), à une numérisation et à une compensation d'erreurs dans le microprocesseur. Cela s'effectue au moyen des erreurs de correction mémorisées en tenant compte de la température, de la fréquence et de la linéarité de la tête de mesure. L'adaptation de charge se calcule sous forme de l'atténuation d'adaptation, du ROS ou du coefficient de réflexion à partir du rapport entre les deux m[oyennes de p](#page-47-0)uissance.

Pour la mesure de la puissance en crête de modulation (PEP), la puissance moyenne de burst (MBAV) et la fonction complémentaire de distribution (CCDF), le signal de sortie du redresseur de puissance directe doit être soumis à un traitement à large bande. A cet effet, les sorties de l'amplificateur F-AVG et celles d'un amplificateur à large bande couplé en tension alternative sont combinées au moyen d'un filtre de fréquence. Les composantes de signal non désirées telles que le bruit à large bande ou les composantes de modulation haute fréquence se suppriment au moyen d'un passe-bas vidéo (4 kHz, 200 kHz et 4 MHz\*) , paragraphe 3.4.1.7, FILT:VID) avant traitement ultérieur.

Le circuit de maintien en crête fournit une tension de sortie qui correspond à la puissance en crête de modulation du signal direct. Le circuit CCDF délivre un signal impulsionnel, dont la moyenne est proportionnelle à la probabilité avec laquelle la puissance d'enveloppe dépasse un seuil prédéfini (seuil CCDF). Le circuit CCDF est également utilisé pour mesurer la puissance moyenne de burst. A cet effet, le seuil CCDF est réglé sur la moitié de la valeur PEP de sorte que le signal de sortie correspond au rapport cyclique. La puissance moyenne de burst se calcule à partir de la moyenne de puissance et du rapport cyclique.

 $*$ ) R&S NRT-Z14 : 600 kHz

La numérisation s'effectue au moyen de deux convertisseurs A/N  $\Sigma\Delta$  (F-ADC et R-ADC) à deux voies de mesure.La durée de mesure prédéfinie des deux converti[sserus](#page-47-0) est de 37 ms. La durée de mesure peut se modifier au moyen de l'instruction FILT:INT:TIME (paragraphe 3.4.1.7. D'autres grandeurs de mesure, telles que la température et les différentes tensions de test se mesurent en processus normal ou lors de l'autotest au moyen d'un multiplexeur monté en amont du convertisseur A/N de puissance réfléchie.

# **3.5.2 Traitement des instructions**

Le schéma fonctionnel de la Fig. 3-12 indique les blocs de fonction physiques et logiques destinés au traitement des instructions. Une instruction se traite et s'exécute essentiellement de haut en bas.

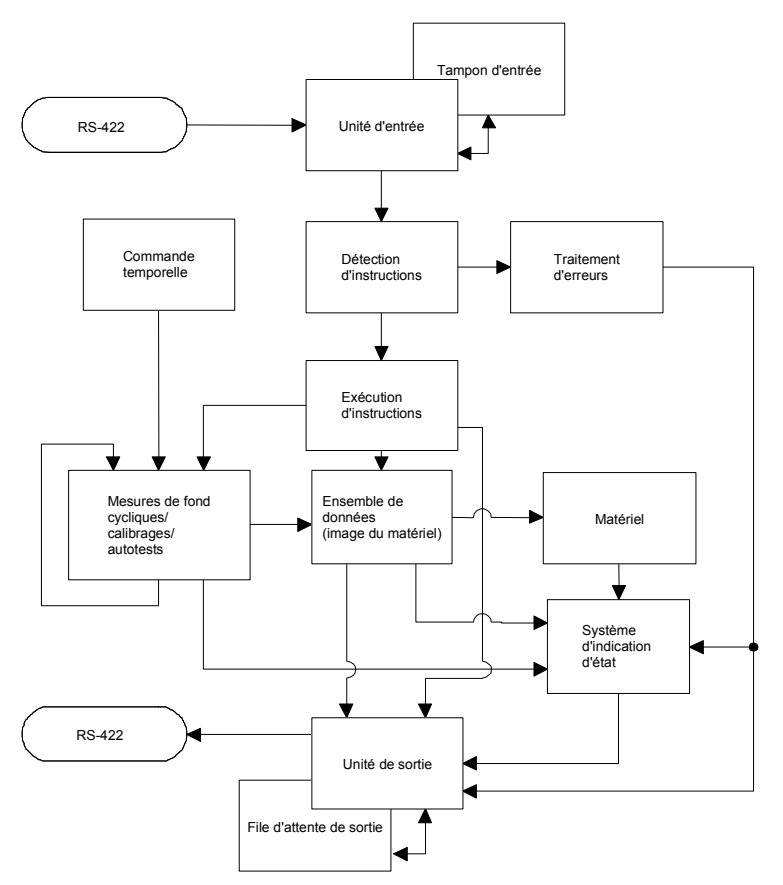

### **Fig. 3-12 Schéma du traitement des instructions**

L'unité d'entrée reçoit les instructions caractère par caractère via l'interface série et les enregistre dans le tampon d'entrée. La capacité de ce tampon d'entrée est de 256 caractères. L'unité d'entrée envoie un message au circuit de détection d'instructions lorsque le tampon d'entrée est plein ou lorsqu'un délimiteur a été reçu.

Si le tampon d'entrée est plein, les transferts sur les bus sont arrêtés via le protocole XON/XOFF et toutes les données reçues jusqu'alors sont traitées. Les transferts entre les interfaces se poursuivent ensuite. Si, par contre, le tampon n'est pas encore plein lorsqu'il reçoit un délimiteur, l'unité d'entrée peut déjà recevoir l'instruction suivante pendant que l'instruction précédente est détectée et exécutée.

Le circuit de détection d'instructions analyse dans l'ordre de réception les données reçues de l'unité d'entrée. Toute instruction détectée est immédiatement passée au circuit d'exécution d'instructions.

Les erreurs de syntaxe sont passées du circuit de détection d'instructions à l'unité de traitement d'erreurs. Le reste d'une ligne d'instruction est analysé et traité dans la mesure du possible après détection d'une erreur de syntaxe.

### **3.5.2.1 Matériel de l'appareil et ensemble de données**

On considère comme *matériel de l'appareil* la partie de circuit analogique qui effectue les fonctions de mesure proprement dites. Le contrôleur n'en fait pas partie. Les réglages du matériel sont représentés de manière identique par *l'ensemble de données* du programme de mesure.

Les instructions de réglage entraînent en général une modification de l'ensemble de données et du matériel de l'appareil. Le gestionnaire des ensembles de données ne transfère aucune nouvelle valeur au matériel avant d'en avoir reçu l'ordre de la part du circuit de détection d'instructions.

# **3.5.2.2 Système d'ind[ica](#page-77-0)tion d'état**

Le système d'indication d'état enregistre toutes les informations concernant l'état de l'appareil et les fournit à l'unité de sortie sur demande. Pour plus d'informations sur la structure exacte et la description fonctionnelle, se référer au paragraphe 3.6 (Système d'indiction d'état).

# **3.5.2.3 [U](#page-41-0)nité de sortie**

L'unité de sortie enregistre toutes les informations fournies par le gestionnaire d'ensembles de données, les traite conformément aux règles décrites au paragraphe 3.3.3, Réponses d'appareil, et les envoie à la file d'attente de sortie. La capacité de la file d'attente de sortie est de 256 caractères. Si l'information demandée dépasse 256 caractères, elle sera divisée en portions et reparties sur plusieurs lignes (paragraphe 3.3.3.3, Réponses multilignes).

### **3.5.2.4 Mesures de fond cycliques de puissance et de température**

Les mesures de fond cycliques de puissance et de température s'effectuent indépendamment de l'échange de données entre les interfaces. Dans le mode relaxé (FTRG), la mesure de fond fournit en continu des valeurs de puissance et assure ainsi une haute fréquence de rafraîchissement de l'affichage. La mesure de fond de température s'effectue une fois par minute. La réponse en température des redresseurs de mesure se corrige à partir de la valeur mesurée.

# <span id="page-77-0"></span>**3.6 Système d'indication d'état**

Le système d'indication d'état renseigne sur l'état instantané de la tête de mesure. Le système d'indication d'état est divisé en deux parties: l'état d'erreur et l'état d'appareil. L'état d'appareil décrit l'état de tous les réglages de l'appareil. L'état d'erreur est un rapport de toutes les erreurs de commande ou de matériel qui se sont produites.

# **3.6.1 Etat de fonction de l'appareil**

[L](#page-56-0)'[éta](#page-56-0)t d'appareil comprend tous les paramètres relatifs à la mesure. Il est sorti en tant que réponse à plusieurs lignes au moyen de l'instruction STAT:MEAS (se référer à 3.4.2.5). Tous les paramètres se référant à l'état d'appareil peuvent être remis à l'état initial au moyen de l'instruction RESET (se référer à 3.4.1.13).

# **3.6.2 Etat d'erreur**

[L](#page-63-0)'[é](#page-63-0)tat d'erreur comprend les erreurs temporaires et les erreurs permanentes. On considère comme erreurs temporaires toutes les erreurs de commande telles que *Error SYNTAX* ou *Error RANGE* et comme erreurs permanentes toutes les erreurs du matériel ou celles qui se sont produites pendant le calibrage.

L'état d'erreur peut être sorti comme réponse multiligne en clair et comme code (se référer à 3.4.2.5 STAT). Toutes les erreurs qui se sont produites sont expliquées dans le Tableau 3-9 ci-dessous. Le N° de bit indique la position de l'erreur au sein du code d'erreur (se référer à l'instruction STAT:ERR:CODE). L'information brève donnée dans la colonne "Erreur" est identique à la réponse multiligne sortie suite à l'instruction STAT:ERR:TEXT.

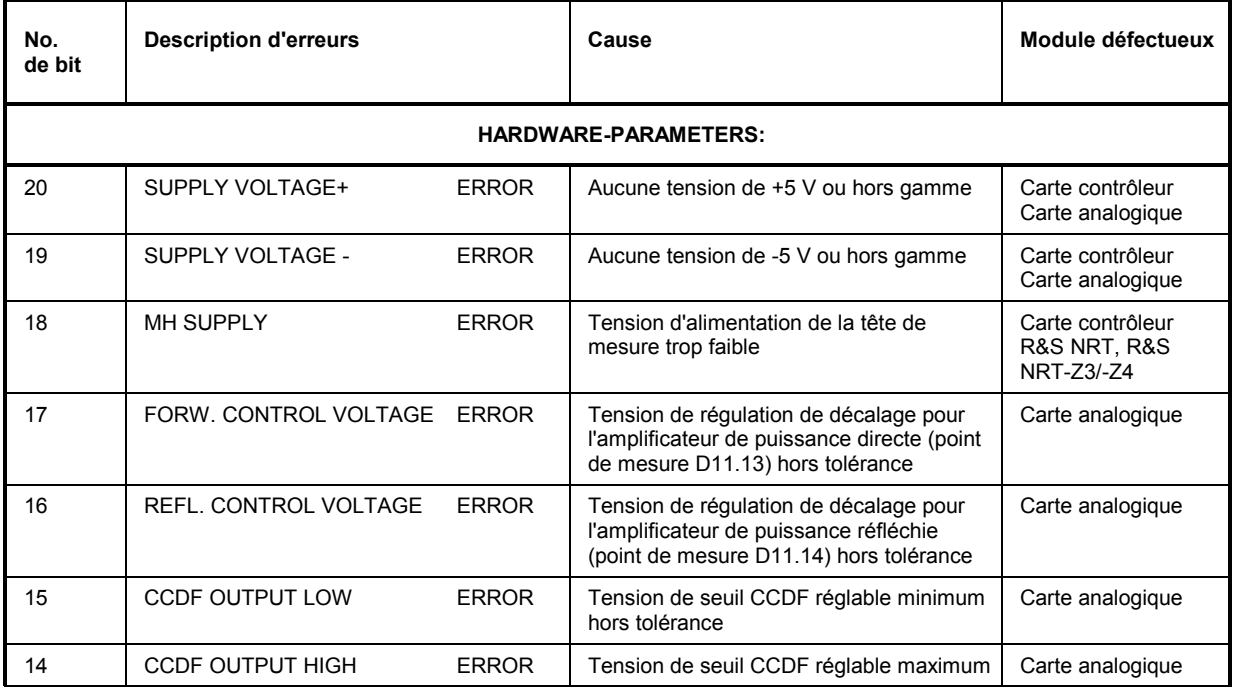

### **Tableau 3-9 Etat d'erreur**

*R&S NRT-Z14/-Z43/Z44 Système d'indication d'état* 

| No.<br>de bit           | <b>Description d'erreurs</b> |              | Cause                                                                                                    | Module défectueux                    |  |  |
|-------------------------|------------------------------|--------------|----------------------------------------------------------------------------------------------------|--------------------------------------|--|--|
|                         |                              |              | hors tolérance                                                                                                    |                                      |  |  |
| 13                      | CCDF MEDIUM THRESHOLD ERROR  |              | Tension de seuil CCDF réglable moyenne<br>(point de mesure "DAW") hors tolérance                                                              | Carte analogique                     |  |  |
| 12                      | <b>TEMPERATURE</b>           | <b>ERROR</b> | Tension de mesure de température (point<br>de mesure D11.4) hors tolérance                                                                    | Carte analogique                     |  |  |
| <b>PERMANENT ERRORS</b> |                              |              |                                                                                                    |                                      |  |  |
| 11                      | <b>COMMUNICATION ADC 1</b>   | <b>ERROR</b> | Erreur de communication entre<br>convertisseur N/A de la voie de mesure<br>puissance directe (D14) et le processeur                           | Carte contrôleur<br>Carte analogique |  |  |
| 10                      | <b>COMMUNICATION ADC 2</b>   | <b>ERROR</b> | Erreur de communication entre<br>convertisseur N/A de la voie de mesure<br>puissance réfléchie (D15) et le processeur                         | Carte contrôleur<br>Carte analogique |  |  |
| 9                       | PEP CIRCUIT OPERATION        | <b>ERROR</b> | Erreur au niveau du circuit de maintien en<br>crête (N9, V17, N8)                                                                             | Carte analogique                     |  |  |
| 8                       | <b>FRAM READ</b>             | <b>ERROR</b> | Erreur de lecture des données de<br>calibrage à partir de la FRAM                                                                             | Carte contrôleur                     |  |  |
| $\overline{7}$          | <b>FRAM WRITE</b>            | <b>ERROR</b> | Erreur d'écriture des données de calibrage<br>dans la FRAM                                                                                    | Carte contrôleur                     |  |  |
| 6                       | CAL VALUES CHECKSUM          | <b>ERROR</b> | Somme de contrôle de l'ensemble de<br>données de calibrage erronée                                                                            | Carte contrôleur                     |  |  |
| 5                       | <b>CALIBRATION VALUES</b>    | <b>ERROR</b> | Erreur de calibrage ou valeur de calibrage<br>hors tolérance. Pour plus de détails voir<br>Tableau 3-8                                        | Carte contrôleur                     |  |  |
| <b>OPERATION ERRORS</b> |                              |              |                                                                                                    |                                      |  |  |
| 4                       | CAL. LOCKED                  | <b>ERROR</b> | Tentative d'appel de la fonction de<br>calibrage sans activation du mode de<br>calibrage au moyen de l'instruction<br>CALIB: UNLOCK PASSWORT. | Erreur de<br>commande                |  |  |
| 3                       | <b>SYNTAX</b>                | <b>ERROR</b> | Une entrée n'a pas été comprise                                                                                                    | Erreur de<br>commande                |  |  |
| 2                       | <b>RANGE</b>                 | <b>ERROR</b> | Un paramètre numérique dépasse les<br>limites d'entrée                                                                                        | Erreur de<br>commande                |  |  |
| $\mathbf{1}$            | <b>ZERO</b>                  | <b>ERROR</b> | Tentative d'exécution d'un tarage du zéro<br>en présence de la puissance de mesure                                                            | Erreur de<br>commande                |  |  |

Les erreurs de commande (OPERATION ERRORS) sont remises à l'état initial après lecture de l'état d'erreur. Elles doivent être mises en mémoire tampon lorsqu'elles sont évaluées au moyen de programmes utilisateur. Les erreurs de la catégorie HARDWARE PARAMETERS et PERMANENT ERRORS sont conservées jusqu'à élimination de la cause d'erreur.

Les erreurs 8 à 11 se produisent uniquement lorsque le matériel est défectueux tandis que les erreurs 12 à 20 (HARDWARE PARAMETERS) peuvent être dues à une tension de service trop faible de la tête de mesure.

### **3.6.2.1 Erreurs et leurs causes**

- **Erreur 12-20** Tous les HARDWARE PARAMETERS sont mesurés après mise sous tension de la tête de mesure et appel de l'a[utotest](#page-63-0) (SERV:TEST, se référer à 3.4.4.3). Outre l'explication générale ci-dessus, les erreurs peuvent être appelées en tant que valeurs de tension avec leurs tolérances. Voir 3.4.2.5 (STAT:ERR:VALS).
- **Erreurs 10 et 11** Peuvent se produire à tout moment et sont immédiatement entrées dans le rapport de l'état d'erreur.
- **Erreur 9** Peut se produire uniquement lorsqu'une mesure a été déclenchée (RTRG) dans les fonctions de mesure PEP, MBAV et CF. Cause d'erreur : le matériel est défectueux.
- **Erreur 8** Peut se produire uniquement après la mise sous tension de l'appareil. L'erreur est causée par une FRAM défectueuse et est accompagnée de l'erreur 6 ou d'une perte de données de calibrage.
- **Erreur 7** Peut se produire uniquement lorsqu'on quitte le mode de calibrage (se référer à CALIB:LOCK). Après un calibrage concluant, les données de calibrage sont entrées dans la FRAM. Causes d'erreur possibles : une FRAM défectueuse ou une panne de l'alimentation en courant.
- **Erreur 6** Peut se produire uniquement après la mise sous tension de l'appareil. Causes d'erreurs possibles : la tête de mesure n'est pas encore calibrée, la FRAM est défectueuse ou une panne s'est produite dans l'alimentation en courant lors de la tentative de mémorisation des données dans la FRAM.
- **Erreur 5** Représente l'ensemble des erreurs pouvant se produire pendant un calibrage. L'erreur 5 est positionnée lorsqu'au moins un paramètre de calibrage a dépassé sa plage de tolérance. Plus d'informations peuvent être obtenues au moyen des instructions CALIB:ERR:TEXT et CALIB:ERR:CODE.

### *Remarque :*

*Pour faciliter la recherche de défauts, la mémorisation des données erronées dans la FRAM n'est pas invalidée.* 

L'erreur 5 reste positionnée jusqu'à ce que la tension de service soit coupée.

# **4 Maintenance et recherche de défauts**

# **4.1 Réglage de la vitesse en bauds**

L'interface série est réglée en usine sur 38400 bauds. Ce réglage est compatible avec l'appareil de base R&S NRT. Lorsque la tête de mesure est exploitée via l'interface série d'un contrôleur (au moyen de l'adaptateur d'interface R&S NRT-Z3 ou R&S NRT-Z4), il peut être nécessaire de régler une vitesse en bauds plus basse. La vitesse en bauds se règle sur 19200, 9600 ou 4800 bauds au moyen de deux commutateurs DIP (Fig. 4-1).

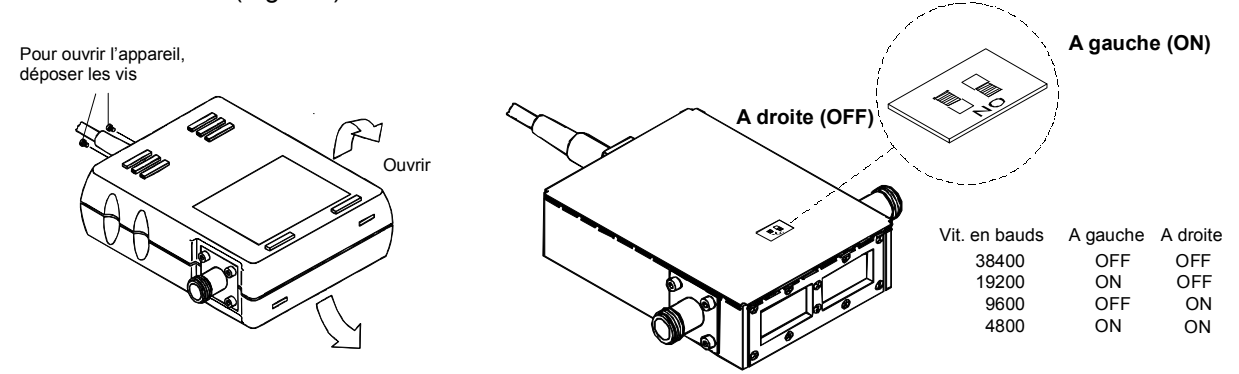

### **Fig. 4-1 Réglage de la vitesse en bauds (ici : 19200 bauds)**

# **4.2 Mise à jour du logiciel**

### **Remarque préliminaire :**

Les précédentes versions du logiciel NRT-V comprenaient une fonction de mise à jour du micrologiciel *de la tête de mesure. Dans le cas de certaines combinaisons de systèmes d'exploitation et de ports série, il arrivait que des problèmes surviennent lors de procédures de mises à jour qui n'étaient pas encore terminées ou qui n'avaient même pas encore été initialisées. C'est pourquoi on a séparé la fonction de mise à jour du micrologiciel du programme de mesure.* 

*Afin de procéder à la mise à jour du micrologiciel de la tête de mesure, utiliser le programme NRTZUpdate.exe. Il ne faut cependant pas utiliser ce programme si le logiciel NRT-V a déjà été demarré après la mise en marche du PC. En effet, il se peut que le logiciel NRT-V ait bloqué les ports série de l'ordinateur ou qu'il ait modifié leur état de telle façon que la connexion entre le programme NRTZUpdate.exe et une tête de mesure est impossible. Pour résumer, il faut mettre à jour le micrologiciel de la tête de mesure toujours après un (re)démarrage de l'ordinateur, et avant le démarrage éventuel du programme NRT-V.* 

Une mise à jour du micrologiciel ne doit être effectuée que si les erreurs éventuelles peuvent être supprimées à cette occasion, ou si une extension des fonctions, dont on a vraiment besoin, est possible. En outre, la mise à jour doit être effectuée uniquement par un personnel qualifié.

L'ensemble du processus de mise à jour est divisé en trois étapes simples :

- 1. Démarrer le programme de mise à jour **NRTZUpdate.exe.**
- 2. Sélectionner un fichier de mise à jour Flash parmi les fichiers **\*.bin** disponibles en cliquant sur le bouton [...].

3. Cliquer sur le bouton [Execute]. Un programme de transfert est alors tout d'abord chargé dans la tête de mesure. Lorsque le transfert a été exécuté avec succès, la mémoire Flash EEPROM de la tête de mesure est effacée. Ce processus peut durer jusqu'à 10 secondes. Le fichier **\*.bin** sélectionné est ensuite chargé dans la mémoire de la tête de mesure puis la tête de mesure redémarre.

### *Remarque :*

*Si le processus de programmation est interrompu pendant la transmission du programme de transfert, le micrologiciel actuel de la tête de mesure est conservé et la mise à jour peut être répétée après l'arrêt/la mise en marche de la tête de mesure. Si le processus est interrompu pendant ou après la suppression de la mémoire Flash EEPROM, le micrologiciel actuel est perdu. En effet, même s'il n'est plus aussi simple de procéder à des mesures à l'aide de la tête de mesure, le bloc de démarrage de la tête de mesure reste intact et permet ainsi de répéter intégralement le processus de mise à jour.* 

# **4.3 Essai de fonctio[nnem](#page-82-0)ent**

L'essai de fonctionnement décrit ci-après permet de détecter les modules défectueux. Les erreurs sont reconnues soit lors de l'autotest (paragraphe 4.3.3), soit au moyen des tests décrits au paragraphe 4.3.4.

En cas de défauts au niveau de la carte coupleur ou la carte analogique, un calibrage est absolument nécessaire. Ce calibrage ne doit être effectué que par des points de SAV équipés en conséquence.

Un examen des caractéristiques relatives aux incertitudes de mesure indiquées dans la fiche technique exige un grand nombre d'instruments. Les montages de mesure décrits au paragraphe 5 présentent des incertitudes de mesure un peu plus élevées, mais ils permettent néanmoins de détecter les modules défectueux.

N'effectuer l'essai que lorsque les appareils ont été mis en température. La mise en température est terminée lorsque l'afficheur de puissance s'est stabilisé sur le R&S NRT après coupure de la puissance de mesure.

# **4.3.1 Appareils de mesure et accessoires**

Se référer au paragraphe 5.1.

Au lieu d'utiliser un appareil de base R&S NRT, il est aussi possible de faire fonctionner les têtes de mesure R&S NRT-Z43/Z44 avec les adaptateurs d'interface R&S NRT-Z3 ou R&S NRT-Z4 via l'interface série ou l'interface PCMCIA d'un contrôleur.

# **4.3.2 Test de mise en marche**

#### **Interroger l'état d'erreur via l'interface série**

(avec programme terminal ou *Virtual NRT* dans le mode *Direct Communication) :*

Environ 10 secondes après la mise sous tension, les têtes de mesure R&S NRT-Z14, R&S NRT-Z43 et R&S NRT-Z44 effectuent automatiquement une vérification de tous les paramètres matériel. Le résultat est enregistré comme état d'erreur (paragraphe 3.6.2) et peut se lire au moyen des instructions STAT:ERR:CODE et STAT:ERR:TEXT (paragraphe 3.4.2.5). L'état d'erreur est en plus codé dans la case d'état de la sortie des valeurs mesurées (paragraphe 3.3.3.2).

### **Note: La case d'état peut s'insérer en permanence sur l'interface utilisateur Windows Virtual NRT via la zone** *Options – State Indicator***.**

**Interroger les erreurs via le R&S NRT :**

<span id="page-82-0"></span>Les erreurs du test de mise en marche apparaissent à l'afficheur sous la forme de *SENS WARN*. Les touches l≙l et l⊠ permettent d'obtenir plus d'informations sous l'option de menu *UTIL - TEST – SENS*.

# **4.3.3 Autotest**

Il est possible de lancer un autotest à tout instant via l'interface série (paragraphe 3.4.4.3, SERV:TEST) et de sortir l'état d'erreur (paragraphe 3.4.2.5, STAT). L'autotest a une étendue similaire à celle du test de mise en marche.

### **Autotest via l'interface utilisateur Windows** *Virtual NRT:*

- Sélectionner l'option de menu *Sensor Selftest*.
- Tous les paramètres de l'état d'erreur doivent être marqués par *OK*.

### **Autotest via un programme de terminal**

- Autotest d'un appareil ne présentant aucune erreur :
	- SERV:TEST (Lancement de l'autotest) @HH\_OK
	- STAT:ERR:CODE (Lecture du code d'erreurs) @HH\_000000000000000000000
- Autotest en présence d'une tension d'alimentation négative non désirée :
	- $\triangleright$  SERV: TEST @HH\_ERROR
	- $\triangleright$  STAT: ERR: CODE @HH\_0100000000000000000

Les erreurs peuvent être sorties soit sous forme de codes d'erreur, soit en clair au moyen de l'instruction STAT:ERR:TEXT. Pour la représentation d'erreurs en clair, on obtient la réponse suivante :

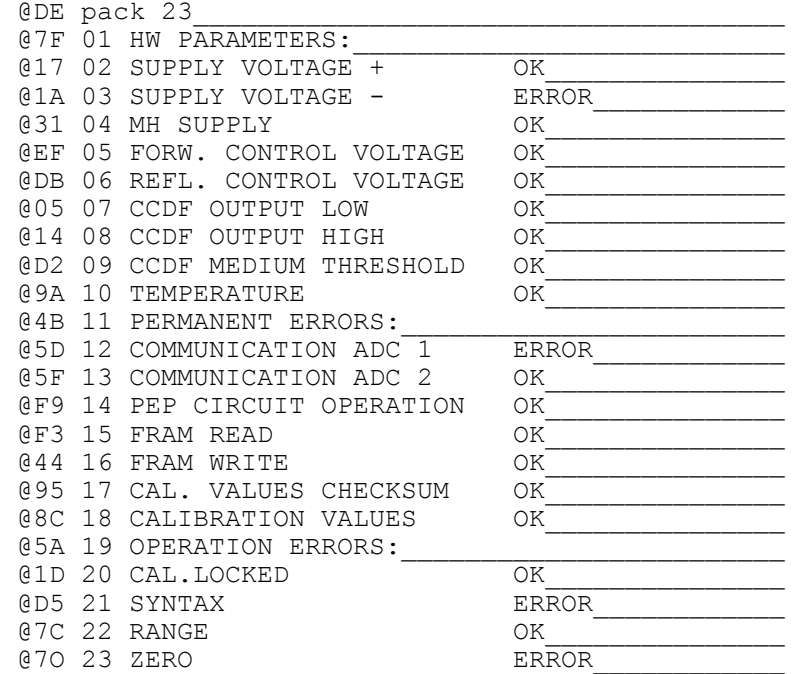

### **Autotest avec le R&S NRT**

Lorsque la tête de mesure est exploitée avec le R&S NRT, un autotest ne peut être déclenché que par commande à distance. Mettre à cet effet les instructions ci-dessous entre " " et les envoyer au R&S NRT avec l'en-tête *:TEST:DIR[ect]?*, par exemple :TEST:DIR? "SERV:TEST" pour lancer l'autotest. Dans ce cas, le R&S NRT fait office de contrôleur (pour plus de détails, se référer au paragraphe 3.5.14 du manuel d'utilisation du R&S NRT).

# **4.3.4 Recherche des modules défectueux**

Lancer l'autotest (paragraphe 4.3.3) et analyser la cause des messages d'erreur au moyen du tableau 3-9.

# **4.3.4.1 Carte contrôleur**

(N° de référence 1120.5640.02).

La carte contrôleur est prévue pour le traitement des tensions d'alimentation de la tête de mesure, la commande du matériel de la carte analogique, le traitement des données de mesure et la communication avec le périphérique de sortie connecté.

### **Test :**

Effectuer l'autotest selon le paragraphe 4.3.3

### **Affichage optique des erreurs :**

S'il est impossible d'établir le contact avec la tête de mesure, la LED située sur la carte contrôleur peut servir d'outil de test supplémentaire.

Tout test visuel exige que les tê[tes de](#page-85-0) mesure R&S NRT-Z43 ou R&S NRT-Z44 **ne soient pas** sollicitées via l'interface série après la mise sous tension de service. C'est pourquoi ce test ne peut pas s'effectuer conjointement avec le R&S NRT.

### **Procédure :**

- Ouvrir le boîtier de la tête de mesure (Fig. 4-2).
- ▶ Relier l'adaptateur R&S NRT-Z3 à la tête de mesure.
- > Interrompre l'interface série entre contrôleur et terminal.
- Mettre hors et en circuit la tension de service (retirer la fiche à jack de l'adaptateur d'interface et l'enficher de nouveau).
- Observer la LED : la diode doit d'abord s'allumer pendant environ 10 secondes (mode d'amorçage) et s'éteindre pendant le test de mise en marche effectué après. Elle renseigne ensuite l'utilisateur pendant environ 30 secondes sur l'état d'erreur (tableau 4.1) :

### **Tableau 4-1 Etat de la LED lors du test de mise en marche**

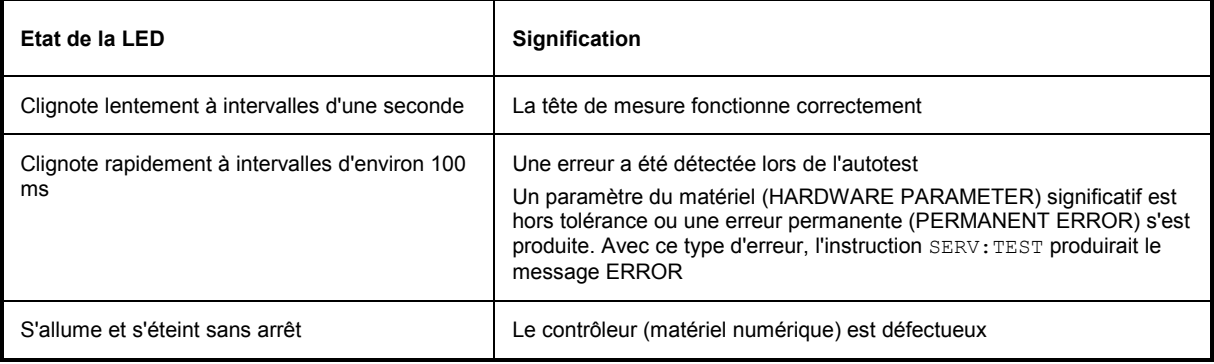

<span id="page-85-0"></span>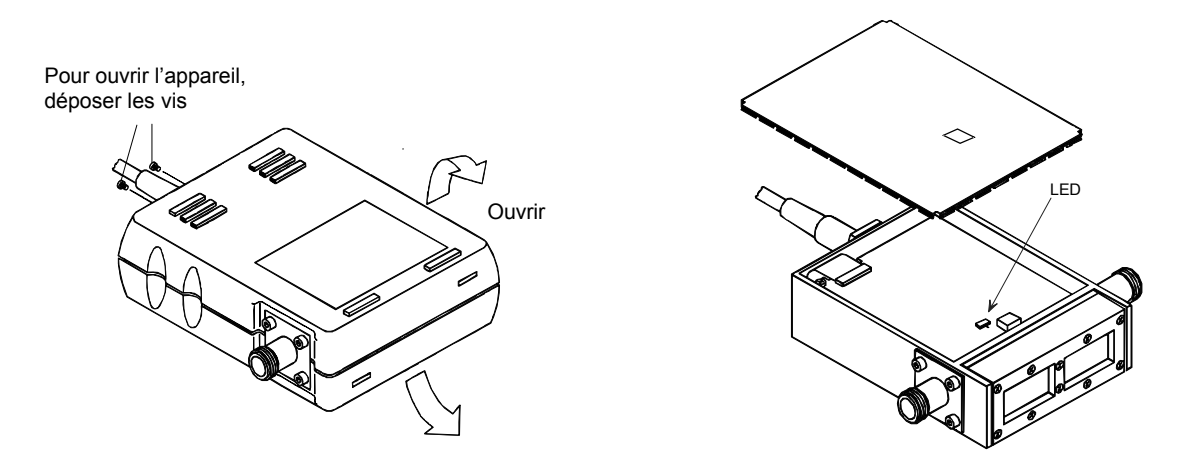

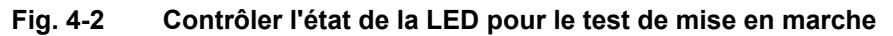

### **4.3.4.2 Carte analogique**

R&S NRT-Z14: (N° de référence 1165.2605.14) R&S NRT-Z43/ 44 (N° de référence 1165.2605.02)

L'ensemble du traitement des signaux de sortie de la carte coupleur est généré sur la carte analogique (voir schéma synoptique et description du circuit au paragraphe 3.5.1).

### **Contrôle des fonctions de mesure AVG (puissance moyenne) :**

Le contrôle s'effectue comme décrit au paragraphe 5.2.1.

### **Contrôle du seuil CCDF :**

Le contrôle s'effectue comme décrit au paragraphe 5.2.2.

#### **Contrôle de la fonction de mesure PEP (puissance crête) :**

Le contrôle s'effectue comme décrit au paragraphe 5.2.3.

### **4.3.4.3 Carte coupleur**

R&S NRT-Z14: (N° de référence 1120.5605.02) R&S NRT-Z43: (N° de référence 1081.1509.20) R&S NRT-Z44: (N° de référence 1081.1509.02)

La carte coupleur comprend deux coupleurs directionnels pour mesurer les puissances directe et réfléchie. Les coupleurs directionnels sont équipés de redresseurs à diodes double alternance qui génèrent des tensions proportionnelles aux puissances RF découplées.

Pour contrôler , vérifier de nouveau les caractéristiques des repères 1 et 4 conformément au procèsverbal d'essai. Lorsque les limites de l'écart de mesure indiquées dans le procès-verbal d'essai sont dépassées, la tête de mesure doit être recalibrée. Dans certains cas, un remplacement de la carte coupleur peut s'avérer nécessaire.

Si seules les valeurs limites de l'adaptation (repère N° 5 du procès-verbal d'essai de performance) sont dépassées, vérifier si les connecteurs RF sont endommagés et les remplacer, le cas échéant (paragraphe 4.4.2).

### **4.3.4.4 Adaptateur d'interface R&S NRT-Z3**

(N° de référence 1081.2705.02)

### **Contrôle :**

Effectuer l'autotest de la tête de mesure selon le paragraphe 4.3.3.

En cas d'erreur, contrôler la tension d'alimentation de +5 V en N2..1. Contrôler à l'oscilloscope les connecteurs TXD+, TXD-, RXD+ et RXD- de l'int[erfac](#page-88-0)e série RS-422 (N19) ainsi que le connecteur TXD et RXD de l'interface RS-232 (D1).

Effectuer la dépose et la pose comme décrit au paragraphe 4.4.3.

# **4.4 Remplacement des pièces d'usure**

Les câbles de connexion et les connecteurs RF sont souvent soumis à une usure particulière. Lorsqu'ils présentent des dommages, un nouveau calibrage n'est pas exigé.

# **4.4.1 Câble de la tête de mesure**

**AVIS** Avant d'ouvrir la tête de mesure, retirer son câble du R&S NRT ou de l'adaptateur d'interface R[&S NRT](#page-85-0)-Z3 ou R&S NRT-Z4.

### **Ouverture de la tête de mesure (voir Fig. 4-2):**

- Déposer les deux vis à tête cruciforme près de l'entrée du câble.
- Ouvrir les demi-coques en plastique et les retirer.
- Déposer le couvercle inférieur.

### **Remplacement du câble**

- Déposer deux vis à tête cruciforme de la bride du câble de la tête de mesure.
- Déposer quatre vis de la carte contrôleur et retirer la carte du boîtier.
- Retirer le connecteur câble de la carte contrôleur.
- $\triangleright$  Introduire le câble de rechange dans la barrette de connecteurs mâles de la carte contrôleur.

#### **Fermeture de la tête de mesure :**

Fermer la tête de mesure dans l'ordre inverse.

**AVIS** En replaçant les demi-coques en plastique, veiller à ce que les repères "1" et "2" correspondent à ceux du boîtier métallique.

# **4.4.2 Connecteurs RF**

Déposer les huit vis de fixation des deux connecteurs RF (au moyen d'un tournevis cruciforme de 2,5 mm) et sortir les connecteurs du boîtier. Extraire le conducteur intérieur en le poussant au moyen d'un pointeau (2 à 3 mm de diamètre).

Remplacer les pièces détériorées.

### **Ordre de montage :**

- Introduire d'abord les bagues de support (N° de référence 1081.3360).
- $\triangleright$  Ensuite placer les cosses (N° de référence 1081.3382), le chanfrein à l'extérieur dirigé vers le connecteur RF.
- Introduire le conducteur intérieur, enficher les connecteurs RF sur le conducteur intérieur et les visser.

# <span id="page-88-0"></span>**4.4.3 Câble de connexion pour l'adaptateur d'interface R&S NRT-Z3**

**AVIS** Avant d'ouvrir l'adaptateur, retirer la fiche à jack.

### **Ouverture de l'adaptateur :**

- Presser la demi-coque en plastique inférieure et retirer les deux demi-coques en plastique.
- Déposer les quatre vis à tête cruciforme du couvercle de blindage ; retirer le couvercle de blindage et les vis.
- $\triangleright$  Déposer la vis à tête cruciforme de la partie latérale de l'appareil et sortir la carte du boîtier.
- Retirer les câbles de la carte.
- Enficher le connecteur du nouveau câble dans la barrette de connecteurs mâles de l'adaptateur d'interface.

### **Montage de l'adaptateur :**

Effectuer le montage dans l'ordre inverse.

# **4.5 Nettoyage et entretien**

Nettoyer la tête de mesure de temps en temps avec un chiffon humide. N'utiliser que des produits de nettoyage doux tels que produits vaisselle. Ne jamais utiliser de l'alcool, de diluant pour lacque cellulosique ou d'autres solvants pour éviter d'endommager la plaque signalétique et le boîtier.

Lorsque l'appareil est fréquemment utilisé, vérifier en plus si les deux connecteurs RF sont encrassés ou présentent des dommages visibles tels que conducteurs intérieurs déformés ou ressorts de contact cassés. Décrasser au moyen d'une allumette affûtée et nettoyer à l'air comprimé.

# **5 Vérification des caractéristiques nominales**

# **5.1 Appareils de mesure et accessoires**

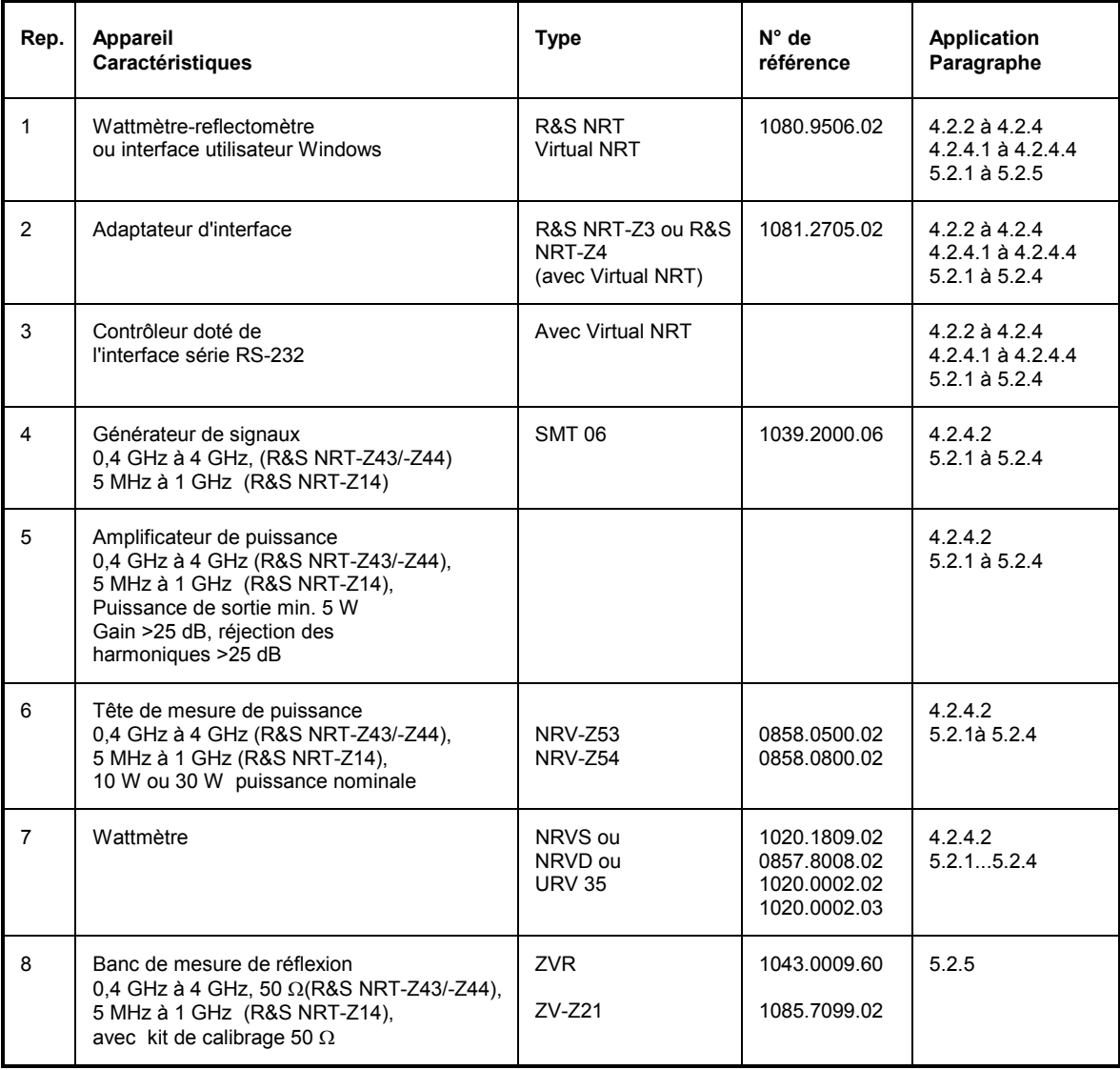

# **5.2 Déroulement du test**

N'effectuer le test que lorsque les appareils ont été sont mis en température. La mise en température de la tête de mesure est terminée lorsque l'affichage de puissance s'est stabilisé sur le R&S NRT après avoir coupé la puissance de mesure.

Raccorder l'objet en essai directement au wattmètre de référence car l'atténuation et la réflexion des câbles de connexion peuvent causer des erreurs de mesure. Lorsque des adaptateurs doivent être montés entre les connecteurs RF, utiliser des adaptateurs de précision à atténuation et réflexion faibles.

Les puissances mesurées sur les têtes de mesure R&S NRT-Z43/Z44 lors des tests suivants sont les puissances de sortie provenant de la tête de mesure. Par conséquent, régler le R&S NRT ou le *Virtual NRT* sur le plan de mesure côté charge.

Un examen des caractéristiques relatives aux incertitudes de mesure indiquées dans la fiche technique exige un grand nombre d'instruments. Les montages de mesure décrits dans ce paragraphe sont simples et présentent des incertitudes de mesures un peu plus élevées, mais ils permettent néanmoins de détecter les modules défectueux.

Les valeurs limites indiquées dans le procès-verbal d'essai tiennent compte de ces incertitudes de mesure supplémentaires.

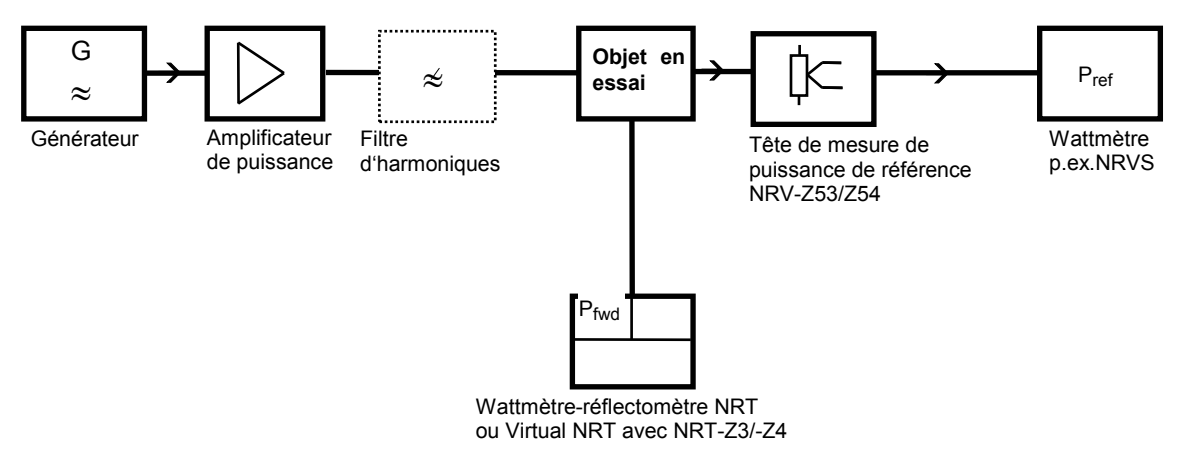

# **5.2.1 Contrôle des fonctions de mesure AVG**

### **Fig. 5-1 Montage de mesure pour contrôle de la fonction de mesure AVG**

Utiliser un filtre d'harmoniques si la réjection des harmoniques de l'amplificateur est inférieure à 25 dB.

#### **Séquence de mesure (à effectuer dans les deux sens de mesure de la tête) :**

- $\triangleright$  Mettre hors circuit la puissance de sortie sur le générateur et régler la fréquence de mesure conformément au procès-verbal d'essai.
- Régler la fonction de mesure AVG, le plan de mesure *MEAS.POS\* LOAD* et le sens de puissance directe *DIRECTION\* - AUTO* sur le R&S NRT ou via l'interface utilisateur *Virtual NRT*.
- Entrer la fréquence de mesure sur le R&S NRT ou le *Virtual NRT* et sur le wattmètre de référence et activer la correction de réponse en fréquence sur le wattmètre de référence.
- Effectuer un tarage du zéro sur les deux appareils avant d'effectuer la première mesure .
- Activer la puissance de sortie sur le générateur (signal de mesure non modulé). Régler le niveau de sorte qu'une puissance d'environ 1 W (pour le R&S NRT-Z43) ou 4 W (pour le R&S NRT-Z14/Z44) soit mesurée sur le wattmètre de référence.

Calculer l'erreur de mesure de puissance de l'objet en essai selon la formule suivante :

$$
F_P = 100\% \cdot [(P_{dir} / P_{ref}) - 1]
$$

▶ Tourner la tête de mesure, calculer l'erreur de mesure de puissance pour le sens de puissance réfléchie et la comparer à la valeur du procès-verbal d'essai.

# **5.2.2 Contrôle du seuil CCDF**

#### **Montage de mesure comme décrit au paragraphe 5.2.1.**

### **Séquence de mesure :**

- Mettre hors circuit la puissance de sortie sur le générateur et effectuer le tarage du zéro via le wattmètre R&S NRT ou l'interface utilisateur *Virtual NRT*. Effectuer le tarage du zéro au wattmètre de référence.
- Entrer la fréquence de mesure de 1 GHz sur le générateur, le R&S NRT ou le *Virtual NRT* et sur le wattmètre de référence. Activer la correction de réponse en fréquence au wattmètre de référence.
- Activer la puissance de sortie sur le générateur (signal de mesure non modulé). Régler le niveau de sorte qu'une puissance de 3,8 W à 4,2 W soit mesurée sur le wattmètre.
- Sélectionner la fonction CCDF, seuil *CCDF* 3 W et la largeur de bande vidéo 4 kHz.
- Lire la valeur CCDF et la comparer à la valeur du procès-verbal d'essai.
- ► Sélectionner la fonction CCDF, seuil *CCDF* 5 W et la largeur de bande vidéo 4 kHz.
- Lire la valeur CCDF et la comparer à la valeur du procès-verbal d'essai.

# **5.2.3 Contrôle de la fonction PEP**

#### **Montage de mesure comme décrit au paragraphe 5.2.1.**

La fonction PEP se contrôle au moyen de l'afficheur de puissance CF.

#### **Séquence de mesure :**

- Mettre hors circuit la puissance de sortie sur le générateur et effectuer le tarage du zéro via le wattmètre R&S NRT ou l'interface utilisateur *Virtual NRT*. Effectuer le tarage du zéro au wattmètre de référence.
- Entrer la fréquence de mesure de 1 GHz sur le générateur, le R&S NRT ou le *Virtual NRT* et sur le wattmètre de référence et activer la correction de réponse en fréquence au wattmètre de référence.
- $\triangleright$  Sélectionner la fonction CF avec une largeur de bande vidéo de 4 kHz.
- $\triangleright$  Activer la puissance de sortie au générateur (signal de mesure non modulé). Régler le niveau de sorte qu'une puissance de 0,975 W à 1,025 W soit mesurée sur le wattmètre de référence.
- $\triangleright$  Régler une modulation AM de 80% sur le générateur. Fréquence de modulation 0,4 kHz.
- Lire la valeur CF et la comparer à la valeur du procès-verbal d'essai.

# **5.2.4 Contrôle de la directivité**

### **Montage de mesure comme décrit au paragraphe 5.2.1.**

La directivité est une valeur qui se calcule à partir du rapport entre les puissances directe et réfléchie indiquées par le R&S NRT lorsque l'objet en essai est terminée par 50  $\Omega$ .

Le montage de mesure présenté permet un affichage direct de la directivité mesurée au moyen du R&S NRT ou du *Virtual NRT* dans la fonction de mesure *Return Loss (RL)*.

### **Séquence de mesure:**

- Régler sur le R&S NRT ou le *Virtual NRT* la fonction de mesure de puissance directe *AVG*, la fonction de mesure de puissance réfléchie *RL* et *RESOLUTION HIGH*. L'entrée de la fréquence de mesure est facultative.
- ▶ Pour déterminer la directivité, brancher le générateur sur le connecteur RF 1 et le wattmètre sur le connecteur RF 2. Régler sur le R&S NRT le plan de mesure *MEAS.POS LOAD* et le sens de puissance directe *DIRECTION AUTO* .
- $\triangleright$  Sur le générateur, mettre hors circuit la puissance de sortie et régler la fréquence de mesure conformément au procès-verbal d'essai.
- Effectuer le tarage du zéro via le R&S NRT ou le *Virtual NRT*.
- $\triangleright$  Activer la puissance maximum de sortie sur le générateur (signal de mesure non modulé).
- Enregistrer la directivité.

# **5.2.5 Contrôle de l'adaptation**

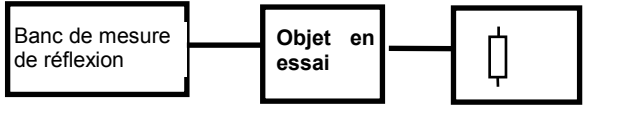

Terminaison de précision 50 $\Omega$ 

### **Fig. 5-2 Montage de mesure pour contrôler l'adaptation**

### **Séquence de mesure :**

A Mesurer les coefficients de réflexion  $s_{11}$  et s<sub>22</sub> (dans les deux sens de mesure) de la tête dans la gamme de fréquence 0,4 GHz à 4 GHz et enregistrer les valeurs maximum des deux sens de mesure pour les gammes de fréquence indiquées.

# **5.3 Procès-verbal d'essai**

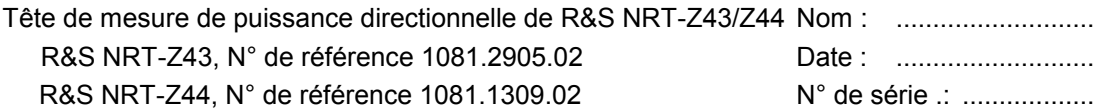

### **Tableau 5-1 : Procès-verbal d'essai**

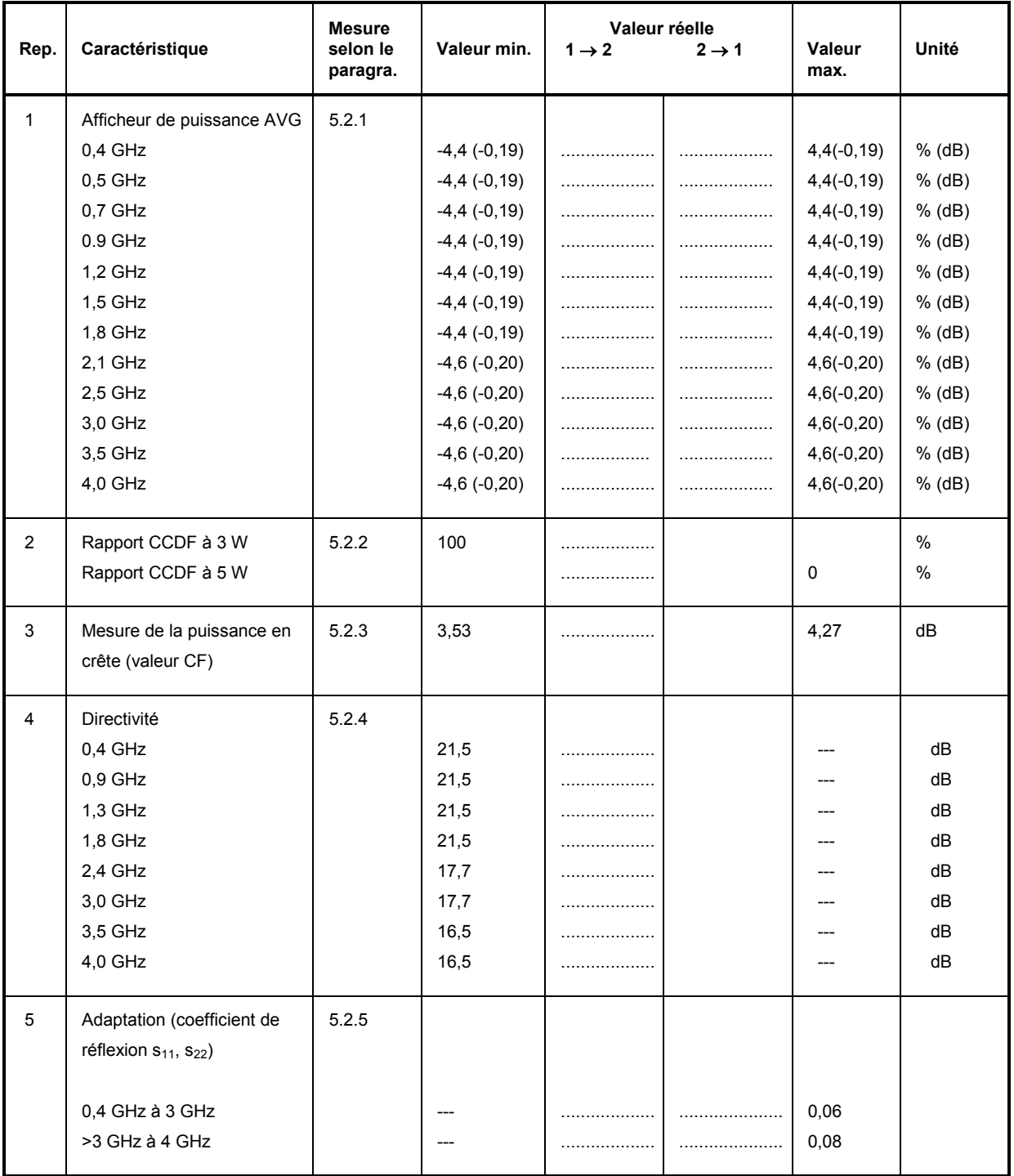

# **Procès-verbal d'essai de performance**

Tête d'insertion R&S NRT-Z14

N° de référence 1020.5505.02 Date : ...........................

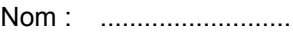

N° de fabr.: .....................

### **Tableau 5-2 : Procès-verbal d'essai de performance**

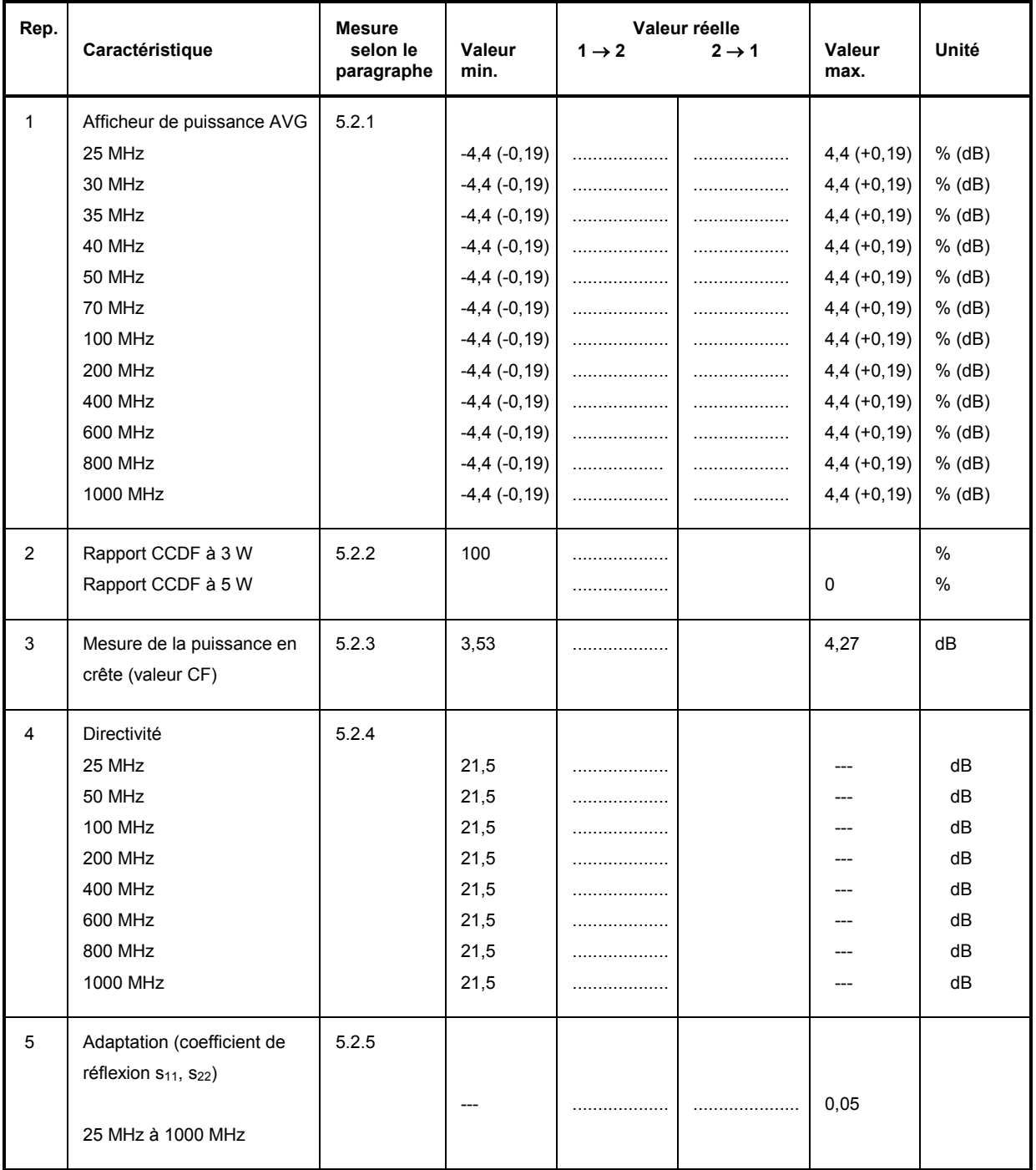

# **Annexe: Liste des instructions**

La liste suivante contient tous les instructions de la tête de mesure avec leurs paramètres, le réglage par défaut et une explication sous forme abrégée. Les nombres de page se réfèrent à la description détaillée des commandes donnée au chapitre 3.

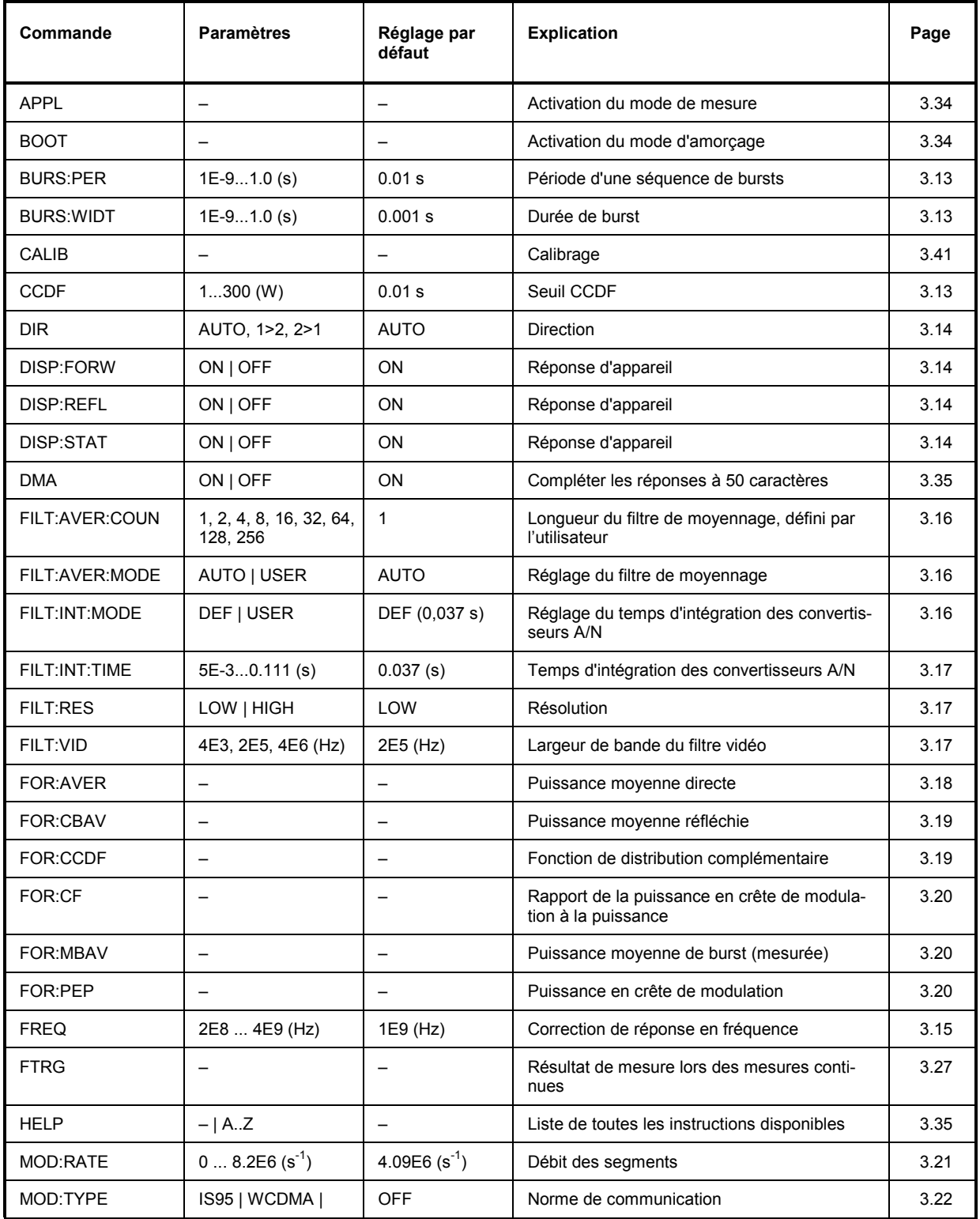

### *Liste des instructions R&S NRT-Z14/Z43/Z44*

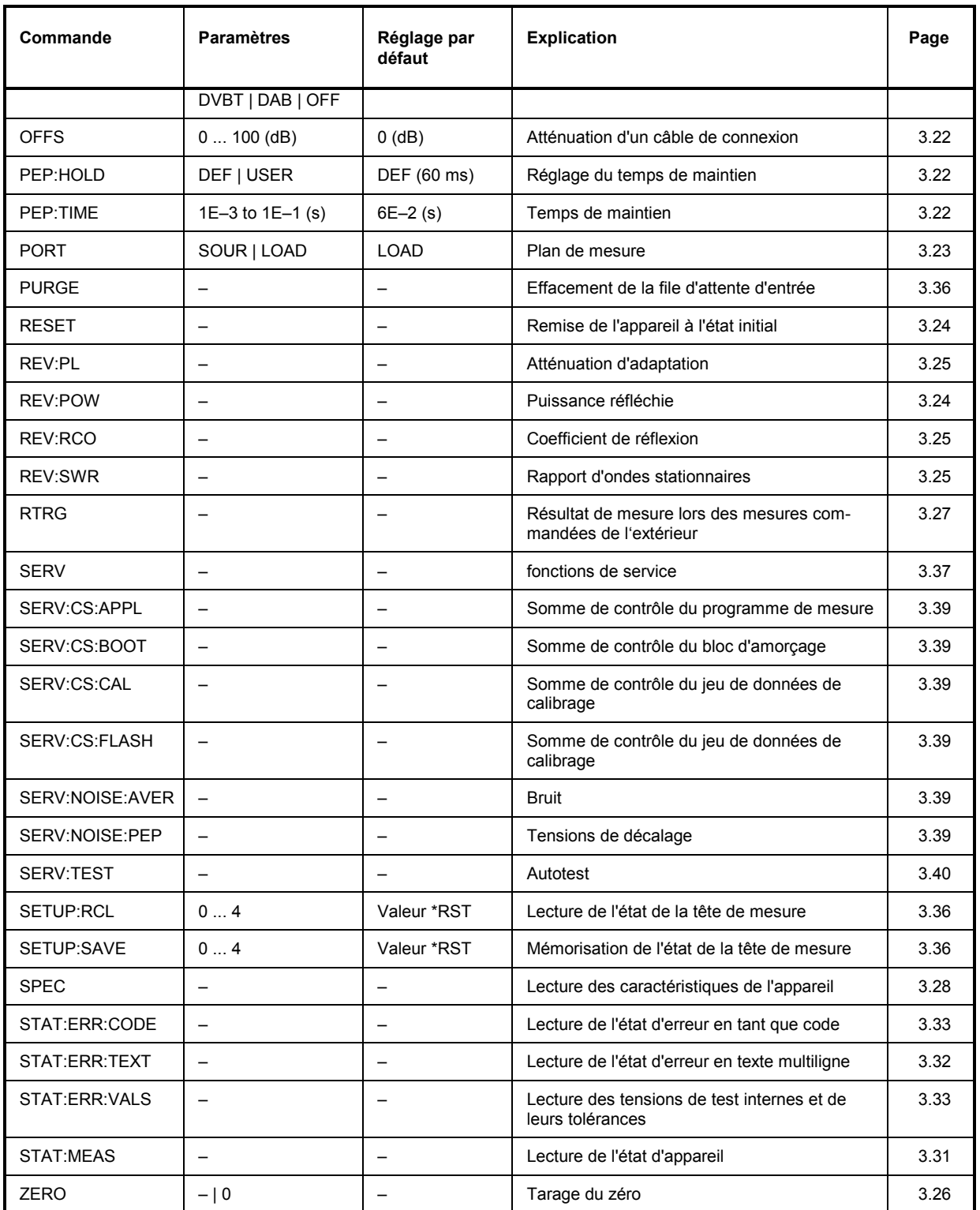

# **Index**

# $\ddot{\phantom{0}}$

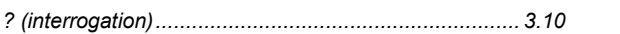

# $\overline{\mathsf{A}}$

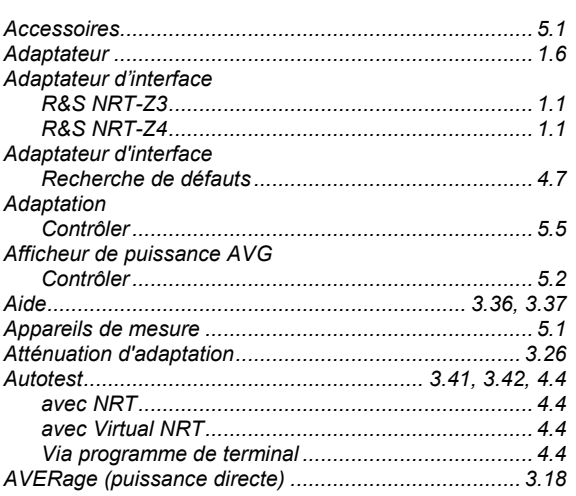

# $\, {\bf B} \,$

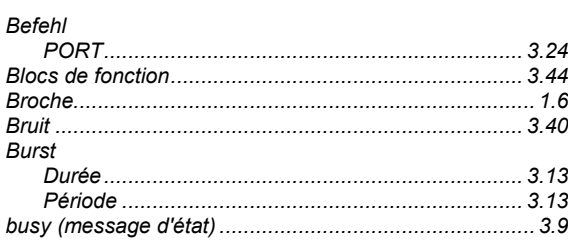

# $\mathbf c$

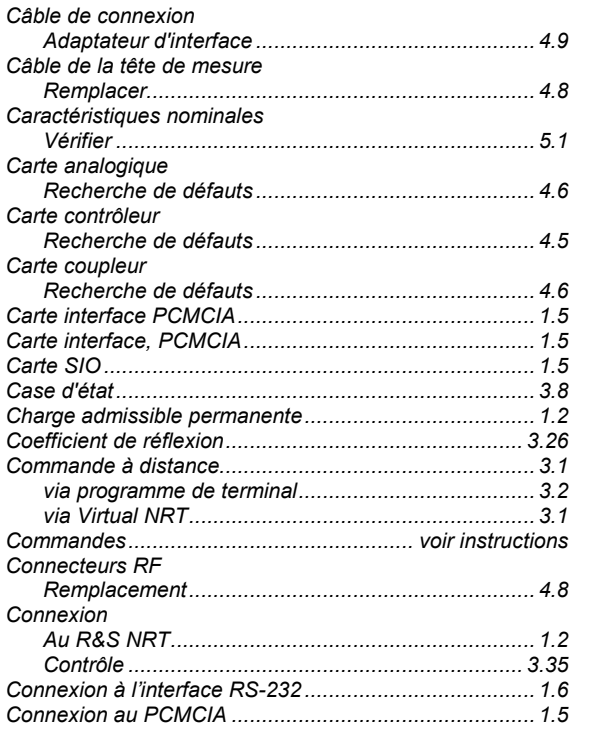

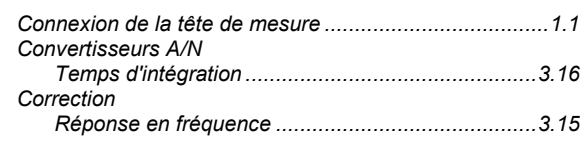

# D

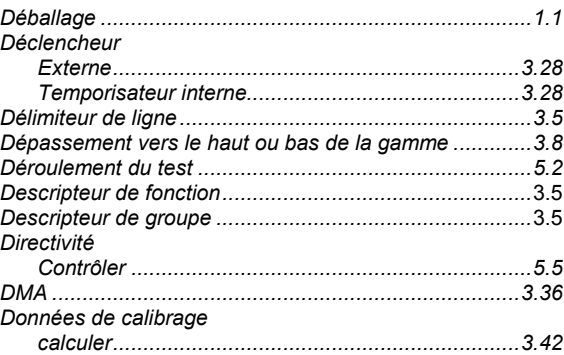

## $\mathsf{E}$

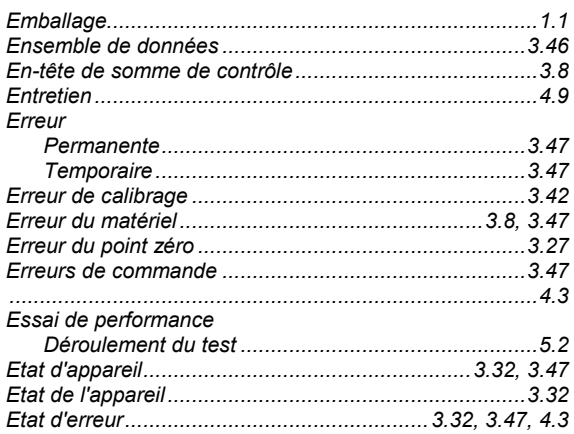

# $\overline{\mathsf{F}}$

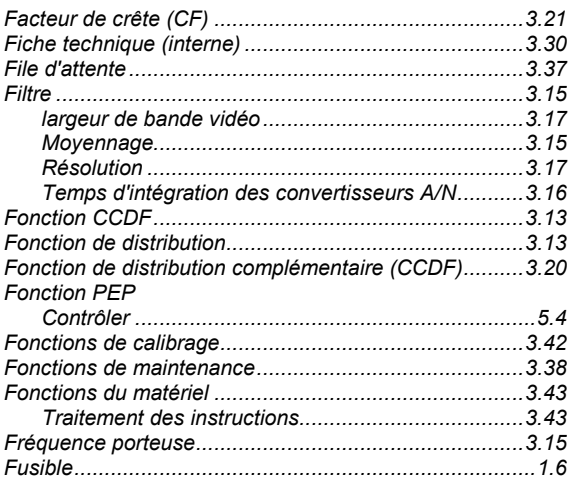

### $\boldsymbol{\mathsf{H}}$

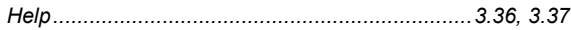

### **Index**

# $\overline{1}$

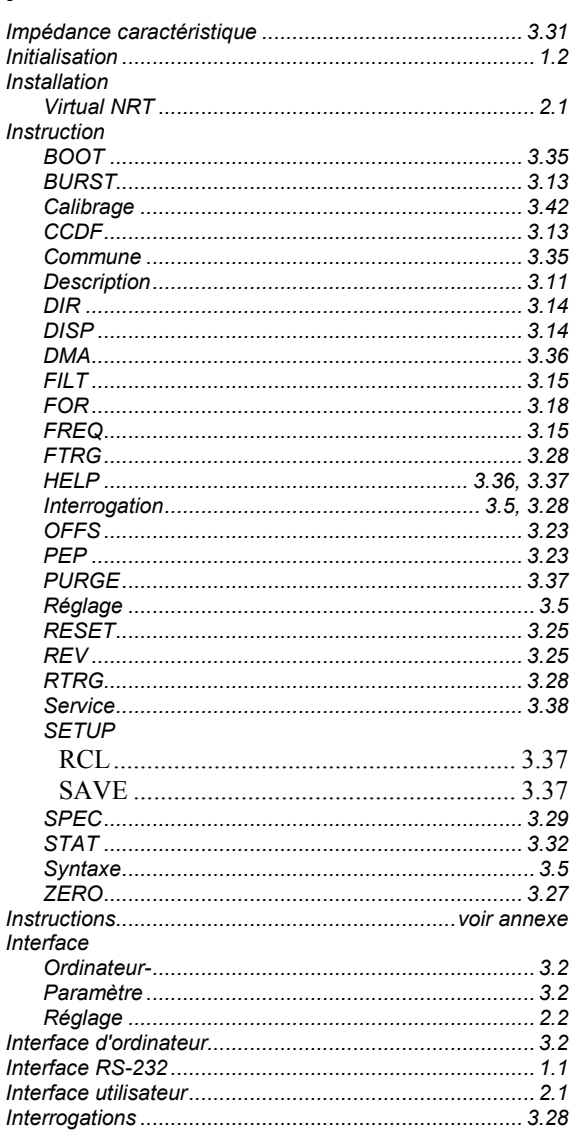

# $\mathbf{L}$

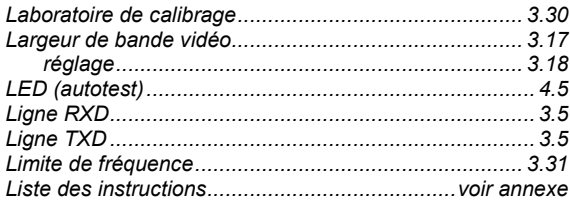

### M

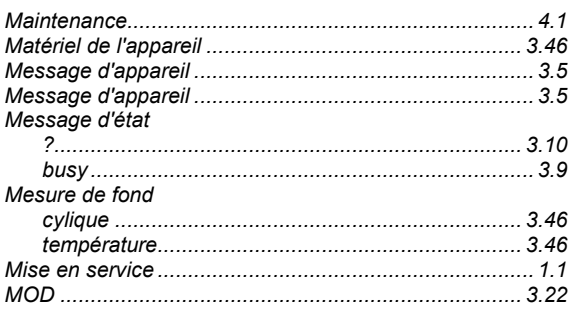

# R&S NRT-Z14/Z43/Z44

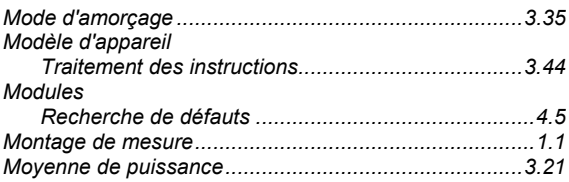

# $\overline{\mathsf{N}}$

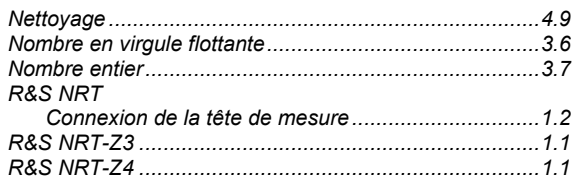

# $\mathbf{o}$

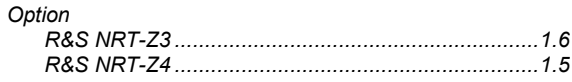

### $\mathsf P$

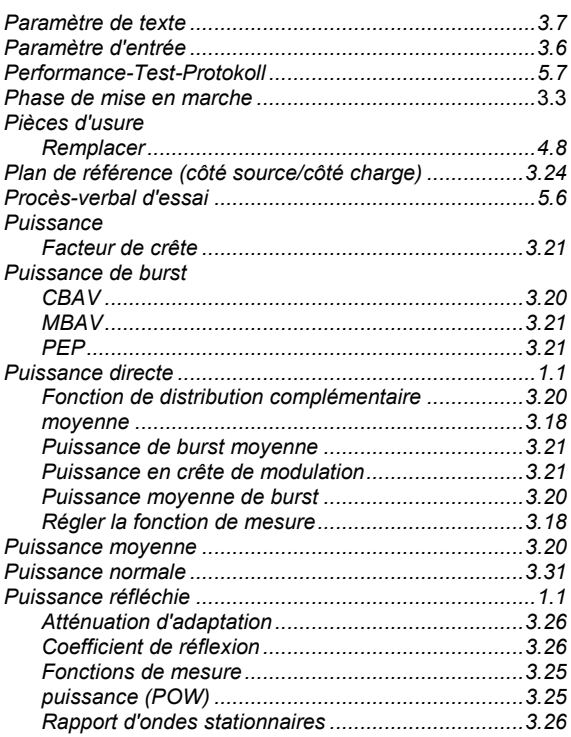

## $\overline{\mathsf{R}}$

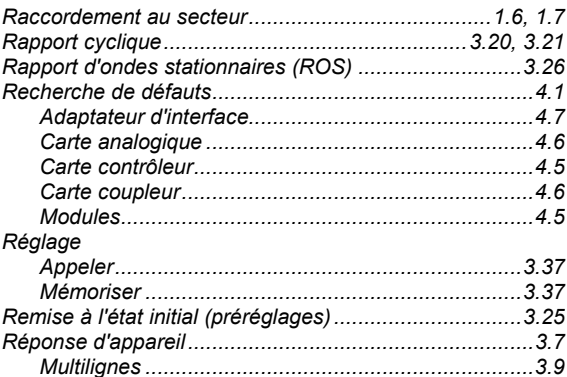

# R&S NRT-Z14/Z43/Z44

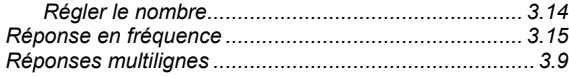

# S

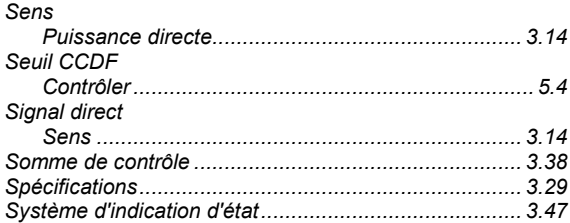

### $\mathsf{T}$

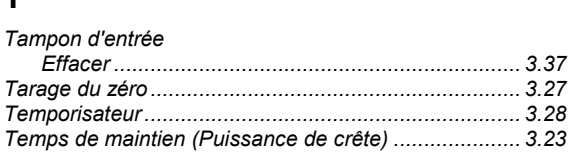

# Tête de mesure Ù  $\overline{\mathsf{V}}$

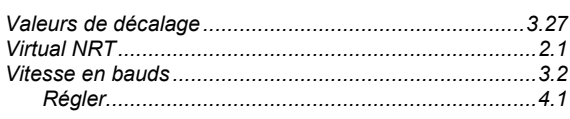

### W

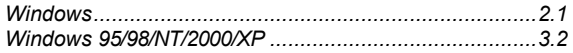

### **Index**